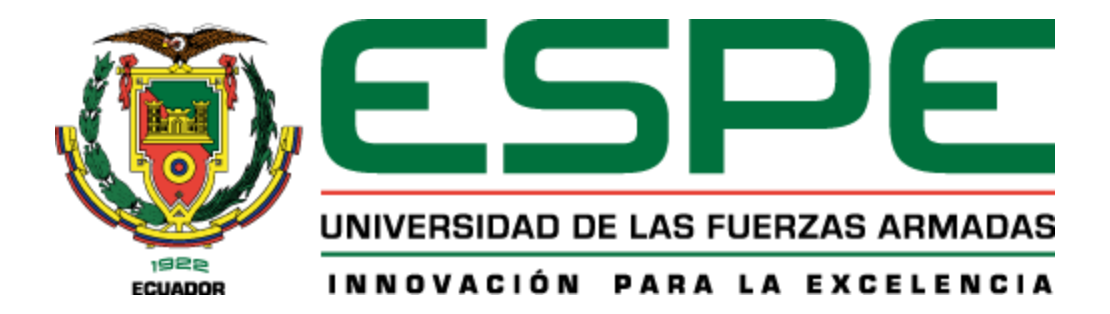

**Diseño e implementación de un sistema SCADA para la integración, control y supervisión de las estaciones: HYD-2800, PN-2800 y ST-2000 del laboratorio de accionamientos industriales de la Universidad de las Fuerzas Armadas ESPE**

Toapanta Guanochanga Alex Dario

Departamento de Eléctrica, Electrónica y Telecomunicaciones

Carrera de Ingeniería en Electrónica, Automatización y Control

Trabajo de titulación, previo a la obtención del título de Ingeniero en Electrónica,

Automatización y Control

Ing. Ayala Taco Jaime Paul. Ph.D.

22 de febrero del 2024

# **Copyleaks** Plagiarism and Al Content Detection Report

### **TRABAJO DE TITULACION TOAPANTA...**

#### **Scan details**

Sean Simes February 17th, 2024 at 3:35 UTC

**Total Pages: Total Words:** 18779

#### **Plagiarism Detection**

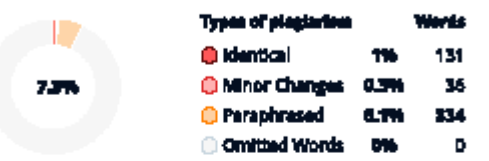

56

### =Q. Plaglarism Results: (14)

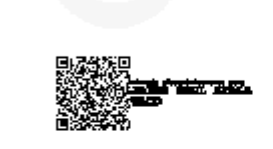

**Al Content Detection** 

Test coverage

**ON** text

Werds

132

2.3%

2%

1.5%

1.4%

1%

Laurn more

Human text 99% 13647

#### informe de seminario.pdf?sequence=1&isAllowed=y

https://repositorio.acri.edu.rn/bitstream/handis/001/1874/informe%20de%20saminario.pdf/sequence=1&ica...

#### **Glovanni**

PROTOCOLOS DE COMUNICACIÓN INDUSTRIAL Giovanni Pardo Chamerrot, Heiner Toro2 1 Tecnología en mecânica industrial, Universidad ECCI Bogotá ...

### <sup>100</sup>10011.pdf

http://dspace.especificatuschitstnam/123456789/2820/1/108t0041.pdf

ESCUELA SUPERIOR POLITÉCNICA DE CHIMBORAZO FACULTAD DE INFORMÁTICA Y ELECTRÓNICA ESCUELA DE INGENERÍA ELECTRÓNICA EN CONTROL Y REDES IND...

#### **C** T-ESPE-027375.pdf

https://repositorio.aspe.edu.ac/bitstreem/21000/236/6/t-espe-027375.pdf

#### **JuliaNL**

ESCUELA POLITÉCNICA DEL EJÉRCITO DEPARTAMENTO DE ELÉCTRICA Y ELECTRÓNICA CARRERA DE INGENIERÍA EN ELECTRÓNICA Y ALITOMATIZACIÓN Y CONTRO...

#### **Solutions** Mord - tasks

http://dspace.espoch.edu.ec/bitstream/123456789/2899/1/108t0062.pdf

#### **MAQUINAS**

ESCUELA SUPERIOR POLITÉCNICA DE CHIMBORAZO FACULTAD DE INFORMÁTICA Y ELECTRÓNICA ESCUELA DE INGENERÍA ELECTRÓNICA EN CONTROLY REDES IND...

#### $\overline{2}$

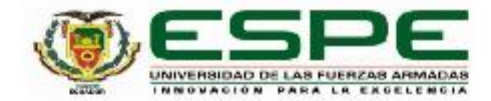

Departamento de Eléctrica, Electrónica y Telecomunicaciones

Carrera de Ingeniería en Electrónica, Automatización y Control

#### Certificación

Certifico que el trabajo de titulación: "Diseño e implementación de un sistema SCADA para la integración, control y supervisión de la sestaciones: HYD-2800, PN-2800 y ST-2000 del laboratorio de accionamientos industriales de la Universidad de las Fuerzas Armadas ESPE" fue realizado por la señor Toapanta Guanochanga Alex Dario; el mismo que cumple con los requisitos legales, teóricos, científicos, técnicos y metodológicos establecidos por la Universidad de las Fuerzas Armadas ESPE, además fue revisado y analizado en su totalidad por la herramienta de prevención y/o verificación de similitud de contenidos; razón por la cual me permito acreditar y autorizar para que se lo sustente públicamente.

Sangolquí, 22 de febrero de 2024

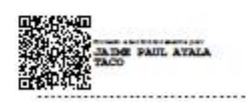

Ing. Ayala Taco Jaime Paul. Ph.D. C. C. 170943424-3

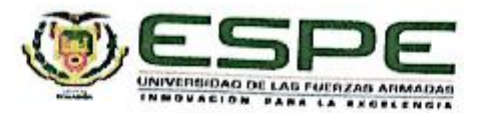

Departamento de Eléctrica, Electrónica y Telecomunicaciones

Carrera de Ingeniería en Electrónica, Automatización y Control

### Responsabilidad de Autoría

Yo, Toapanta Guanochanga Alex Dario, con cédula de ciudadanía n°172493290-8 declaro que el contenido, ideas y criterios del trabajo de titulación: Diseño e implementación de un sistema SCADA para la integración, control y supervisión de las estaciones: HYD-2800, PN-2800 y ST-2000 del laboratorio de accionamientos industriales de la Universidad de las Fuerzas Armadas ESPE, es de mi autoría y responsabilidad, cumpliendo con los requisitos legales, teóricos, científicos, técnicos, y metodológicos establecidos por la Universidad de las Fuerzas Armadas ESPE, respetando los derechos intelectuales de terceros y referenciando las citas bibliográficas.

Sangolquí, 22 de febrero de 2024

Toapanta Guanochanga Alex Darlo C.C.: 172493290-8

Escaneado con CamScanner

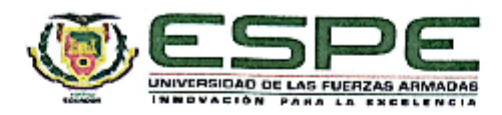

Departamento de Eléctrica, Electrónica y Telecomunicaciones

Carrera de Ingenieria en Electrónica, Automatización y Control

Autorización de Publicación

Yo, Toapanta Guanochanga Alex Dario, con cédula de ciudadanía n°172493290-8. autorizo a la Universidad de las Fuerzas Armadas ESPE publicar el trabajo de titulación: Diseño e implementación de un sistema SCADA para la integración, control y supervisión de las estaciones: HYD-2800, PN-2800 y ST-2000 del laboratorio de accionamientos industriales de la Universidad de las Fuerzas Armadas ESPE en el Repositorio Institucional, cuyo contenido, ideas y criterios son de mi responsabilidad,

Sangolquí, 22 de febrero de 2024

Toapanta Guanochanga Alex Dario C.C.: 172493290-8

Escaneado con CamScanner

#### **Dedicatoria**

<span id="page-5-0"></span>Dedico el presente trabajo de titulación a mi padre Segundo Toapanta el que fue mi pilar mi apoyo y mi salvador en toda esta difícil etapa, pero siempre supo ayudarme y darme ánimos para seguir adelante con su amor y paciencia, "LO LOGRAMOS PA".

A mi tío Luis Toapanta quien siempre me guio desde niño y que ahora me guía desde el cielo, en donde quiera que estés espero que te sientas orgulloso, esto es gracias a ti mi querido tío.

A mis hermanos Verónica y Cristopher que pese a tener muchas ocupaciones contribuyeron con su granito de arena cuando más lo necesitaba y jamás dejándome solo.

A mi madre Alicia quien supo hacerme fuerte en la vida y pese a todo siempre ha estado a mi lado ayudándome y velando por mí más aun en los momentos que necesito una persona fuerte ella es la indicada.

Finalmente, a mi rayito de luz Nataly Nicole quien pese a todo lo que pasamos aquí está, dándome esa energía y ese cariño bonito que me ayuda a brillar tanto y tan bonito como solo nosotros sabemos hacerlo. Esto es para ti mi cielito hermoso.

**Alex Dario Toapanta Guanochanga**

#### **Agradecimiento**

<span id="page-6-0"></span>Quiero agradecer principalmente a mis padres y mis hermanos sobre todo a mi difunto tío quienes empezaron junto a mi este gran reto y me supieron ayudar, guiar y cuidar de todo lo que conllevaba la vida universitaria, les agradezco de todo corazón y prometo devolverles todo lo que una vez hicieron por mí.

Quiero agradecer a mis compañeros que en cada nivel nos ayudamos por cumplir este objetivo y sobre todo a las personas que llegaron a mi vida en esta etapa, ya que para bien o para mal me ayudaron a no rendirme y seguir por este camino.

Agradezco también a mi querida Nataly que en este tiempo ha sido un gran pilar en mi vida y un gran apoyo para poder conllevar todos los retos, obstáculos y problemas que se me atravesaron y salir victorioso, muchas gracias por tanto mi rayito.

Finalmente agradezco a mi tutor de tesis el Ing, Paul Ayala que supo ayudarme y guiarme para lograr este objetivo, le quedo muy agradecido Doctor.

**Alex Dario Toapanta Guanochanga**

# Índice de Contenidos

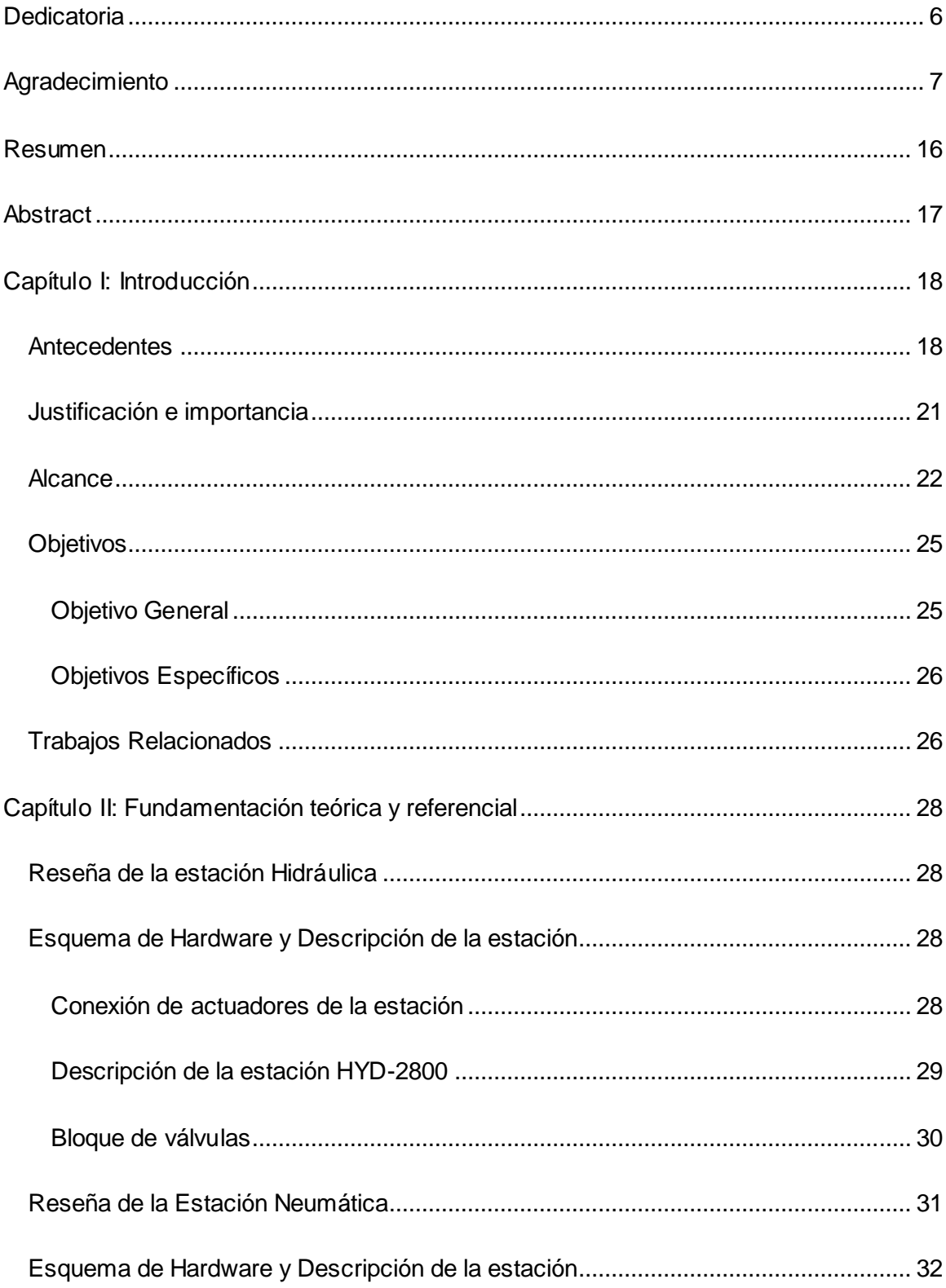

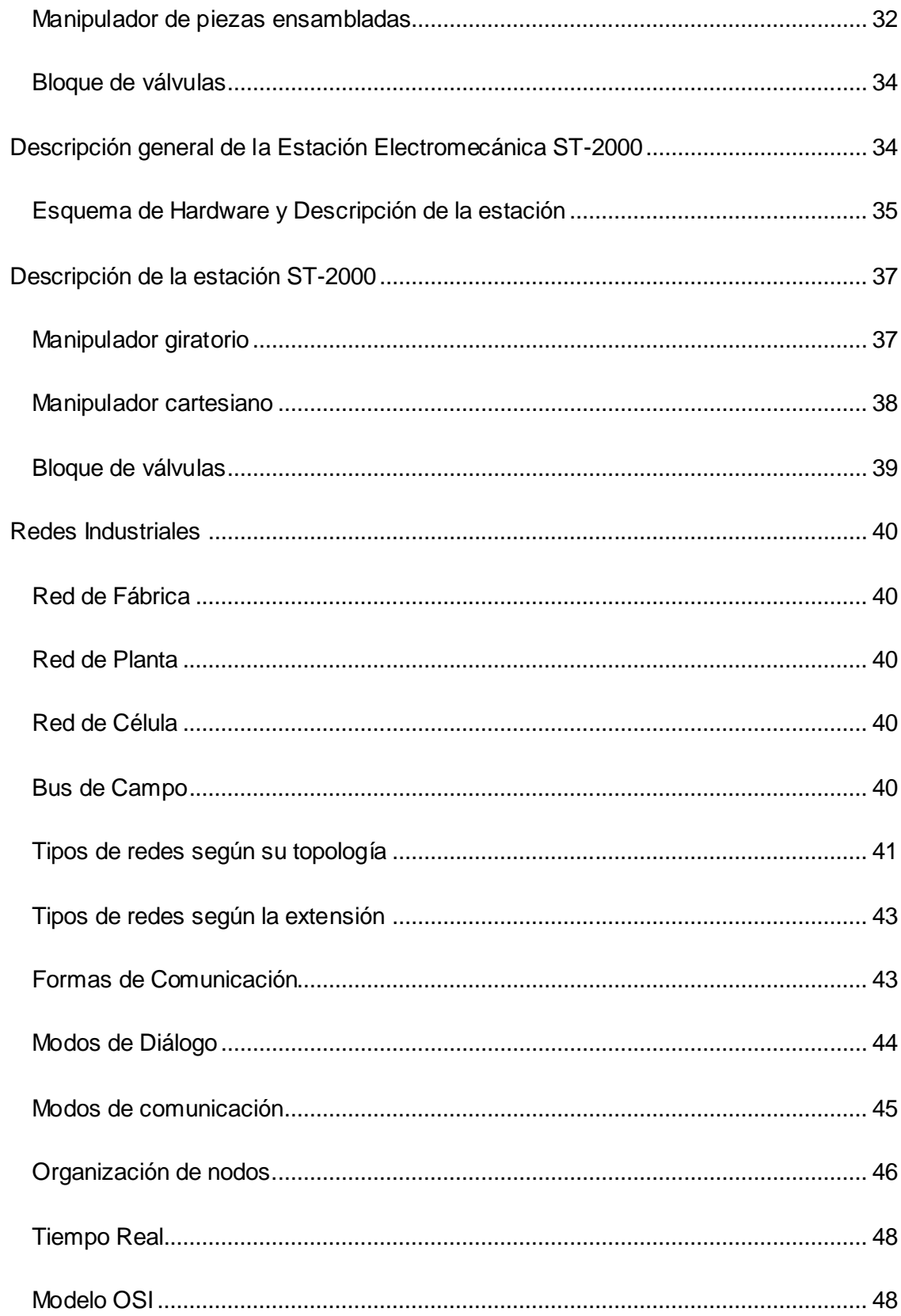

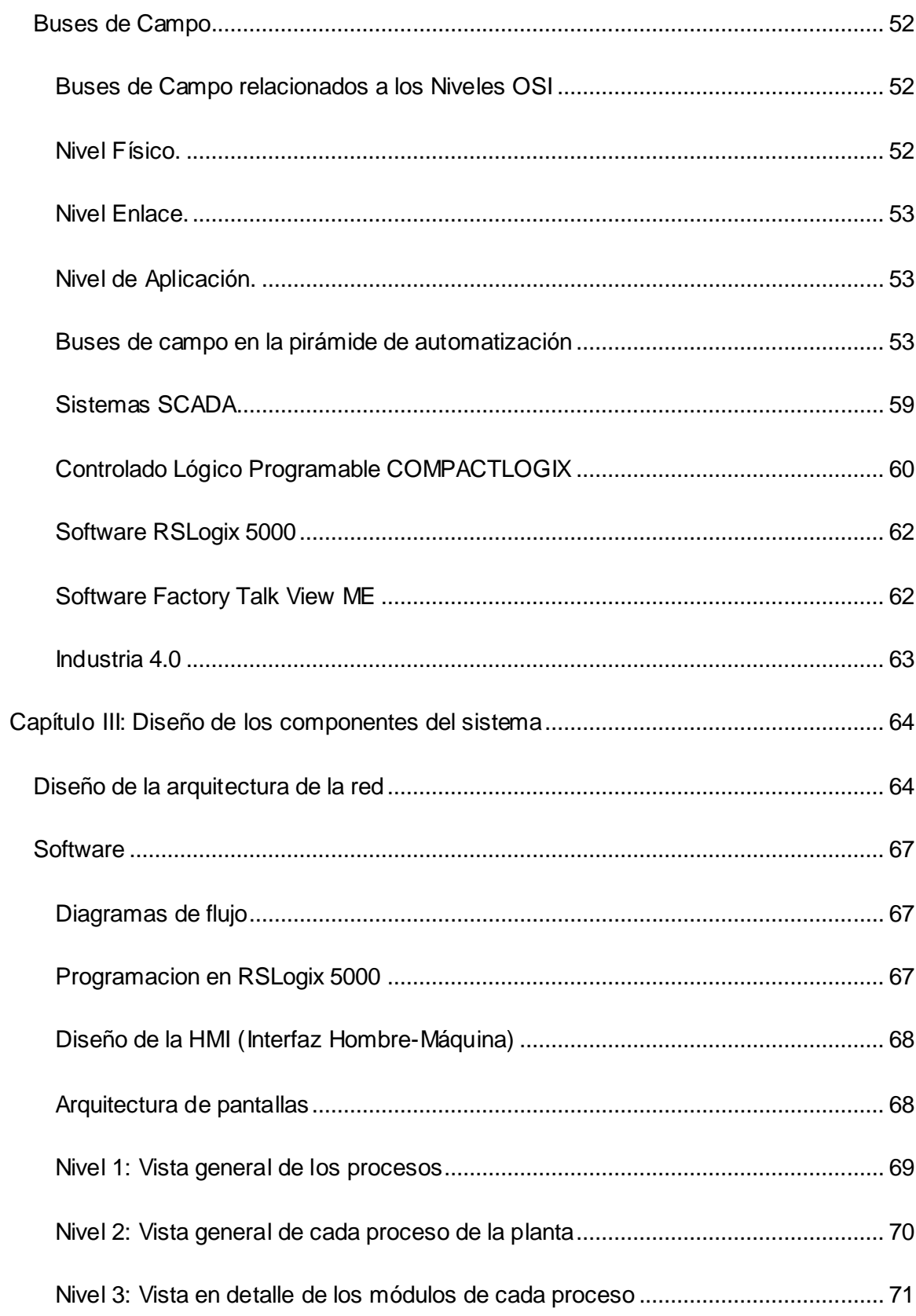

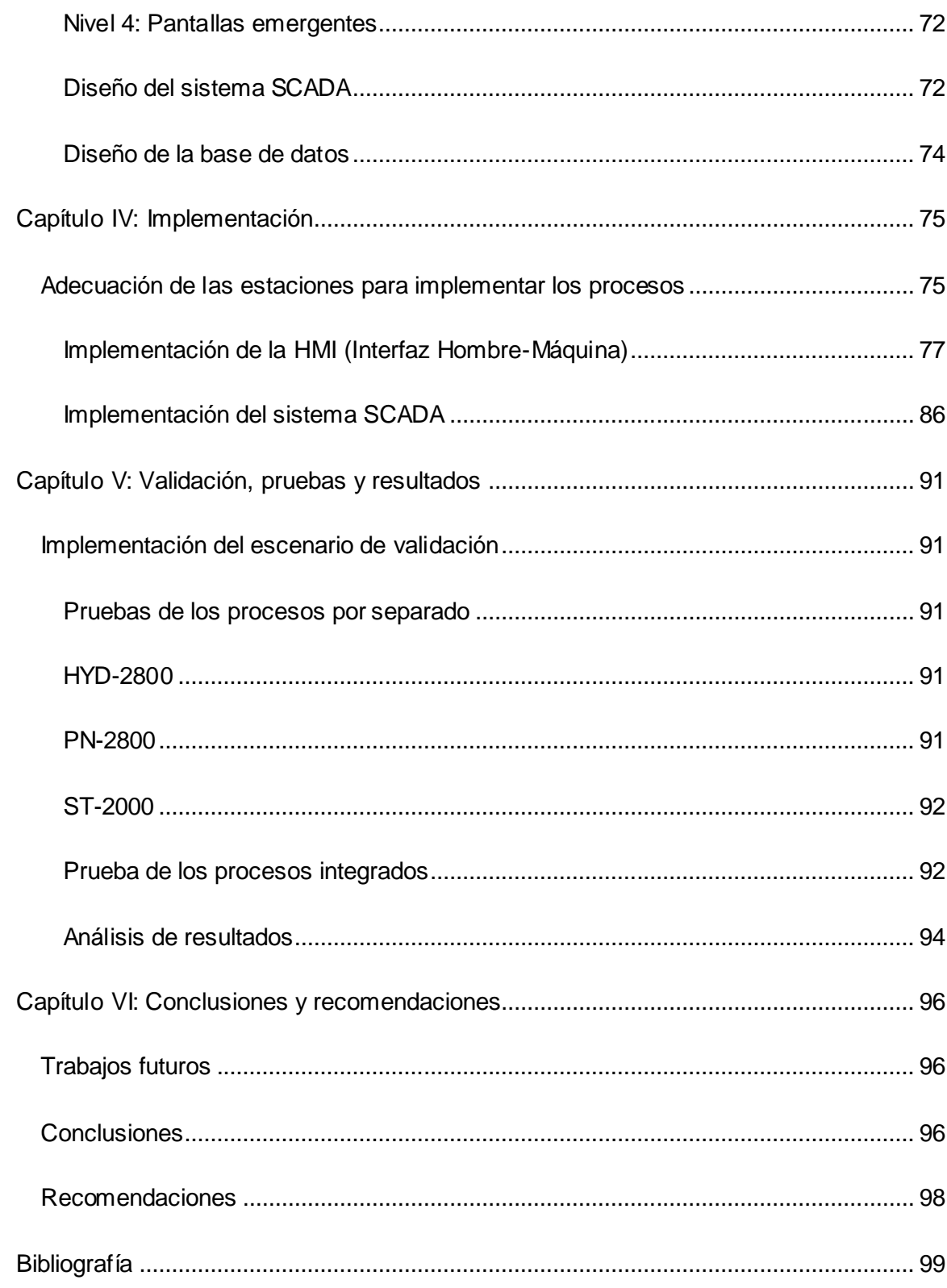

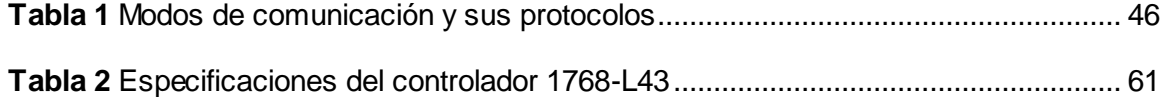

# **Índice de figuras**

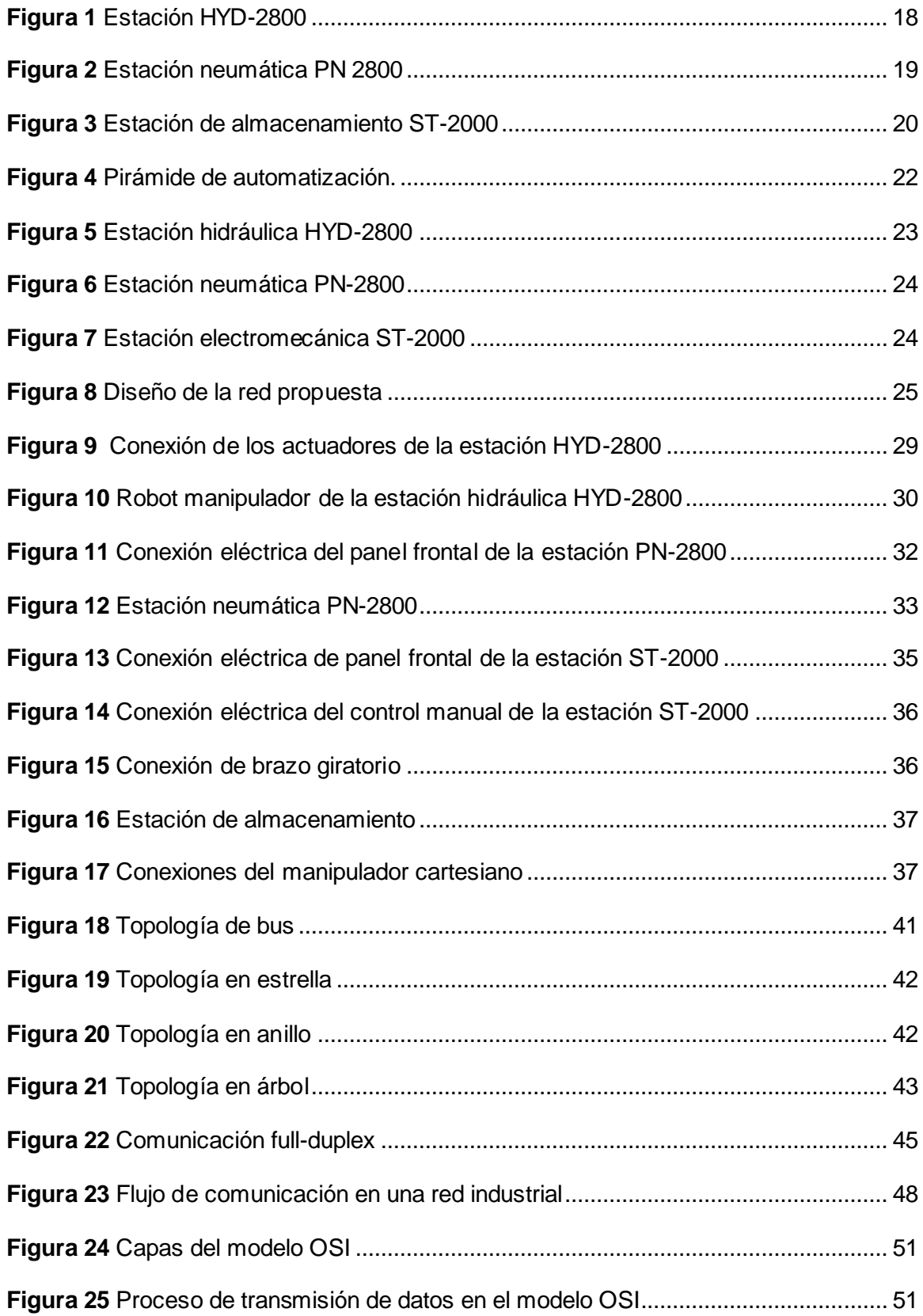

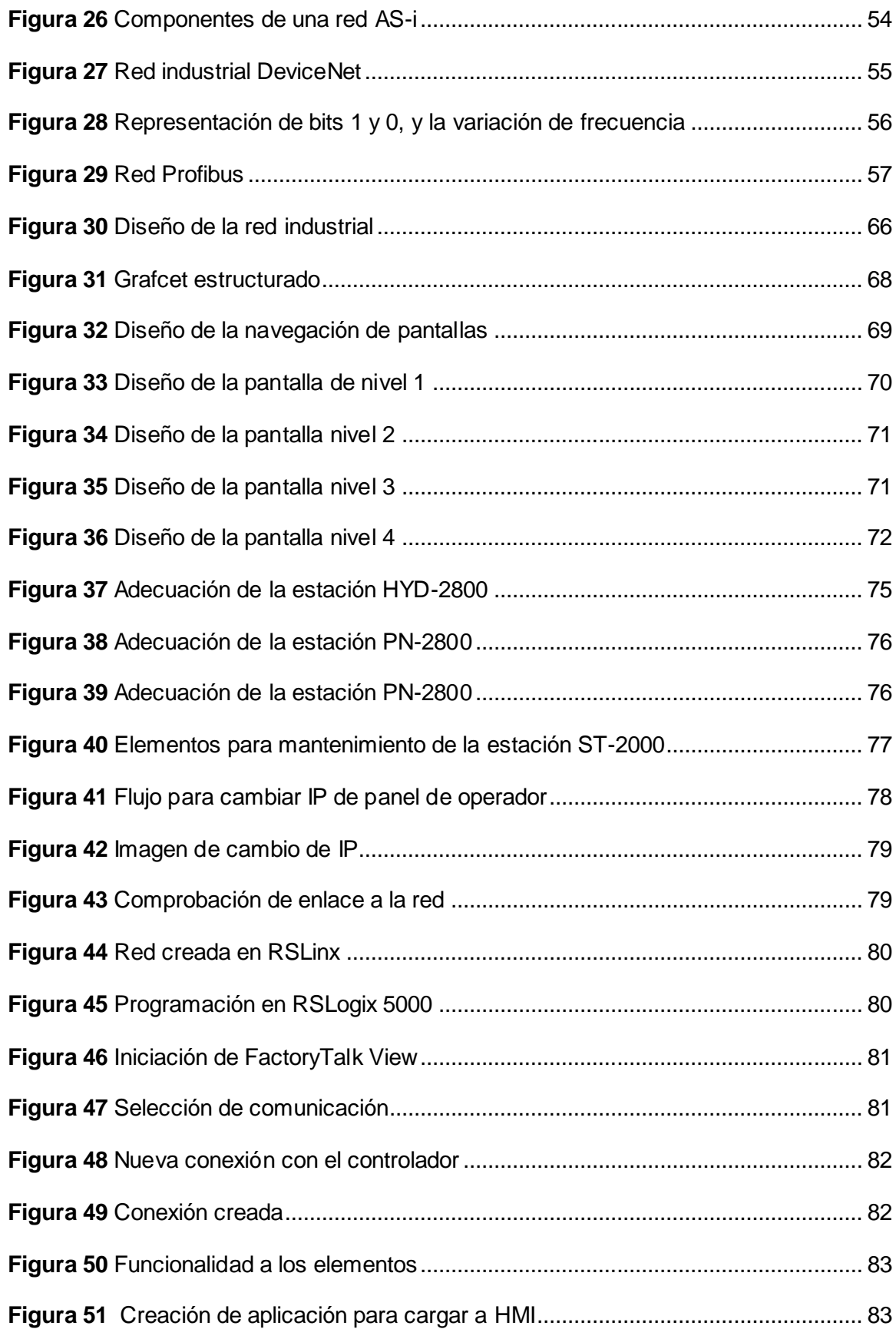

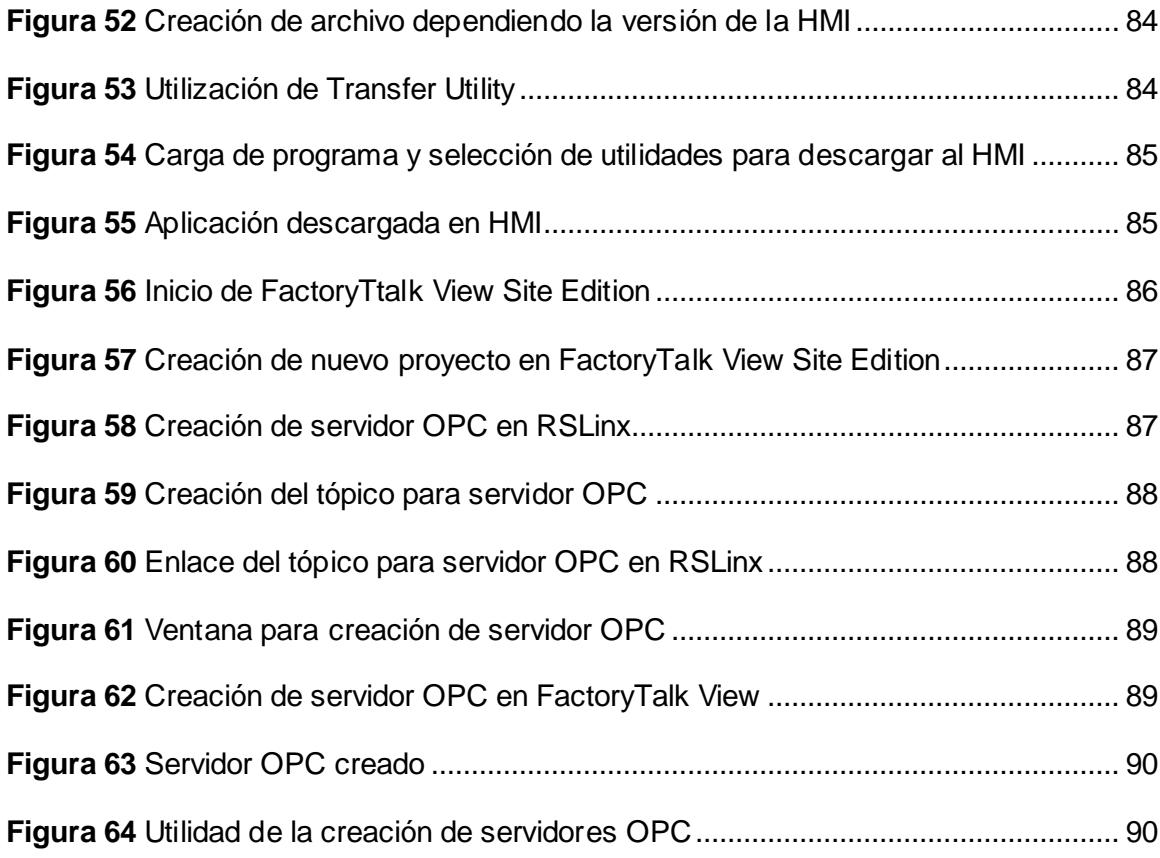

#### **Resumen**

<span id="page-15-0"></span>En este proyecto se realizó el diseño en implementación de un sistema SCADA para el control, supervisión y adquisición de datos de un proceso industrial compuesto por tres estaciones que se encuentran en el laboratorio de sistemas de accionamientos industriales y son las estaciones: HYD-2800, PN-2800 y ST-2000. Se evaluó el funcionamiento de cada estación, para corregir errores de hardware y poder integrar las estaciones para crear una red industrial utilizando el protocolo ethernet/IP debitado a que las estaciones cuentan con módulos de ethernet propios de Rockwell Automation que presentan varias funcionalidades para la comunicación industrial. Además de las estaciones también se agregó un panel de operador y un computador como estación central. Debido a que las estaciones contienen controladores lógicos programables (PLCs) de la familia Allen Bradley y el panel de operador es de la misma familia, para la integración de las estaciones y la creación del sistema SCADA se utilizaron los software de Rockwell Automation ya que ofrecen soluciones para cualquier nivel de la pirámide de automatización. Se realizo el mantenimiento y modificaciones necesarias a las estaciones para poder integrar sensores y estaciones que actúen como puntos de partida para los subprocesos de ensamblaje, transporte y almacenamiento y poder implementar el sistema SCADA el cual permitirá controlar y supervisar los procesos desde las estaciones de panel de operador como del computador central. Finalmente, el sistema SCADA podrá gestionar la información que llega desde los procesos para poder analizar la eficiencia de la línea y llevarla hasta el siguiente nivel de la pirámide de automatización que son los sistemas MES.

*Palabras clave:* Sistema de control, supervisión y adquisición de datos, red industrial, comunicaciones industriales.

#### **Abstract**

<span id="page-16-0"></span>This project involved the design and implementation of a SCADA system for the control, monitoring and data acquisition of an industrial process composed of three stations located in the industrial drive systems laboratory, namely: HYD-2800, PN-2800 and ST-2000. The operation of each station was evaluated to correct hardware errors and to be able to integrate the stations to create an industrial network using the ethernet/IP protocol due to the fact that the stations have Rockwell Automation's own ethernet modules that have several functionalities for industrial communication. In addition to the stations, an operator panel and a computer were also added as a central station. Since the stations contain programmable logic controllers (PLCs) from the Allen Bradley family and the operator panel is from the same family, Rockwell Automation software was used for the integration of the stations and the creation of the SCADA system, since they offer solutions for any level of the automation pyramid. The necessary maintenance and modifications were made to the stations in order to integrate sensors and stations that act as starting points for the assembly, transport and storage sub-processes and to implement the SCADA system that will allow controlling and supervising the processes from the operator panel stations as well as from the central computer. Finally, the SCADA system will be able to manage the information coming from the processes in order to analyze the efficiency of the line and take it to the next level of the automation pyramid which are the MES systems.

*Key words:* Control, supervision and data acquisition system, industrial network, industrial communications.

### **Capítulo I: Introducción**

### <span id="page-17-1"></span><span id="page-17-0"></span>**Antecedentes**

En el laboratorio de sistemas de accionamientos industriales de la Universidad de las Fuerzas Armadas ESPE, se hallan las estaciones: Hidráulica HYD-2800, Neumática PN-2800 y Almacenamiento ST-200, las mismas que se han encontrado por mucho tiempo en el laboratorio y que han servido como parte del laboratorio CIM-2000, la tecnología original de estas estaciones se encontraban obsoletas por lo que hace algunos años se realizó la repotenciación de las estaciones migrándolas a la tecnología COMPACT LOGIX de ALLEN BRADLEY.

La estación hidráulica HYS-2800 cuenta con un robot hidráulico y una prensa hidráulica (Fig. 1). En él se puede realizar procesos industriales mediante su programación. El sistema consta de un sistema de impulsión hidráulica, una válvula proporcional que regula el flujo de regeneración para la impulsión (Avellán & Mendoza, 2010).

Inicialmente la estación era controlada por una interface PCL-711 Multilab con conexión de comunicación mediante un puerto ISA, por lo que se realizó la migración de tecnología a un equipo COMPACTLOGIX, que cuenta con una comunicación ETHERNET/IP, dotando de mayores capacidades tecnológicas que se encuentran en auge.

# <span id="page-17-2"></span>*Figura 1*

*Estación HYD-2800*

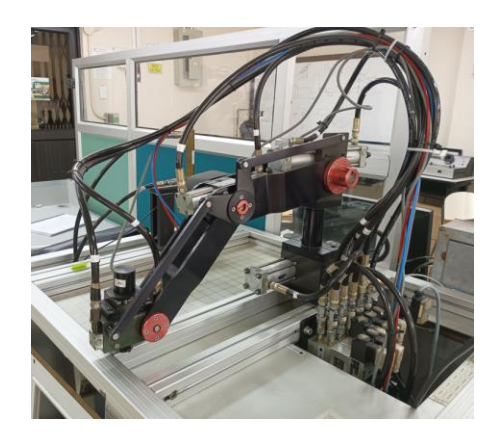

La estación neumática PN-2800 (Fig. 2) está orientada al despacho de materia prima para ejecutar diferentes procesos. La estación cuenta con una bandeja de almacenamiento y despacho de prismas, una bandeja de almacenamiento y despacho de paletas, un buffer de alimentación, una plataforma receptora de cilindros, manipulador de cilindros y un manipulador de despacho (Calvache & López, 2010).

La estación en un inicio contaba con un controlador lógico programable 984-130- COMPACT-A120 de MODICON que se podía comunicar mediante RS-232, para repotenciar la estación se migró a un equipo COMPACTLOGIX que cuenta con comunicación ETHERNET/IP dotando a la estación de una mayor escalabilidad.

### <span id="page-18-0"></span>**Figura 2**

*Estación neumática PN 2800*

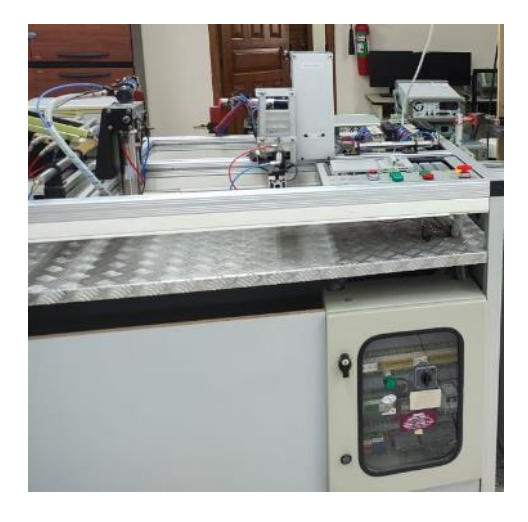

La estación de almacenamiento ST-2000 cumple con los procesos de cargar, descargar, clasificar y organizar los materiales en un compartimiento de la matriz como se lo muestra en la figura 3 (López & Molano, 2009).

Esta estación cuenta con un manipulador conformado por dos tornillos sin fin que lo dotan de movimiento en sentido horizontal y vertical y un cilindro para el movimiento del *gripper*. En un inicio la estación estaba controlada por un PLC 948- 145-COMPACT-A145 de MODICON que contaba con un estándar de comunicación RS-232, debido a lo obsoleto de la tecnología se migró a la tecnología de ALLEN BRADLEY mediante un COMPACTLOGIX.

### **Figura 3**

*Estación de almacenamiento ST-2000*

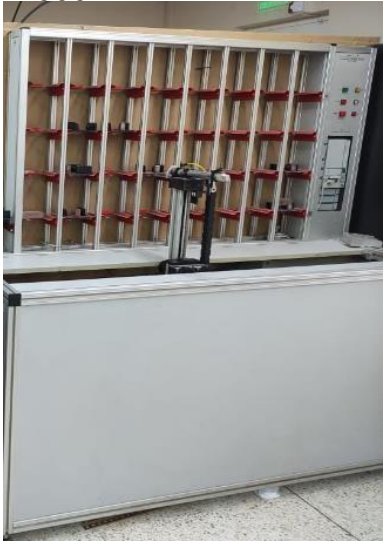

Debido a la migración de tecnología que se implementó en estas estaciones, estas cuentan con las mismas características, ya que las tres estaciones están controladas por medio de *PLC's COMPACTLOGIX*, permitiendo explotar las capacidades de esta tecnología.

Estas estaciones formaban parte del laboratorio CIM-2000, donde se estudiaba la asignatura manufactura integrada por computadora C.I.M. por sus siglas en inglés, debido a que el departamento de eléctrica y electrónica de la Universidad implementó un nuevo laboratorio CIM, llamado HAS-200 que cuenta con una mejor tecnología que la CIM-200 se dejó obsoleto a este laboratorio y consigo las estaciones, que se encuentran sin uso en la actualidad.

Hoy las empresas deben responder de manera inmediata a las necesidades de los clientes, por lo tanto, los procesos de producción deben mejorase, apoyándose de las tecnologías de comunicación e información, que son herramientas importantes para la industria 4.0 (Moreano, 2019).

La industria 4.0 converge en la denominada fábrica inteligente, que es una fábrica flexible ya que todos sus sistemas de producción están conectados mediante redes y etiquetas únicas de comunicación para identificarlas, son capaces de manejar flujos constantes de datos del proceso e información de la empresa mediante la tecnología de la Internet Industrial de las Cosas (IIOT) (Fernández & Fraga, 2018). La IIoT en la actualidad está ganando terreno gracias a las oportunidades para construir sistemas potentes y aplicaciones con nuevos y mejores beneficios para la industria, tomando en cuenta la seguridad de la red.

#### <span id="page-20-0"></span>**Justificación e importancia**

Ya que las estaciones HYD-2800, PN-2800 y ST-2000 se encuentran repotenciadas por medio de un PLC COMPACTLOGIX de ALLEN BRADLEY y sin uso en la actualidad, se busca dar un nuevo uso a las mismas, al aprovechar las capacidades tecnológicas que presenta la plataforma COMPCTLOGIX, que incluso en la actualidad siguen siendo PLC´s con grandes prestaciones, más aún en la industria 4.0.

Debido a que las estaciones disponen de tecnologías hidráulico, neumático y electromecánico se puede aprovechar estas características, para ahondar más en asignaturas como Electro fluidos, PLC, Redes Industriales, Control de Procesos y C.I.M, que son asignaturas de los últimos niveles de formación, se propone la integración de las tres estaciones creando una red de comunicación industrial, además de dotarla de una interfaz humano-máquina HMI del mismo proveedor para generar un sistema SCADA, permitiendo el control, supervisión y adquisición de datos del sistema.

Los sistemas SCADA (*Supervisory Control and Data Acquisition*) se encuentran en el tercer nivel de la pirámide de automatización como se observa en la figura 4. Es un sistema de aplicación para procesos de los que se quieren obtener datos, para controlar y supervisar un proceso industrial. Con estos sistemas se puede llegar a maximizar el rendimiento de la empresa a través de la optimización de las operaciones, abriendo la puerta a que las organizaciones sigan siendo competitivas ya sea aumentando la eficiencia, calidad,

rentabilidad, agilidad; todo esto con el menor costo (Wonderware, 2022).

### **Figura 4**

*Pirámide de automatización.*

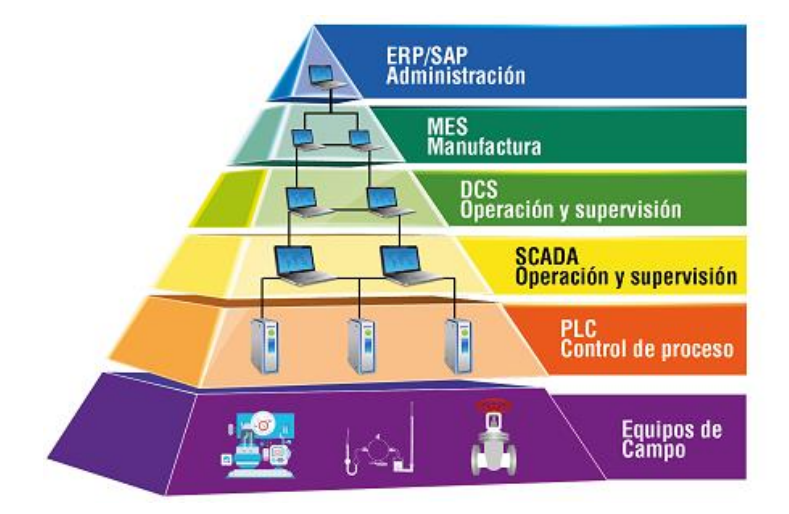

*Nota.* Tomado de steemit por (Augusto, 2018)

Debido a que las estaciones que se encuentran en el laboratorio de sistemas de accionamientos industriales son de hace muchos años y se encuentran repotenciadas, la integración de un sistema SCADA abre la posibilidad de seguir con la evolución de la tecnología mediante el escalamiento de la pirámide de automatización y poder aplicar los conocimientos adquiridos por medio de la implementación de los siguientes niveles de la pirámide.

### <span id="page-21-0"></span>**Alcance**

Con el fin de dar utilidad a las estaciones Hidráulica HYD-2800, Neumática PN-2800 y Almacenamiento ST-200, que se encuentran en desuso, en este trabajo, se propone el diseño e implementación de un sistema SCADA donde se integren las tres estaciones, dando una aplicación especial a la estación HYD-2800 e integrando en un proceso las dos estaciones que son la PN-2800 y ST-2000. Este sistema contará con una HMI para visualizar el estado del proceso, alarmas, históricos y permitirá su control mediante la disponibilidad de un empleo manual o automático con rutinas previamente diseñadas e implementadas.

Para la estación HYD-2800 que cuenta con un robot de tres grados de libertad y una prensa, todos hidráulicos, la aplicación que se le dará es un proceso especial para esta estación que es el aplanamiento de trozos de metal para la formación de prismas cuadrados, con esto se obtendrá la materia prima para el siguiente proceso donde intervienen las otras estaciones.

### **Figura 5**

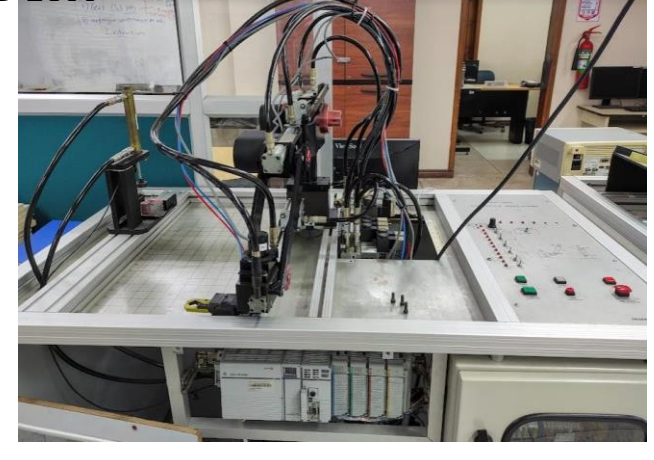

*Estación hidráulica HYD-2800*

Para las estaciones PN-2800 y ST-2000 se unirán las dos estaciones en un proceso que consiste en el transporte y almacenamiento de materiales, la estación PN-2800 cuenta con dos brazos robóticos de tres grados de libertad neumáticos que se encargan de tomar y transportar piezas cilíndricas que se encuentran en una estación de almacenamiento de cilindros o prismáticas que se disponen en una estación de almacenamiento de prismas, hacia una bandeja que conforma la estación de trasferencia del material para su almacenamiento, debido a que la estación de transferencia no consta en la estación actual se deberá implementar.

La estación ST-2000 que cuenta con un brazo robótico formado por tornillos sin fin y un cilindro neumático se encargará de tomar la bandeja con la materia prima desde la estación de transferencia y colocarla en un compartimiento de la matriz de almacenamiento para su almacenamiento.

# **Figura 6**

*Estación neumática PN-2800*

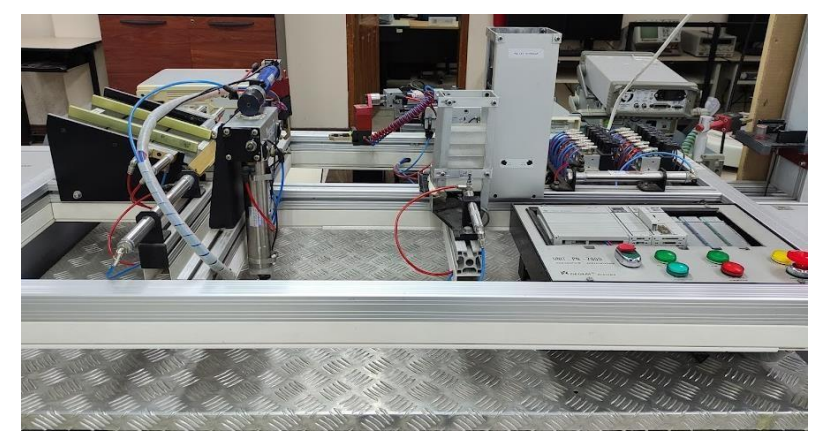

# **Figura 7**

*Estación electromecánica ST-2000*

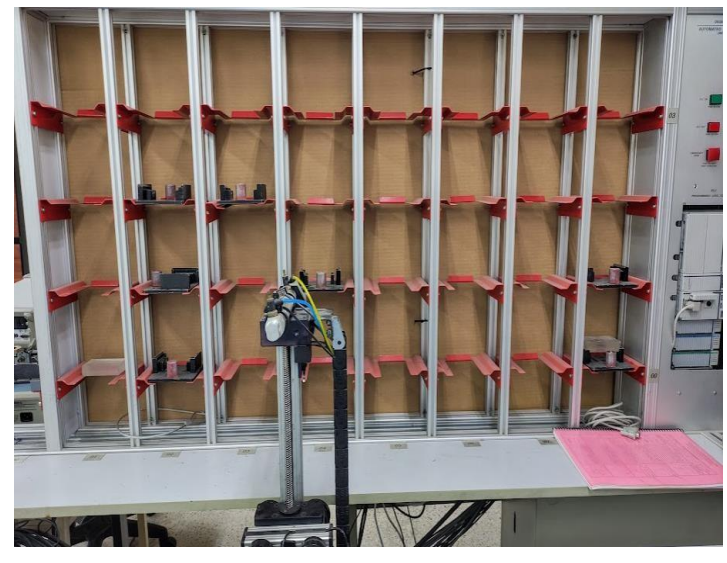

Los dos procesos se visualizarán mediante una HMI, donde se podrá supervisar la producción, cambiar los parámetros de los procesos, ver los históricos de los procesos y alarmas.

Para el control y supervisión de los procesos se diseñará un sistema SCADA mediante el *software FactoryTalk View ME*, que es una plataforma de diseño de interfaces para los productos de *ROCKWELL AUTOMATION*, gracias a la potencialidad del sistema SCADA se podrá adquirir datos para procesarlos y guardarlos en una base de datos. Con esto el proceso se encaminará hasta el cuarto nivel de automatización.

En la figura 8 se muestra el diseño de la red de comunicación industrial propuesta para el diseño, la red es de tipo estrella donde el nodo central será el *switch* industrial.

### **Figura 8**

*Diseño de la red propuesta*

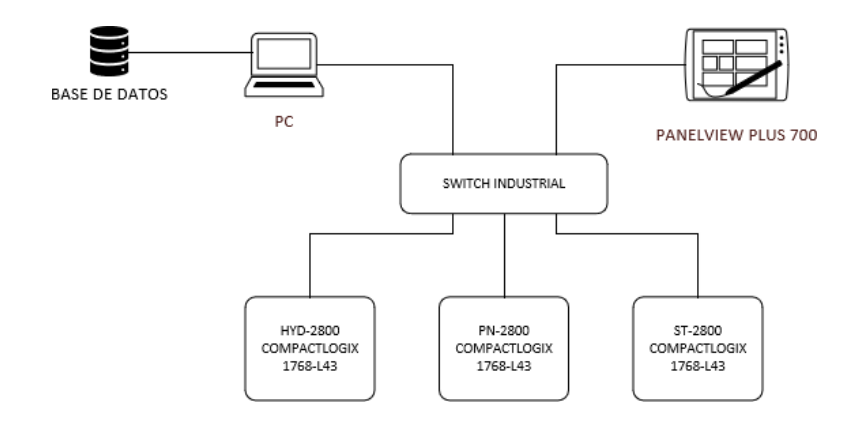

### <span id="page-24-0"></span>**Objetivos**

#### <span id="page-24-1"></span>*Objetivo General*

Diseño e implementación de un sistema SCADA para la integración, control y supervisión de las estaciones: Hidráulica HYD-2800, Neumática PN-2800 y Electromecánica ST-2000, que se encuentran en el laboratorio de Sistemas de Accionamientos Industriales en la Universidad de las Fuerzas Armadas ESPE, mediante la modificación de la programación de los controladores COMPACTLOGIX, la adición de una interfaz Humano-Máquina HMI, un *switch* industrial y una base de datos, creando una red de comunicación industrial.

### <span id="page-25-0"></span>*Objetivos Específicos*

- Verificar o corregir el buen funcionamiento de las estaciones: hidráulica, neumática y electromecánica que se encuentran en el laboratorio de sistemas de accionamientos industriales.
- Modificar las estaciones neumática y electromecánica de forma física para que estas tengan conexión entre ellas y poder integrarlas para cumplir con el proceso designado.
- Diseñar e implementar la red industrial donde se desarrollará el sistema SCADA.
- Diseñar la programación de las estaciones mediante el software *RSLogix* 5000, para que las estaciones cumplan con los procesos designados y la HMI mediante un *PanelView Plus* 700 con ayuda del *software FactoryTalk* perteneciente a la misma compañía que los controladores.
- Diseñar el sistema SCADA implementando una base de datos en MySQL.

### <span id="page-25-1"></span>**Trabajos Relacionados**

(Avellán & Mendoza, 2010). Actualización de tecnología de la estación HYD-2800 de la interface PCL-711 PC Multilab por un autómata programable PLC de ALLEN BRADLEY de la familia Compactlogix 1768-L43, con el que se pretende dotar de movilidad a las articulaciones del manipulador mediante programación *ladder* realizada en la plataforma Rslogix 5000, además de crear una interfaz HMI por medio de la plataforma *FactoryTalk*.

(Calvache & López, 2010). Actualización de tecnología de la estación PN-2800 de la interface PCL-984-130-COMPACT-A120 Multilab por un autómata programable PLC de ALLEN BRADLEY de la familia Compactlogix 1768-L43, con el que se pretende dotar de movilidad a las articulaciones del manipulador mediante programación *ladder* realizada en la plataforma *Rslogix* 5000, además de crear una interfaz HMI por medio de la plataforma *FactoryTalk.*

(López & Molano, 2009). Actualización de tecnología de la estación ST-2000 de la interface PCL-984-145-COMPACT-A145 Multilab por un autómata programable PLC de ALLEN BRADLEY de la familia Compactlogix 1768-L43, con el que se pretende dotar de movilidad a las articulaciones del manipulador mediante programación *ladder* realizada en la plataforma *Rslogix* 5000, además de crear una interfaz HMI por medio de la plataforma *FactoryTalk.*

# <span id="page-27-1"></span><span id="page-27-0"></span>**Capítulo II: Fundamentación teórica y referencial Reseña de la estación Hidráulica**

La estación Hidráulica HYD-2800, consta de un robot manipulador de 4 grados de libertad y una prensa hidráulica, cuya aplicación es el transportar una pieza prismática mediante el robot hasta la estación de presando, donde la prensa se encargará de aplanar la pieza. La estación cuenta con un selector que permite elegir el modo en el que trabajara la estación, los modos son: manual, automático y *computer*, este último modo es para que la estación pueda ser manipulada mediante una computadora.

En el modo manual las articulaciones se pueden mover mediante los *switchs* que se encuentran en el tablero principal y la velocidad de estas se las puede controlar por medio de un potenciómetro que regula la válvula de control de tipo proporcional.

En modo *computer* los movimientos de las articulaciones serán registrados midiendo los niveles de voltaje de las señales, producidas por los *encoders* (potenciómetros) que se ubican en cada articulación.

El control de la estación se lo realiza mediante un controlador lógico programable *CompactLogix* 1768-L43 de *Allen Bradley* que cuenta con un módulo de expansión de entradas digitales *Compact 1769-IQ16F*, un módulo de salidas digitales *Compact 1769-OB16*, un módulo de entradas analógicas *Compact 1769-IF4* y un módulo de salidas analógicas *Compact 1769- OF2*; para conectarlo a la red se utilizó un módulo de comunicación *ethernet 1768-ENBT/A.*

### <span id="page-27-2"></span>**Esquema de Hardware y Descripción de la estación**

### <span id="page-27-3"></span>*Conexión de actuadores de la estación*

28

# <span id="page-28-1"></span>**Figura 9**

### *Conexión de los actuadores de la estación HYD-2800*

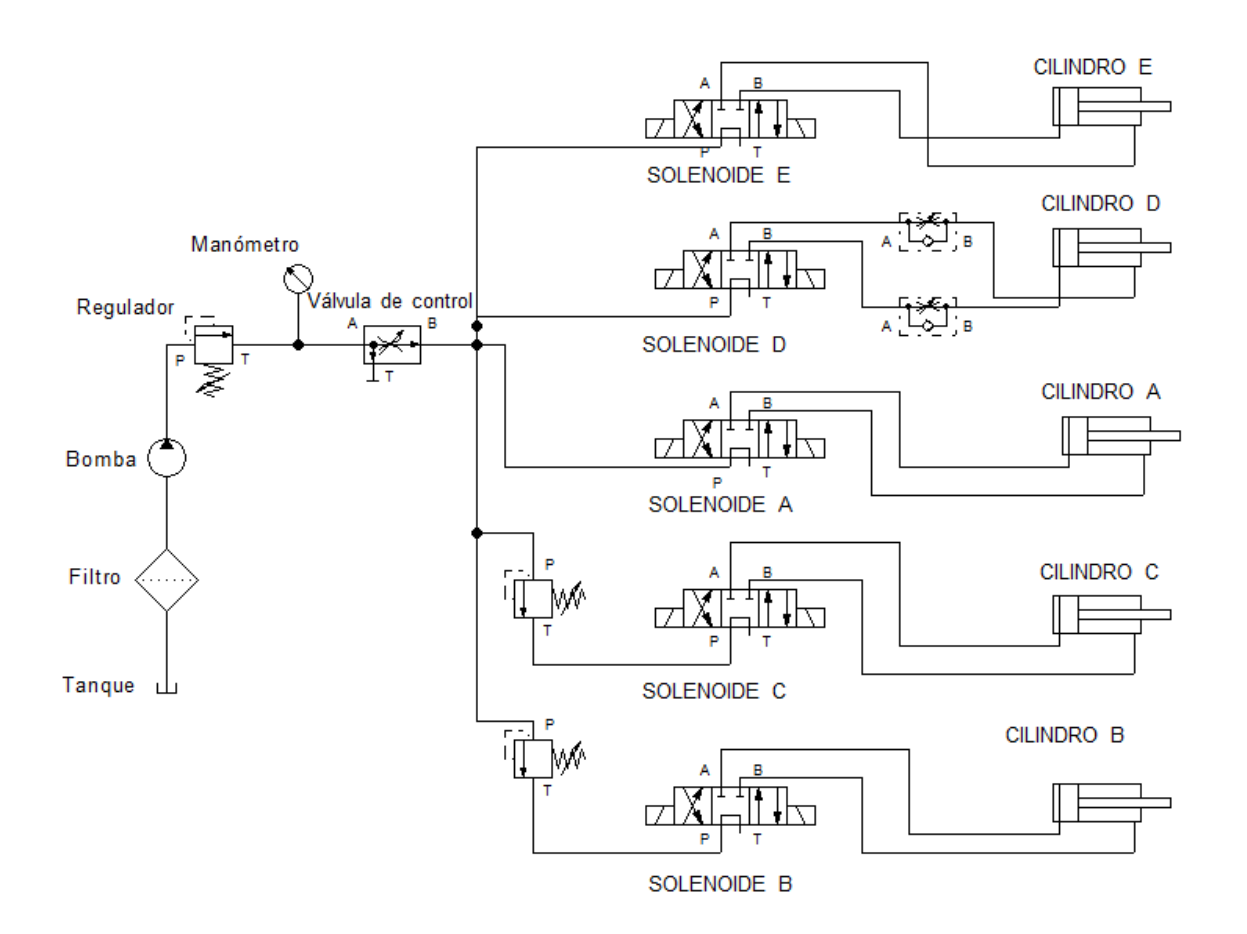

### <span id="page-28-0"></span>*Descripción de la estación HYD-2800*

### **Robot Hidráulico**

- Actuadores
- Cilindro de eje giratorio
- Cilindro de doble efecto
- *Gripper*
- *Gripper* neumático
- Presión establecida por el compresor
- Elevador
- Permite el mover y mantener la articulación del robot
- Manguera Hidráulica

• Mangueras de diferentes longitudes, para los actuadores.

## <span id="page-29-1"></span>**Figura 10**

*Robot manipulador de la estación hidráulica HYD-2800*

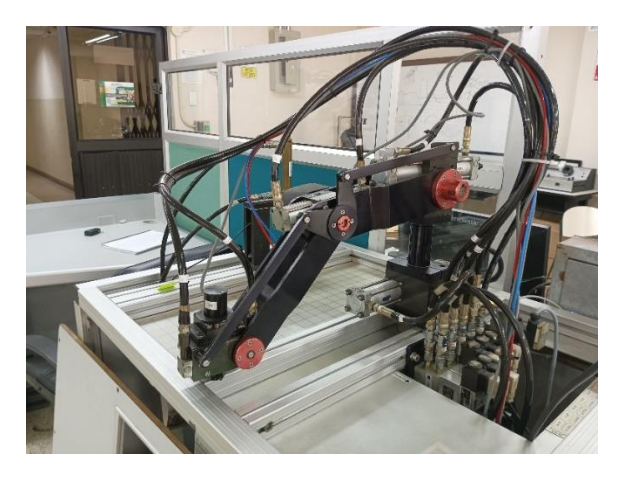

### <span id="page-29-0"></span>*Bloque de válvulas*

### **Válvula proporcional**

- Controla el flujo de aceite en los actuadores
- Regula la velocidad de movimiento del brazo
- Electroválvula monosolenoide 3/2 vías
- Rango de caudal: 0-65 l/min
- Rango de presión: 0-350 bar
- Tensión del solenoide: 24 vdc

### **Válvula solenoide**

- Permite el paso de flujo de aceite en los actuadores
- Control bidireccional
- Electroválvula solenoide: 4/3 vias
- Rango de caudal: 0-65 l/min
- Rango de presión: 0-350 bar
- Tensión del solenoide: 24 vdc

### **Válvula check**

- Controla el flujo en una sola via
- Rango de caudal: 0-35 l/min
- Presión máxima: 400 bar

### **Válvula de control de flujo**

- Controla el volumen de flujo de 100 ml
- Rango de presión: 0-350 bar

#### **Acople rápido**

• Permite conectar y desconectar la manguera fácilmente

#### <span id="page-30-0"></span>**Reseña de la Estación Neumática**

La estación neumática PN-2800, consta de dos manipuladores de tipo cilíndrico, una sección de electroválvulas que controlan los cilindros neumáticos, una sección de almacenamiento de pallets, un cilindro despachador de pallets y un sensor inductivo para verificación de existencia de pallets, una sección de almacenamiento de cajas, un cilindro despachador de cajas y un sensor inductivo para verificar la existencia de cajas en el almacenador, una sección de bandeja inclinada, cilindros de descarga, cilindro de barrido y tres sensores de verificación de existencia de cilindros grande, pequeño y existencia de cilindros en el área de despacho y una sección de entrega que cuenta con un manipulador cilíndrico que se encarga de entregar el material producido hasta la estación de recepción de la siguiente estación.

La estación neumática PN-2800 se encarga del transporte de materiales producidos, dependiendo de la producción planeada y dependiendo del modo en que trabajará la estación; en modo automático trabajará con la petición del sistema SCADA y en modo manual trabajará con la petición de la estación PN-2800.

Una vez elegido el modo de trabajo de la estación, los cilindros del área de bandejas permitirán el paso de la pieza hasta el área de entrega de piezas, se necesitará verificar la existencia de la pieza ensamblada en el área de entrega de piezas que se encuentra en el final de la bandeja inclinada, entonces la estación proveerá un pallet en el área de empaque, para después colocar una caja sobre el pallet mediante la sección de despacho de cajas, el manipulador de empaque tomara la pieza y la colocara dentro de la caja para después ser tomada por el manipulador de transporte y llevarlo hasta el área de envío para

almacenamiento. El control de movimientos estará accionado y condicionado por los sensores infrarrojos que advertirán de la presencia de los productos como de los actuadores.

El control de la estación se lo realiza mediante un controlador lógico programable *CompactLogix 1768-L43* de *Allen Bradley* que cuenta con un módulo de expansión de entradas digitales *Compact 1769-IQ16F*, un módulo de salidas digitales *Compact 1769-OB16*, un módulo de entradas analógicas *Compact 1769-IF4* y un módulo de salidas analógicas *Compact 1769- OF2*; para conectarlo a la red se utilizó un módulo de comunicación *ethernet 1768-ENBT/A.*

### <span id="page-31-0"></span>**Esquema de Hardware y Descripción de la estación**

### *Conexión del panel frontal de la estación.*

### <span id="page-31-2"></span>**Figura 11**

*Conexión eléctrica del panel frontal de la estación PN-2800*

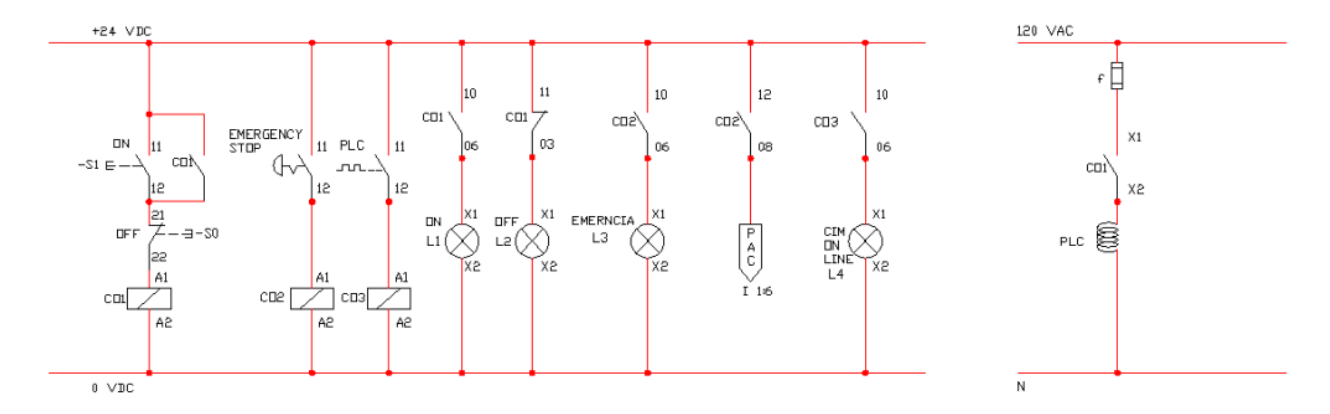

#### <span id="page-31-1"></span>**Descripción de la estación PN-2800**

#### *Manipulador de piezas ensambladas*

### **Actuadores**

- Cilindro de eje giratorio
- Cilindro axial de doble efecto

### **Sensores**

- Sensores inductivos tipo *switch* magnético ZG553
- Detecta el recorrido del vástago

# **Gripper**

• *Gripper* neumático

## **Manguera Neumática**

Mangueras de diferentes longitudes, para los actuadores.

# <span id="page-32-0"></span>**Figura 12**

### *Estación neumática PN-2800*

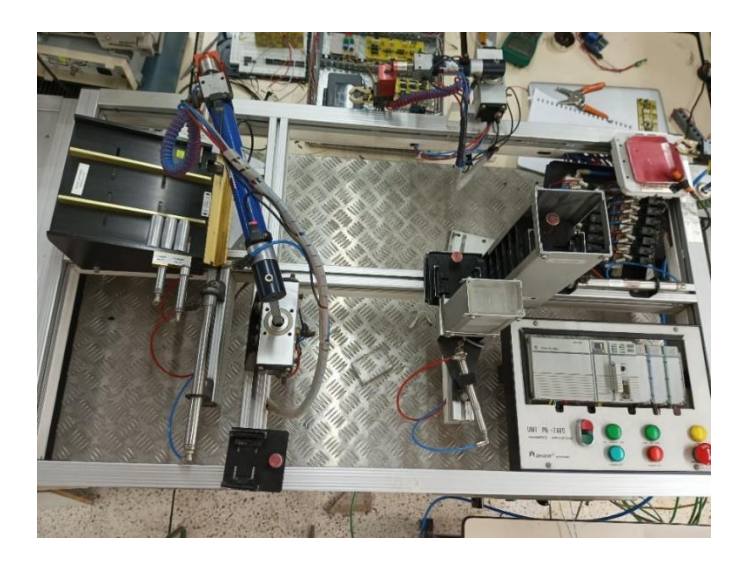

### *Manipulador de despacho*

### **Actuadores**

- Cilindro de eje giratorio
- Cilindro axial de doble efecto

### **Sensores**

- Sensores inductivos tipo *switch* magnético ZG553
- Detecta el recorrido del vástago

## **Gripper**

• *Gripper* neumático

## **Manguera Neumática**

Mangueras de diferentes longitudes, para los actuadores.

### <span id="page-33-0"></span>*Bloque de válvulas*

### **Válvula solenoide**

- Permite el paso de flujo de aceite en los actuadores
- Control bidireccional
- Electroválvula monosolenoide 4/2 (4 vias-2 posiciones)
- Electroválvula monosolenoide 3/2 (3 vias-2 posiciones)
- Rango de caudal: 0-250 l/min
- Rango de presión: 0-125 PSI
- Tensión de solenoide: 24 vdc

### **Válvula reguladora de presión**

- Regula la presión de aire
- Presion máxima: 10 bar

#### **Válvula de control de flujo**

- Controla el volumen de flujo de 100 ml
- Rango de presión: 0-350 bar

### **Sensores inductivos**

- *Switch* LBSP141-18
- 3 hilos de tipo NPN y PNP

### <span id="page-33-1"></span>**Descripción general de la Estación Electromecánica ST-2000**

La estación electromecánica ST-2000, consta de dos manipuladores un giratorio y un cartesiano, que cuentan con sensores de posición para el vástago y finales de carrera para limitar el movimiento de los manipuladores; contiene dos estaciones la primera es una estación de espera para almacenar el material o producto y la segunda estación es de almacenamiento del material o producto, está conformada por una matriz de 4 filas y 8 columnas.

La estación ST-2000 se encarga de almacenar tanto los productos ensamblados por la

estación HYD-2800 como los materiales que necesita la estación PN-2800, los productos o materiales son transportados por la estación PN-2800, los materiales o productos se reciben por medio de un manipulador giratorio que los toma desde el área de entrega que se encuentra en la estación PN-2800 y los lleva hasta el área de entrega de la estación ST-2000, el manipulador cartesiano toma el producto de la estación de entrega y lo lleva hasta el lugar destinado según el tipo de producto ya sean los productos ensamblados o el material que necesita la estación PN-2800. La estación ST-2000 a demás de almacenar los productos o materiales también se encarga de entregar los productos almacenados hasta el área de entrega de producto terminado o entrega los materiales que necesita la estación PN-2800 hasta el área de entrega de materiales.

### <span id="page-34-0"></span>*Esquema de Hardware y Descripción de la estación*

*Conexión de panel frontal de la estación.*

### <span id="page-34-1"></span>**Figura 13**

*Conexión eléctrica de panel frontal de la estación ST-2000*

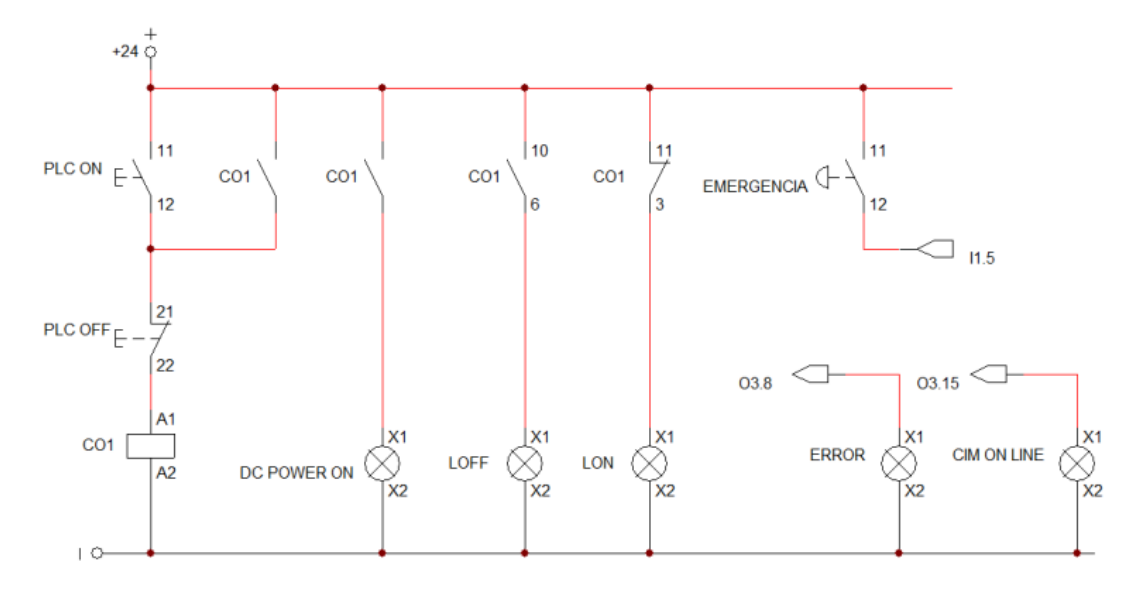

#### *Conexión de control manual de la estación.*

# <span id="page-35-0"></span>**Figura 14**

## *Conexión eléctrica del control manual de la estación ST-2000*

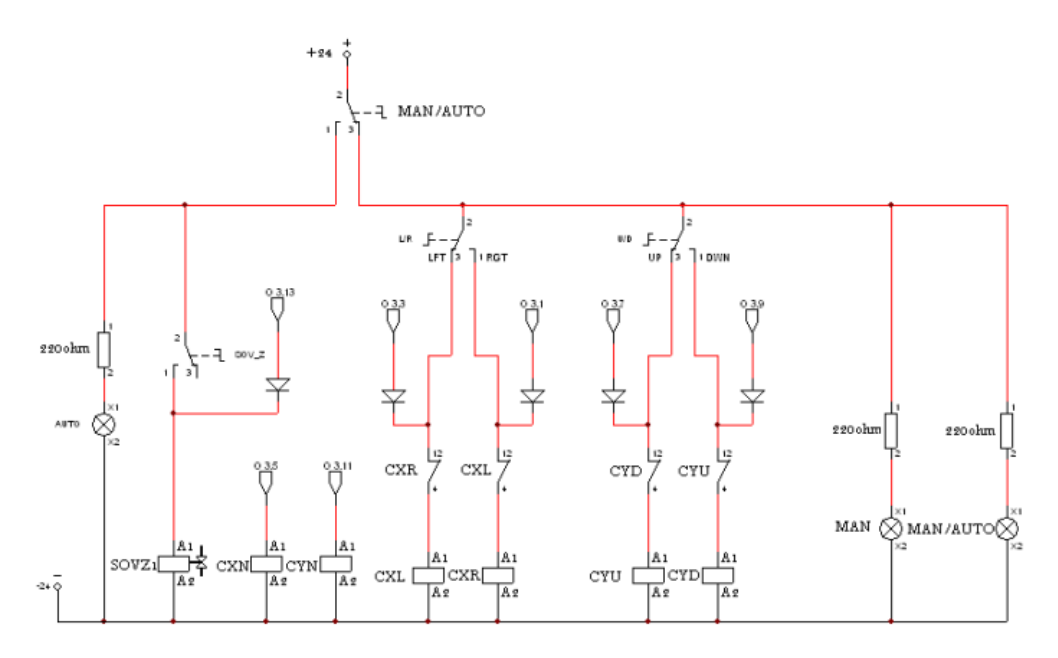

### *Conexión de brazo giratorio.*

### <span id="page-35-1"></span>**Figura 15**

*Conexión de brazo giratorio*

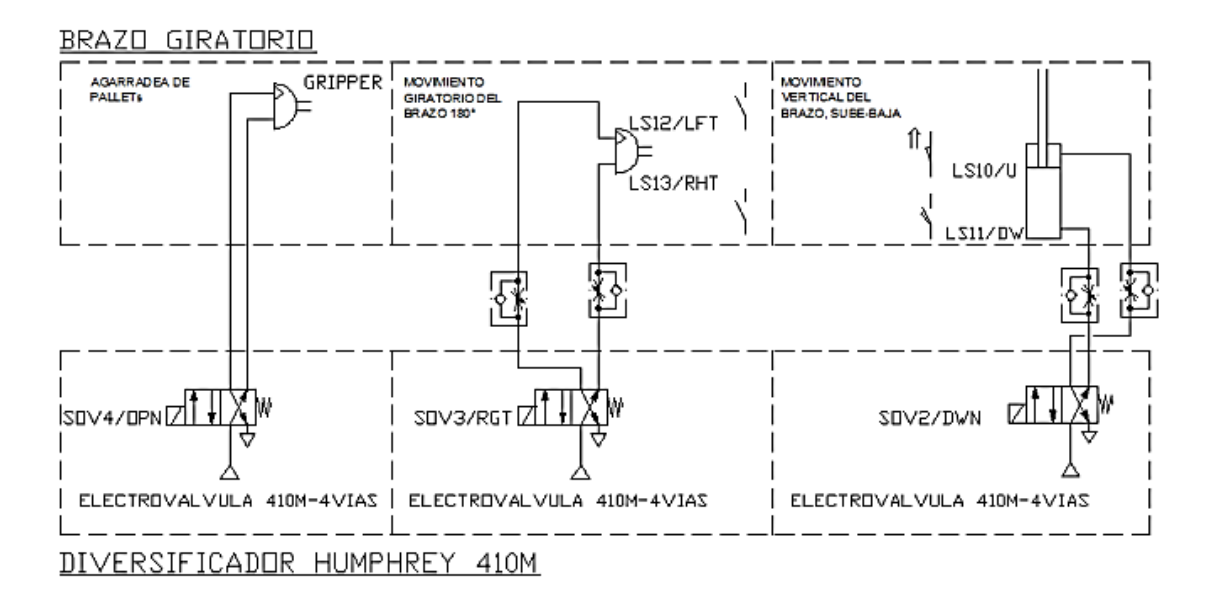
# **Figura 16**

## *Estación de almacenamiento*

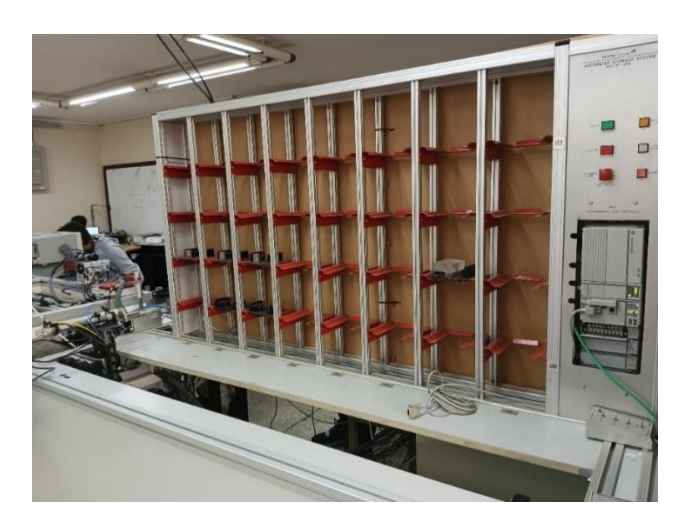

## *Conexión de brazo cartesiano*

# **Figura 17**

*Conexiones del manipulador cartesiano*

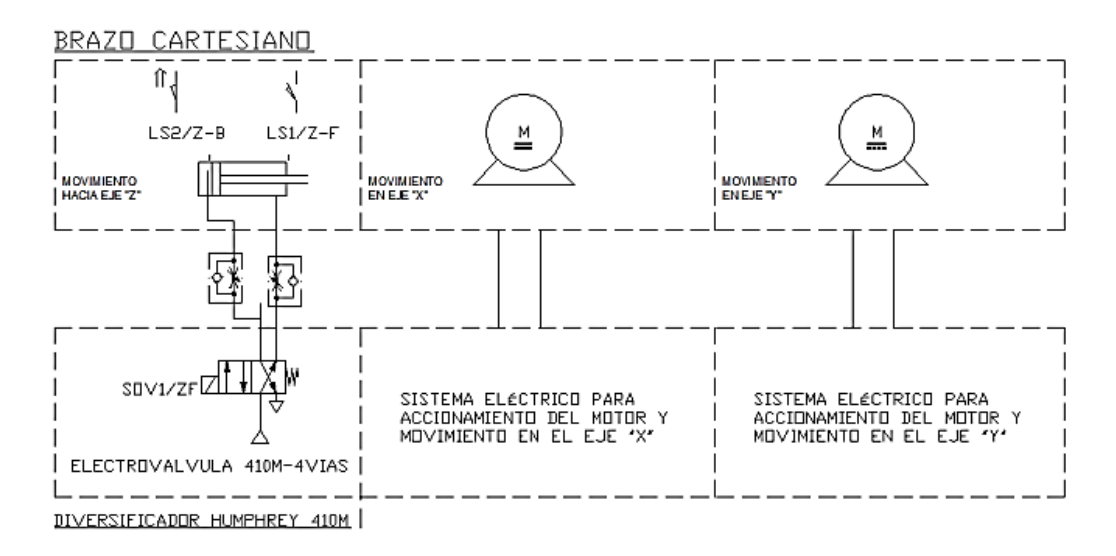

## **Descripción de la estación ST-2000**

## *Manipulador giratorio*

## **Actuadores**

- Cilindro de eje giratorio.
- Cilindro axial de doble efecto.

### **Sensores**

- Sensores inductivos
- Detecta el recorrido del vástago.
- Sensor de presión.
- Indica la presencia o ausencia de aire.

## **Gripper**

• *Gripper* neumático.

## **Manguera Neumática**

- Mangueras de diferentes longitudes, para los actuadores.
- Diversificador neumático.
- Distribuidor de alimentación neumática.

### *Manipulador cartesiano*

### **Actuadores**

- Cilindros de doble efecto
- Motores eléctricos
- Tensión del motor: 24VDC

## **Sensores**

- Sensores inductivos tipo *switch* magnético ZG553
	- o Detecta el recorrido del vástago
- Fines de carrera
	- o Limita el rango del movimiento en los ejes "X" y "Y"

## **Gripper**

• Gripper neumático

## **Manguera Neumática**

• Mangueras de diferentes longitudes, para los actuadores.

## **Velocidad de operación**

• Rango de velocidad: 1 a 200 mm/s

## **Zona de almacenamiento**

- Matriz de almacenamiento
- Formado por 4 filas y 8 columnas
- Contiene 32 espacios de almacenamiento

## **Zona de entrada**

• Compartimento de espera de los productos

## *Bloque de válvulas*

## **Electroválvulas**

- Permite el paso de flujo de aire
- Control bidireccional
- Electroválvula monosolenoide 4/2 (4 vias-2 posiciones)
- Electroválvula monosolenoide 3/2 (3 vias-2 posiciones)
- Rango de caudal: 0-250 l/min
- Rango de presión: 0-125 PSI
- Tensión de solenoide: 24 vdc

## **Sensores parte giratoria**

- CS11T-SDA
- Tensión de alimentación: 10-28VDC
- Medida: 40mm

## **Sensores de cilindro**

- CS4M-SDA
- Tensión de alimentación: 10-28VDC
- Medida: 40mm

### **Redes Industriales**

Las redes industriales surgen debido a la complejidad organizativa del medio físico para la activación de cada dispositivo, por esto se desarrolló una red de comunicación reduciendo significativamente la utilización de cables para la activación de los dispositivos mediante el manejo de varias variables de comunicación por un único medio físico.

Dependiendo del modo en que se usaran las comunicaciones industriales, se dividen en dos: a nivel de campo y comunicación hacia el sistema SCADA.

#### *Red de Fábrica*

Para redes de uso administrativo. En estas redes el volumen de información es muy alta y los tiempos de respuesta no son críticos.

### *Red de Planta*

Para entornos dentro de la industria. Estas redes deben manejar mensajes indistintamente del tamaño, gestionar errores de transmisión, cubrir zonas extensas, gestionar mensajes con prioridad y disponer de un amplio ancho de banda.

#### *Red de Célula*

Red formada por la interconexión de dispositivos de fabricación secuencial como robots, autómatas programables, entre otros.

#### *Bus de Campo*

Basado en la conexión de dispositivos de campo y dispositivos de control y transmiten información entre ellos de manera bidireccional.

Las principales tecnologías que utilizan las redes industriales son:

- *Modbus*
- *Ethernet/IP*
- *DeviceNet*
- *CANopen*
- *Profinet*
- *FielBus*
- *SensorBus*
- *DeviceBus*
- *EtherCAT*
- *ASI interface*
- *ControlNet*

### *Tipos de redes según su topología*

**Redes Centralizadas.** En esta red todos los equipos están sujetos a un equipo central (Host), el que controla todo el sistema y debe tener la capacidad para la gestión del tráfico de datos eficientemente. Si el Host falla se detiene toda la red. (Aquilino Rodriguez, 2013).

**Redes distribuidas.** En esta red los equipos pueden ser sencillos y comparten el trabajo, los recursos y comunicaciones, si falla uno no afecta al resto. (Aquilino Rodriguez, 2013).

Se pueden configurar como:

*Topología de bus.* Se forma al conectar todos los equipos mediante un cable a una misma línea de transmisión, como se muestra en la figura 18. Es la forma más sencilla de conectar una red

Figura 18

*Topología de bus*

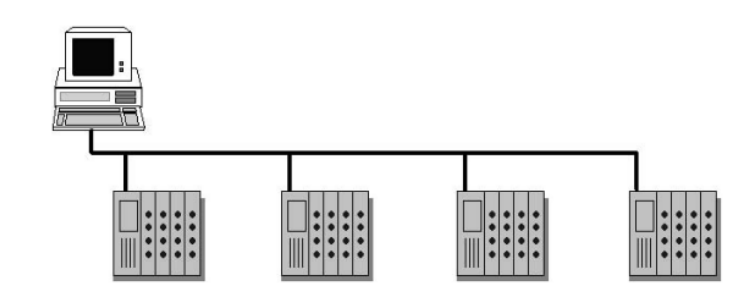

*Topología de estrella.* Se origina al conectar los dispositivos a un equipo conmutador o repetidor que retransmite los datos recibidos, esta topología se muestra en la figura 19.

# **Figura 19**

*Topología en estrella*

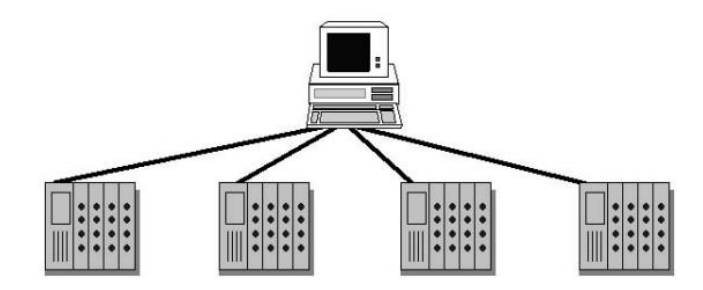

*Topología de anillo*. Se forma al conectar varios dispositivos en forma de anillo con un mismo cable por el cual los datos fluyen en una sola dirección, como se lo muestra en la figura 20.

Figura 20

*Topología en anillo*

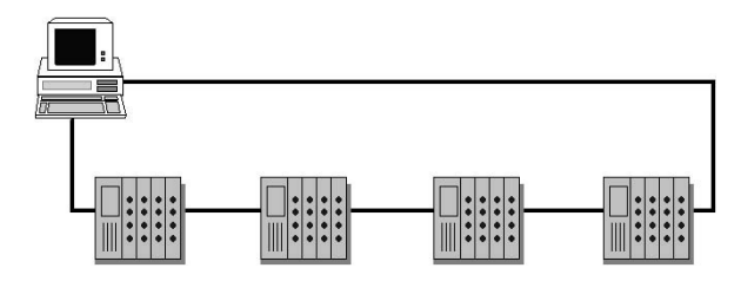

*Topología de árbol.* Tiene un nodo central donde se ramifican las otras conexiones,

es prácticamente tener varias redes tipo estrella conectadas entre sí, se lo observa en la figura 21.

### **Figura 21**

#### *Topología en árbol*

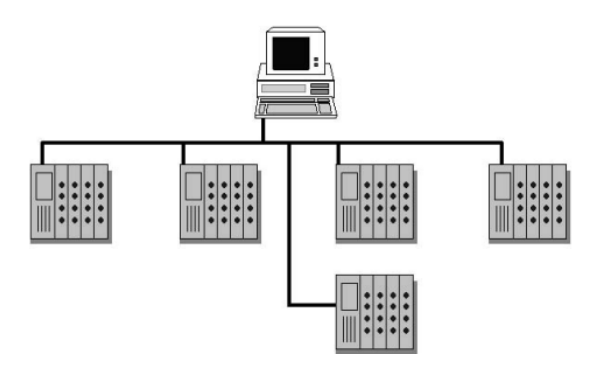

### *Tipos de redes según la extensión*

**Red WAN.** Para cubrir necesidades nacionales o internacionales.

**Red MAN***.* Para cubrir necesidades a escala de ciudades.

**Red LAN.** Son redes locales, limitadas geográficamente aproximadamente 1 km de radio, permite la interconexión de forma fácil ordenadores cercanos.

### *Formas de Comunicación*

Trata sobre la forma de comunicación que puede ser para intercambiar datos entre los equipos, pueden ser de las siguientes maneras:

**Cíclica (periódica).** Importa el tiempo que tarda en enviar y recibir los datos de una estación a otra sea muy corto.

Idealmente no debería existir retraso entre las comunicaciones, por ejemplo, enviar una señal de activación desde el sistema de visualización y la activación real, este proceso originara un retardo entre estos eventos ya que, el maestro tiene un ciclo de trabajo determinado ciclo de scan, el sistema de comunicación tomara un tiempo en enviar y recibir los datos programados y finalmente el esclavo también tiene su propio ciclo de scan.(Aquilino Rodriguez, 2013)

**Acíclica (Aperiódica).** Para la trasmisión de grandes cantidades de información no critica, se puede realizar el envío de los datos en momentos determinados o solo

cuando se lo solicite, esta comunicación se la realiza de forma automática mediante la utilización de instrucciones específicas como lectura y escritura. (Aquilino Rodriguez, 2013)

### *Modos de Diálogo*

Depende del tipo de enlace y pueden ser:

**Simplex.** Existe un emisor y un receptor de datos, la información fluye únicamente del primero al segundo.

**Half-Duplex.** La comunicación se realiza entre dos puntos y en las dos direcciones, pero no al mismo tiempo, sino por puntos. Se debe establecer esperas aleatorias para poder transmitir, ya que si los dos transmiten al mismo tiempo se origina una colisión deteniendo la transmisión y se debe reiniciar.

El exceso de colisiones afectará el sistema de control.

**Duplex o Full-Duplex***.* Según (Aquilino Rodriguez, 2013) intercambio de información es bidireccional y simultánea, ya que posee un canal para transmitir y otro para recibir, como se lo muestra en la figura 22.

Mediante este método las colisiones desaparecen y el rendimiento del bus aumenta, por lo que es el método recomendado para procesos de automatización. El estándar EIA-232E o conocido como RS-232C soporta este protocolo.

## **Figura 22**

### *Comunicación full-duplex*

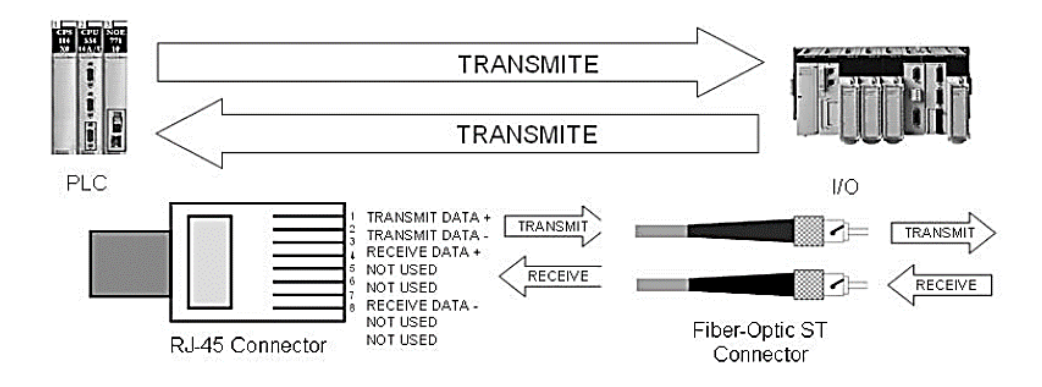

### *Modos de comunicación*

Permite construir las diferentes formas de transmisión de información y se pueden dividir en dos.

**Punto a Punto.** *Se basa en enviar la información tantas veces como sea necesario hasta que llegue a todos los destinos, este concepto utiliza más ancho de banda de lo que se necesita ya que el mensaje se repite varias veces como la cantidad de destinatarios y los mensajes llegan en intervalos diferentes. (Aquilino Rodriguez, 2013).*

#### *Desventajas de esta comunicación*

- Sobreproducción ya que existen nodos que no necesitan los datos enviados, pero tienen que verificar si estos datos son para este nodo.
- Los datos se transmiten durante varios ciclos de bus es decir el envío de datos a varios nodos genera inexactitud.
- Debido a la gran cantidad de nodos existe una falta de determinismo.

**Productor-Consumidor.** Para enviar un dato a este se lo coloca en el bus etiquetado de forma única por lo que es accesible por cualquier nodo que lo necesite, permite el acceso simultáneo.

## *Ventajas de esta comunicación*

- Ya que la información se la envía donde es necesario economiza recursos de transmisión.
- Todos los destinatarios reciben los datos al mismo tiempo mediante la sincronización.
- No varia el tiempo de transmisión ya sea que los datos se envíen a diferentes destinatarios.

# **Tabla 1**

*Modos de comunicación y sus protocolos*

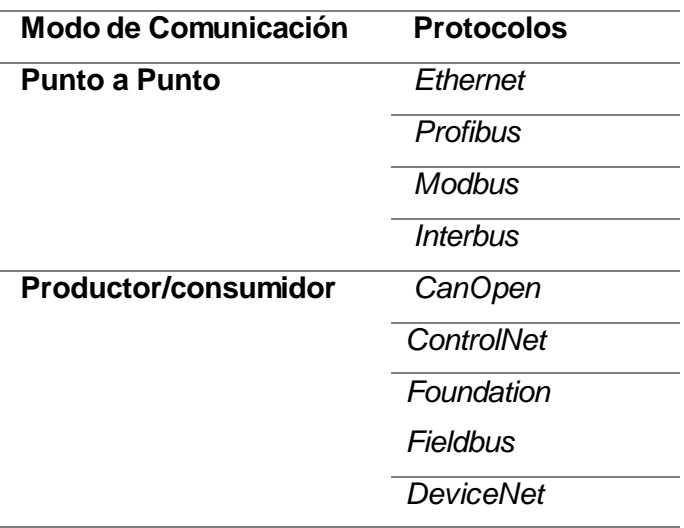

## *Organización de nodos.*

Debido a la forma en la que se gestiona la información entre nodos, la organización de nodos se puede clasificar como:

• Maestro-Esclavo

- Cliente-Servidor
- Productor-Consumidor

**Maestro – Esclavo.** Relación jerárquica entre los equipos en el que uno de ellos lleva el control de las comunicaciones ya sea de forma permanente o temporal, a esto se lo conoce como relación maestro-esclavo.

Existen dos categorías dentro de los esclavos que son:

Esclavos Activos: PLC que reciben órdenes y ejecuta un programa propio.

Esclavos Pasivos: PLC que no ejecutan programas, solamente realiza la función de

entradas-salidas remotas del PLC maestro.

Como ejemplo de una red maestro-esclavo es el protocolo Profibus-DP o AS-i.

**Cliente – Servidor.** Basada en varios interlocutores que dan servicios para los otros.

Cliente solicita los servicios a una estación.

El servidor puede ser un esclavo de la red, mientras que una estación puede ser un cliente como un servidor.

Como ejemplo de una red cliente-servidor puede ser una red con protocolo MPI o Profibus-FDL.

**Productor – Consumidor.** Basado en el concepto de comunicación broadcast, el productor emite un mensaje a toda la red cuando lo necesita mientras que los consumidores se encargan de recibir la información para verificar si son los destinatarios del mensaje. (Aquilino Rodriguez, 2013).

El método productor-consumidor admite que todos los nodos que tiene una red puedan acceder paralelamente a un dispositivo para leer sus datos, permitiendo el aumento de la eficiencia ya que se requiere una sola producción de datos obviando el número de solicitantes, además dota de una sincronización automática cuando llegan los datos simultáneamente a todos los destinatarios. En este método los datos tienen un único identificador, lo que facilita que múltiples nodos puedan consumir los mismos datos simultáneamente.

### *Tiempo Real*

Es una medida relativa, debe compararse con algo ya que el tiempo real depende de las necesidades del trabajo que realicen, en un PLC el ciclo normal está por debajo de los 10 ms con variaciones de milisegundos.

En un sistema de comunicaciones industriales uno de los parámetros más importantes es la capacidad del tiempo de respuesta, que se basa en el tiempo que demora una señal en transmitirse desde el nodo de origen, pasando por el punto de evaluación hasta la ejecución de la acción necesaria.

### **Figura 23**

#### *Flujo de comunicación en una red industrial*

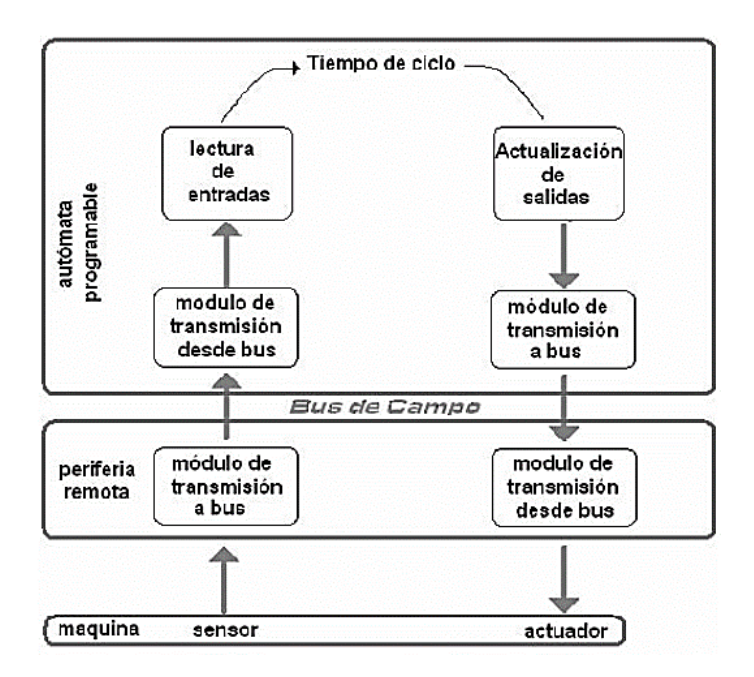

### *Modelo OSI*

El Modelo de Interconexión de Sistemas Abiertos (OSI por sus siglas en ingles *Open Systems Interconennection*), es un marco conceptual creado en 1970 por la Organización Internacional para la Estandarización (ISO) según (Santos Chavez, 2023).

### **Capas del Modelo OSI**

*Capa 1: Capa Física.* Es la primera capa del modelo, es la responsable de la conexión física entre los dispositivos y las tecnologías de medio de transmisión, estos medios pueden ser cables, fibra óptica, señales de radio, etc. (Santos Chavez, 2023). Los datos se transmiten en forma de bits por medio de señales eléctricas u ópticas,

también controla el flujo de datos, la detección y corrección de errores.

En este nivel se debe definir lo siguiente:

- Características de los conectores
- Características eléctricas de las señales
- Características eléctricas del hardware
- Implementación de las señales
- **Codificación**
- Velocidad de transmisión lo más elevada ya que se transmite mucha información
- Interconexión de equipos de fácil instalación y mantenimiento
- Transmisión fiable a varias distancias
- Características del cable

Las soluciones prácticas son la combinación de normas establecidas dentro de las organizaciones de buses de campo. (Aquilino Rodriguez, 2013).

*Capa 2: Capa Enlace.* La segunda capa se centra en la comunicación sobre

dispositivos interconectados y debe garantizar la transmisión de los datos

Se debe realizar el control del envío y recepción de información en el bus, sin importar

la cantidad de interlocutores y garantizar el acceso a todos los equipos conectados a la red.

(Aquilino Rodriguez, 2013)

El acceso al medio puede ser:

• Controlado únicamente por un equipo: Distribuye el permiso de transmisión con los otros equipos *(polling).* Denominado maestro-esclavo o centralizado.

- Condicionado por un derecho: El derecho lo realiza un testigo, el equipo que posea el testigo puede enviar un mensaje y seguidamente transmitir el testigo al siguiente equipo. Sistema descentralizado (Profibus). (Aquilino Rodriguez, 2013).
- Aleatorio o descentralizado: El equipo a transmitir realiza una verificación de la línea de transmisión para ver que este libre, ya que se podría dar una colisión.

Esta capa define el comportamiento que deben seguir los equipos ya sea dando prioridad a uno o la retransmisión tras un retardo, mediante protocolos de tipo CSMA (Carrier Sense Multiple Access), empleado principalmente en Ethernet.

*Capa 3: Capa de Red*. La transferencia de datos se realiza en paquetes asignando direcciones para su enrutamiento, también soluciona problemas de transmisión mediante enlaces con estructuras no estándar, simplifica el direccionamiento en grandes redes, controla la congestión de la red y garantiza la entrega de datos. (Santos Chavez, 2023).

*Capa 4: Capa de transporte*. Encargada de garantizar la entrega confiable y ordenada de los paquetes de datos.

En esta capa se encuentran los protocolos de red tales como: FTP, UDP, SMTP o TCP/IP (Transmision Control Protocol/Internet Protocol).

*Capa 5: Capa de Sesión.* Encargada de establecer, mantener y finalizar las conexiones entre los dispositivos.(Santos Chavez, 2023).

*Capa 6: Capa de Presentación.* Representacion de datos conviertiendolos en formatos entendibles.

*Capa 7: Capa de Aplicación.* Es la última capa del modelo y da servicios a los usuarios.

En esta capa se encuentran aplicaciones de usuario, como navegadores web, correo electrónico, entre otros.

Tenemos como ejemplo que los navegadores pueden comunicarse mediante el Protocolo HTTPS y los clientes de correo electrónico mediante el Protocolo POP3. (AWS, 2023).

No todos los sistemas que utilizan el modelo OSI utilizan todas las capas, en la actualidad la alternativa al modelo es el modelo TCP/IP.

# **Figura 24**

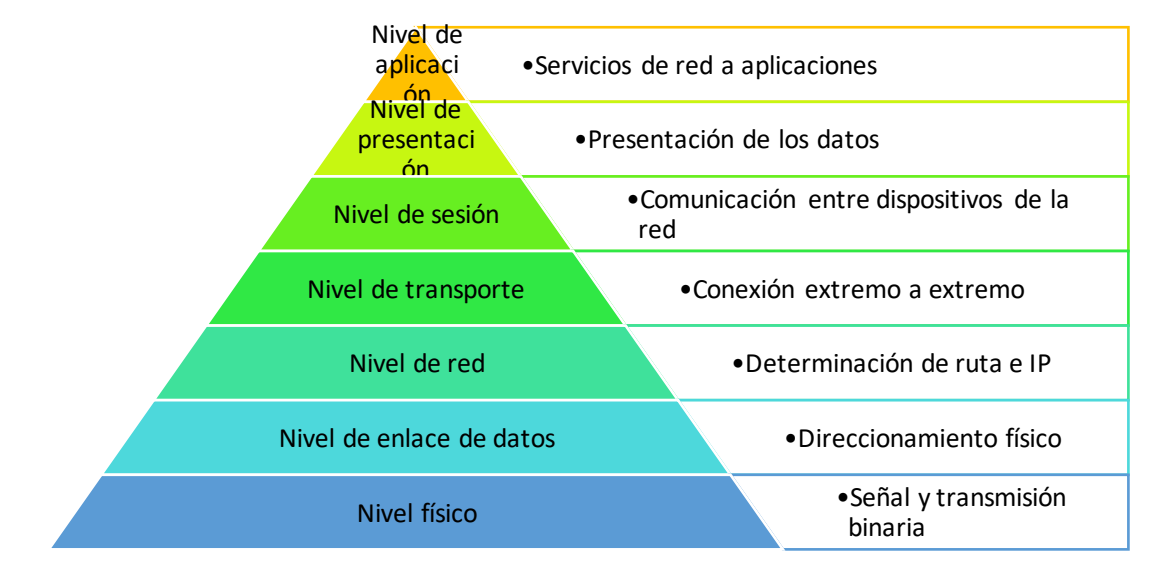

*Capas del modelo OSI*

El proceso de transmisión de datos funciona de la siguiente manera

# **Figura 25**

*Proceso de transmisión de datos en el modelo OSI*

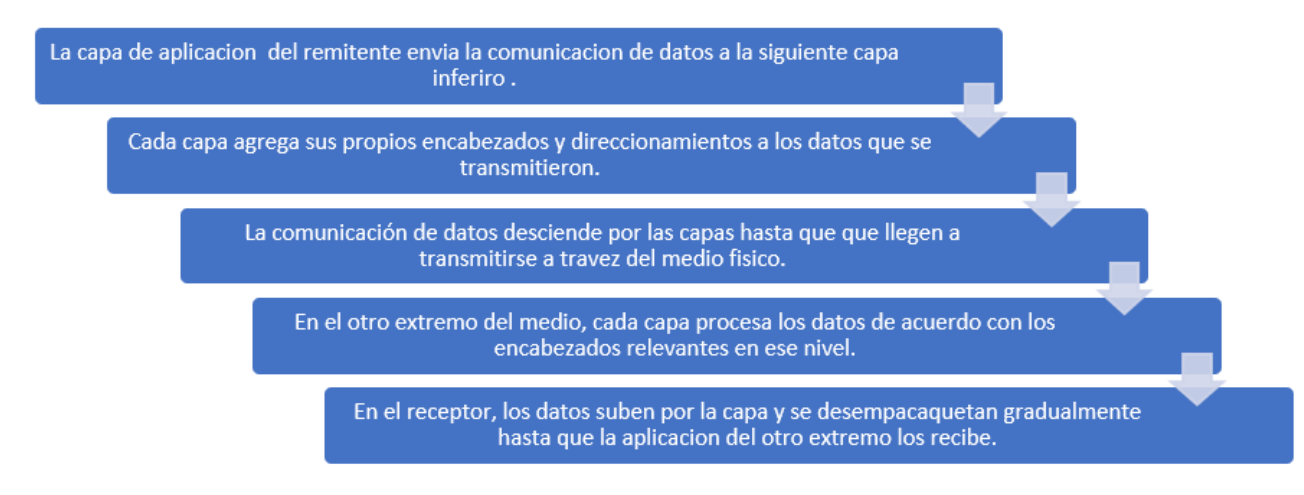

#### **Buses de Campo**

Las señales que se originan en los procesos industriales a pie de máquina generalmente se transmiten por un extenso cableado punto a punto, lo que significa que cada sensor o actuador que se ubica en el campo está conectado a módulos de entradas y salidas de los autómatas programables usando por lo menos un par de hilos. (Hurtado Torres, 2015).

La influencia de la distancia entre el sensor y el sistema de control es considerable o existen un gran número de instrumentos, o la necesidad de establecer conductores de reserva para futuras ampliaciones, se debe tener en cuenta el costo del cableado, por estas razones actualmente se está implantando de forma definitiva la filosofía de bus de campo, gracias a esta filosofía se puede sustituir gran cantidad de conductores por un cable bifilar o fibra óptica, que serán común para todos los sensores y actuadores. La comunicación de las variables será totalmente digital. (Hurtado Torres, 2015).

(Ruohonen, 2006) manifiesta que sustituye al sistema de entradas-salidas convencional por cable y es diferente a las conexiones punto a punto que permiten la transmisión de datos entre dos dispositivos.

El bus de campo emite información de forma secuencial y para garantizar la comunicación de dos dispositivos de forma serial, es necesario adoptar un protocolo para definir el significado de cada bit en el flujo de datos.

#### *Buses de Campo relacionados a los Niveles OSI*

Un bus de campo debería cubrir las siete capas del modelo OSI, pero generalmente solo cumplen tres capas que son:

### **Nivel Físico.**

- Especifica el tipo de conexión.
- Especifica la naturaleza de la señal.

• Define el medio de transmisión.

## *Nivel Enlace.*

- Protocolos MAC.
- Especifica los protocolos de enlace (LLC).
- Funciones y servicios de la red mediante códigos.

## *Nivel de Aplicación.*

- Dirigido al usuario.
- Permite la creación de programas de gestión y presentación.
- Da significado a los datos.
- Aplicaciones propias de cada fabricante.

En los buses de campo se puede distinguir:

- Buses propietarios: Propios de una compañía y para su utilización se debe obtener una licencia.
- Buses abiertos: Todo lo contrario, a los buses propietarios.
	- o Especificaciones públicas y disponibles a precios razonables.
	- o Disponibilidad de componentes críticos.
	- o Procesos bien definidos de validación y verificación.

## *Buses de campo en la pirámide de automatización*

**Nivel Actuador – Sensor.** El nivel más bajo de la pirámide de automatización.

*AS-i interface (AS-i*). Creado en los años 90 por un consorcio de 11 empresas, para

reemplazar al sistema de cables simplificado el costo y su complejidad.

Cuenta con 3 versiones:

- 2.04 creada en 1994, limitada a un máximo de 31 esclavos
- 2.14 creada en 1998 se aumenta el número de esclavos a 62
- 3.0 creada en 2005, mejora la comunicación con ethernet.

En la figura 26 podemos observar los componentes del protocolo AS-i.

# **Figura 26**

*Componentes de una red AS-i*

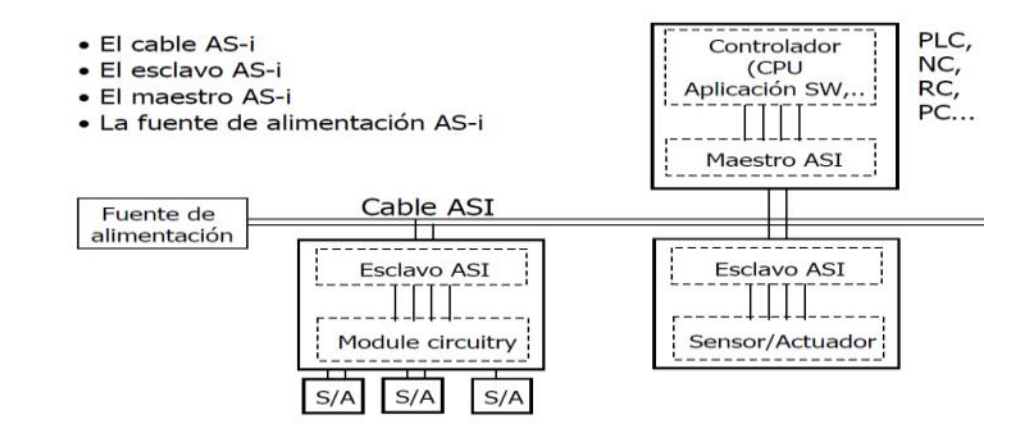

Nota. Componentes de una red AS-i tomado de Protocolos de comunicación industrial por (Pardo Chamorro & Toro, 2015).

Maestro AS-i: Se encarga de la comunicación con el PLC abasteciendo la información a la red, también supervisa y envía parámetros de configuración. Todas sus tareas son de forma automática. (Pardo Chamorro & Toro, 2015).

Esclavo AS-i: Permite realizar la conexión entre el sistema de transmisión con los dispositivos de entrada-salida, para alimentarlos y generar una conexión con el maestro. (Pardo Chamorro & Toro, 2015).

**Características** 

- Es compartible para sensores y actuadores de diferentes fabricantes.
- Velocidad de 167 Kb/s.
- Adaptable para cualquier topología.
- Alcance de 100 m y con repetidores hasta 300 m.
- Conexión hasta 124 sensores y actuadores, con módulos tiene una capacidad de hasta 248 sensores y 186 actuadores.
- Transferencia de datos de 16 bits.

• Bajo costo.

*DeviceNet*. Creado por Rocwell Automation en 1994, bus de campo económico, reduciendo el costo de cableado, mejora las funciones de diagnóstico, orientado a niveles medio-bajo de automatización. Basado en sistema CAN, permite tres modelos de conexión que son: maestro-esclavo, entre pares y productor-consumidor.

# **Figura 27**

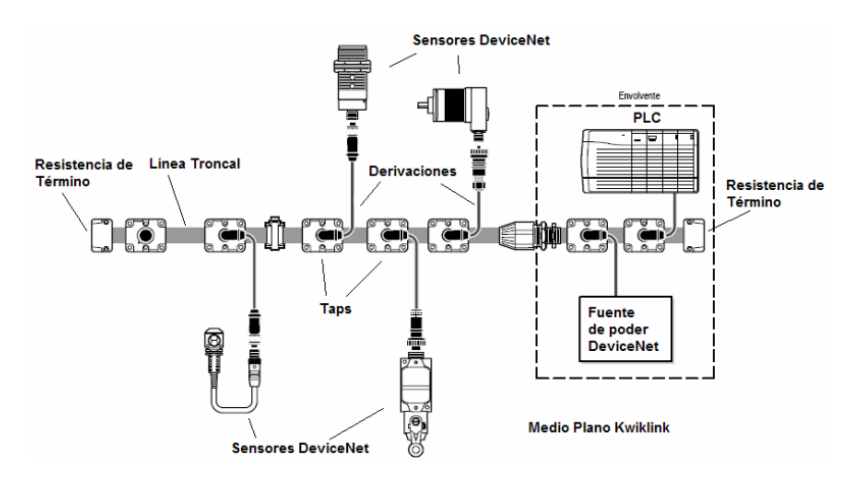

*Red industrial DeviceNet*

Nota. Componentes de una red DeviceNet tomado de Protocolos de comunicación industrial por (Pardo Chamorro & Toro, 2015).

DeviceNet maneja dos tipos de mensajes que son:

- Cíclico: Transporta información sobre los sensores y actuadores, están relacionados con el control.
- Explícito: Transporta datos relacionados con el diagnóstico y la configuración del equipo.

## Características

- Soporte hasta 64 nodos.
- Capacidad de corriente de hasta 16 A en la red.
- Velocidad de 124 y 500 Kb/s.
- Alcance entre 100 m y 500 m, con repetidores hasta 6 Km.
- Mantenimiento fácil.
- Utiliza la misma fuente de alimentación.
- Voltaje de alimentación de 24VDC.
- Mensajes de máximo 8 bytes para cada nodo.
- Bajo costo.

## **HART (Highway Addressable Remote Transducer)**

Se origina en los años 80, utiliza el estándar de modulación por cambio de frecuencia Bell 202, para la representación de bits 1 y 0 utiliza dos frecuencias una de 1200 Hz y la otra de 2200 Hz, respectivamente, las frecuencias se superponen a una señal analógica de 4-20 mA para transportar las señales tanto analógicas como digitales, se la puede observar en la figura 28.

## **Figura 28**

*Representación de bits 1 y 0, y la variación de frecuencia*

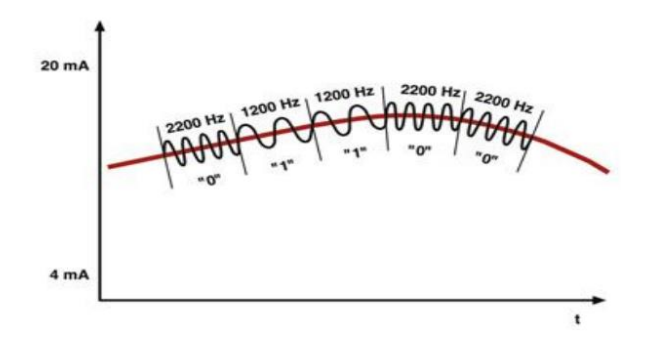

Nota. Componentes de Hart tomado de Protocolos de comunicación industrial por (Pardo Chamorro & Toro, 2015).

**Nivel de Campo.** Encargado de la comunicación entre el sistema de control con el de campo

**ProfiBus.** Desarrollado con el fin de crear un medio que permitiese a varios equipos de diferentes fabricantes interactuar entre ellos, ofrece soluciones para

aplicaciones discretos y de automatización. Se puede observar una red de

comunicación ProfiBus en la figura 29.

# **Figura 29**

*Red Profibus*

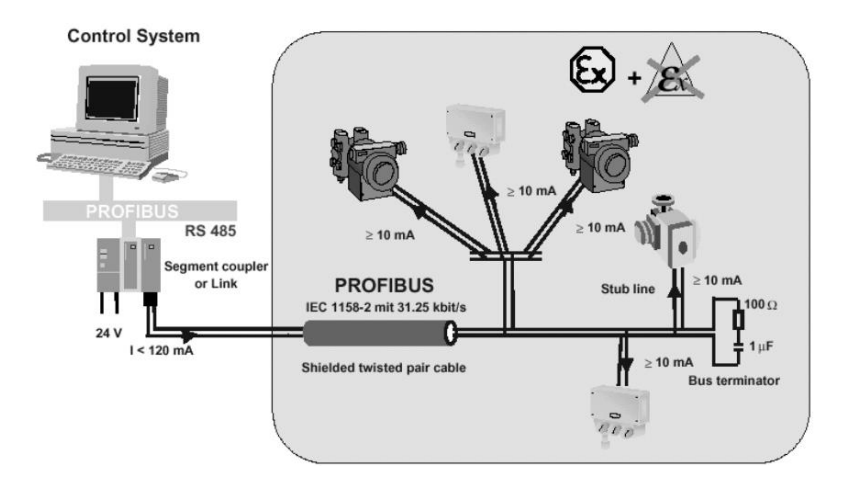

Nota. Red profibus tomado de Sistemas Industriales Distribuidos por (Universidad de Valencia, s.f)

*Profibus DP (Decentralizad Peripherals).* Especializado para comunicación de los

sistemas de automatización y dispositivos de entrada-salida.

- Transmite hasta 1 Kb de datos en menos de 2 ms a 12Mb/s.
- Conexión hasta 126 dispositivos de entrada-salida.
- Sustituye la tecnología de 4-20 mA y Hart.

*Profibus PA (Process Automation).* Se usa para la automatización de procesos.

- Reemplaza la tecnología de 4-20 mA.
- Conexión hasta 32 dispositivos.
- Velocidad de transmisión de 31.5 Kb/s.
- Rango hasta 1900 m y hasta 10 Km con repetidores.

*Foundation Fieldbus.* Creada a finales de 1994, es un protocolo de comunicación de datos digitales para reemplazar la transmisión de 4-20 mA, tiene dos versiones que son:

- H1: Se usa para la conexión de equipos de campo, transporta grandes cantidades de datos con una velocidad de 31.5 Kb/s y trabaja al mismo nivel que Profibus. (Pardo Chamorro & Toro, 2015).
- HSE *(High Speed Ethernet):* Para sistemas de alta velocidad como sistemas HOS, dispositivos que usen ethernet estándar, etc. Transmite a velocidades de 100 Mb/s. (Pardo Chamorro & Toro, 2015).

**Nivel de Célula.** En este nivel se envían ordenes de ejecución al nivel de campo para recibir la información de este.

*Profibus FMS (Fieldbus Message Specification).* Creado para la comunicación en el nivel de célula para dispositivos inteligentes como PLC´s. HMI, PC´s, etc.

Comunicación de propósito general que tiene como objetivo supervisar, transmitir gran volumen de datos y comunicaciones maestro-esclavo o multimaestro. (Pardo Chamorro & Toro, 2015).

*ControlNet.* Creada por Allen Bradley en 1995, es una red de alta velocidad en tiempo real, solo permite un maestro en la red, utiliza el modelo productor-consumidor. Transmite hasta 510 bytes a velocidades de 5 Mb/s con un rango de 1 km y permite conectar hasta 99 nodos. Se lo puede transmitir por fibra óptica o cable coaxial. (Pardo Chamorro & Toro, 2015).

**Nivel de Planta y Gestión***.* Nivel donde se integran todos los niveles.

*Ethernet.* Creada en los años 70 y convertida en un estándar internacional por la ISO, en la actualidad es el más usado en varios niveles de la pirámide de automatización ya que es de fácil instalación, velocidades altas de transmisión y de bajo costo.

Maneja velocidades de 10/100/1000 Mb/s, puede ser transmitido por medios eléctricos, ópticos o inalámbricos de 1.5 Km hasta 4.3 Km, admite varias topologías y permite una conexión de hasta 1024 terminales.

### *Sistemas SCADA*

No se trata de un sistema de control, más bien es una utilidad de software para monitorear o supervisar y controlar un proceso creando una interfase entre el nivel de control PLC y los de gestión. (Aquilino Rodriguez, 2013).

El sistema SCADA son prestaciones de software que ofrece la posibilidad de controlar, monitorear y adquirir datos de un sistema de automatización.

(Aquilino Rodriguez, 2013). Afirma que sistemas *SCADA* fueron creados para llevar el mando y supervisión. Estos sistemas tienen los siguientes objetivos:

- Economía: Facilita la monitorización de la planta desde un cuarto de control que enviar un operador hasta el sitio.
- Accesibilidad: Posibilidad de modificar los parámetros de funcionamiento de la planta, activar o desactivar equipos o procesos de la planta, consultar el estado de las estaciones de la planta, etc.
- Mantenimiento: Gracias a la información adquirida, almacenada y presentada por el SCADA es posible planear mantenimientos preventivos incluso mantenimientos predictivos.
- Ergonomía: Relacionar el usuario y el proceso de manera que el usuario tenga comodidad al supervisar el proceso.
- Gestión: La información recopilada se la puede valorar mediante herramientas estadísticas.
- Flexibilidad: Una modificación de las características del sistema de visualización no debe significar un gasto.
- Conectividad: Buscar sistemas abiertos que permitan la interconexión de sistemas de diferentes fabricantes.
- Las prestaciones que ofrece un SCADA son:
- Monitorización: Representación de información en tiempo real.
- Supervisión: Supervisan, mando, adquisición de datos, herramientas de gestión de datos, capacidad de ejecutar programas para supervisar o modificar la ley de control del proceso.
- Alarmas y Eventos: Visualización de los estados de las señales del sistema, reconocer eventos y su inmediato aviso a los operadores para tomar acciones pertinentes.
- Mando: Capacidad de modificar consignas o variables del proceso.
- Grabación de acciones o recetas: Permite configurar toda la planta con ayudad e la ejecución de un comando.
- Garantizar la seguridad de los datos: Envió y recepción de datos deben estar protegidos de intrusos no deseados, intencionados o no.
- Garantizar la seguridad en los accesos: Restringir zonas del programa a usuarios no autorizados.
- Posibilidad de programación numérica: Poder realizar cálculos aritméticos sobre la CPU del ordenador.

## *Controlado Lógico Programable COMPACTLOGIX*

El controlador utilizado en las estaciones es un *CompactLogix* 1768-L43 de Allen

Bradley, el que cuenta con las siguientes características:

PLC (Controlador Lógico Programable) Allen Bradley *CompactLogix.*

Las estaciones cuentan con un PLC *CompactLogix* 1768-L43, un modelo

desactualizado de la familia Allen Bradley cuyas características se las presenta a continuación:

Las especificaciones del controlador son:

# **Tabla 2**

*Especificaciones del controlador 1768-L43*

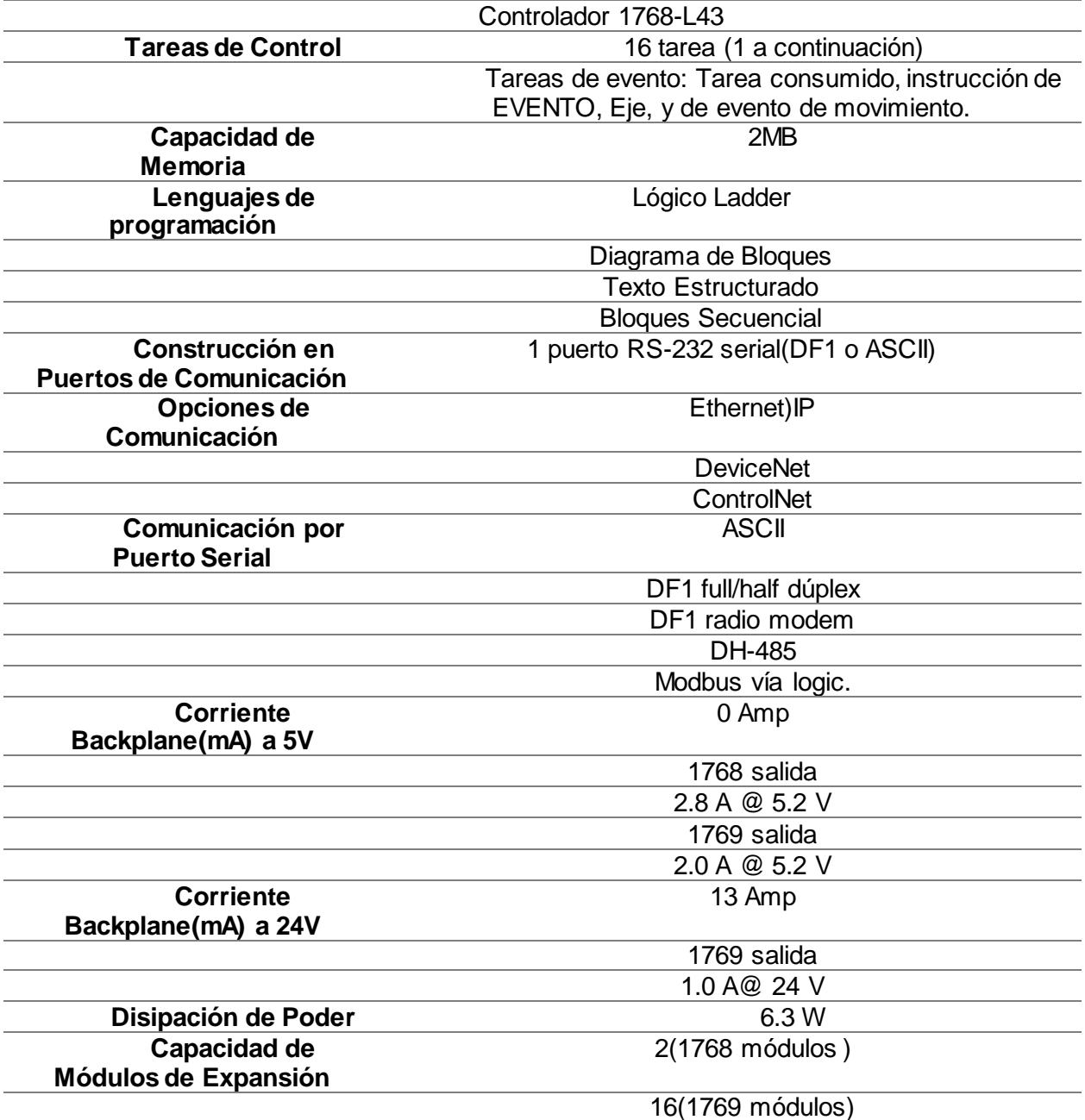

#### *Software RSLogix 5000*

Es un software creado por Rockwell Automation, en esta plataforma se puede programar controladores de la familia Logix 5000.

En esta plataforma se puede realizar la programación mediante varios tipos de lenguajes de programación como lo son: Bloques de funciones *(Functions block),* escalera (Ladder), esquema de funciones secuenciales *(Sequential Function Chart)* y texto estructurado *(structured text).*

Este software tiene como principales características:

- Desarrollo de aplicaciones de base discreta, lote, movimiento y de variadores.
- Escalable para controladores programables de automatización Logix (PAC).
- Se puede crear sub programas para su reutilización, además permite la integración de subrutinas indistintamente del lenguaje de programación utilizado.
- Contiene un gran conjunto de instrucciones además se puede crear instrucciones propias del usuario.
- Permite desarrollar el programa sin tener que preocuparse por la configuración de la memoria.
- Capacidad para crear diferentes tipos de datos, incluso definidos por el usuario para facilitar la representación de componentes específicos.

#### *Software Factory Talk View ME*

Es un software creado por Rockwell Automation, es utilizado para la creación de interfaces humano-máquina (HMI), brinda soluciones robustas y dedicadas para las HMIs. Proporciona gráficos superiores, la posibilidad de cambiar de idioma mientras se ejecuta la aplicación y tiempo de respuesta más rápido.

Las ventajas de este *software* son:

- *Factory Talk Directory* para obtener una interface HMI sin tags.
- Objetos globales.
- Incorpora bibliotecas de plantillas e instrucciones add-on.
- Compartible con SO de 64 bits de Windows.
- Permite la creación de recetas.
- Registro de datos.
- Configuración de la máquina.

### *Industria 4.0*

(IBM, 2023). la cuarta revolución industrial que se apoya en la adquisición de datos para gestionar la empresa a los diferentes niveles.

(SAP, 2023). La industria 4.0 proporciona la tecnología para la creación de fábricas inteligentes y tiene como principal objetivo mejorar la productividad, eficiencia y flexibilidad, mientras ayuda a una toma de decisiones más inteligente en las operaciones para la fabricación y de cadena de suministro.

Tecnologías que influyen en la industria 4.0:

- Manejo de grandes datos
- Inteligencia Artificial
- Integración cartesiana
- Realidad aumentada (AR)
- Internet de las cosas industriales (IIOT)
- Fabricación aditiva/impresión 3D
- Robots autónomos
- Simulación de gemelos digitales
- **Ciberseguridad**

# **Capítulo III: Diseño de los componentes del sistema Diseño de la arquitectura de la red**

Para el diseño de la red industrial se realizará la comunicación mediante la plataforma *ethernet/IP,* esta arquitectura de red incluye los modelos Cliente/Servidor y Productor/consumidor, para el caso en específico se utilizará el modelo Productor/Consumidor, mediante este modelo se puede dotar de flexibilidad y eficiencia, además de parámetros como:

- Control
- Configuración
- Recolección de datos

**Control.** Característica de gran importancia para la red industrial, ya que se debe tener comunicación en tiempo real con los sensores y actuadores, para monitorear y realizar acciones de control necesarias para que el proceso se lleve a cabo de manera eficiente y segura.

**Configuración**. Para usuarios autorizados se debe conceder el poder cambiar los parámetros del controlador y se lo deberá realizar en el tiempo de ejecución del programa.

**Recolección de datos.** La red debe ser capaz de proveer datos del proceso, procesar esa información en tiempo real.

*Ethernet/IP* funciona en las cuatro primeras capas del Modelo OSI.

Existen cuatro clases de mensajería que están disponibles dentro del Protocolo de control e información CIP por sus siglas en inglés y está inmerso en *ethernet/IP*. Los tipos de mensajes son:

- Mensajería cíclica.
- Mensajería mediante cambio de estado.
- Mensajería por sondeo.
- Mensajería estroboscópica.

**Mensajería cíclica.** Un dispositivo de control produce un mensaje programado, en este

mensaje se asocia con una identificación de conexión, cualquier dispositivo consumidor se le da a conocer esta identificación y aceptara el paquete con dicha identificación.

**Mensajería por cambio de estado.** El mensaje es producido por un evento dentro del controlador, manteniendo también un evento cíclico, permitiendo conocer a los nodos consumidores que nodo está activo.

**Mensajería por sondeo**. Método clásico de comunicación de un sistema entras-salidas, el producto pregunta de forma secuencia a todos los dispositivos enviando datos de salida y recibe respuesta con datos de entrada.

**Mensajería estroboscópica.** Se envía una petición multicast y los dispositivos responden con sus datos sin requerir respuesta del dispositivo productor.

Como ya se mencionó para esta aplicación se utilizará el modelo productor/consumidor,

Gracias a la plataforma RSLogix se puede enviar los mensajes por la red mediante un bloque de mensajería, en este bloque se puede producir más de un mensaje aprovechando el ancho de banda de la red. Estos mensajes son procesados en intervalo de tiempo configurable de pedido conocido como Intervalo de Pedido de Mensaje (RPI).

La topología de la red es de tipo estrella como se observa en la figura 30.

# **Figura 30**

## *Diseño de la red industrial*

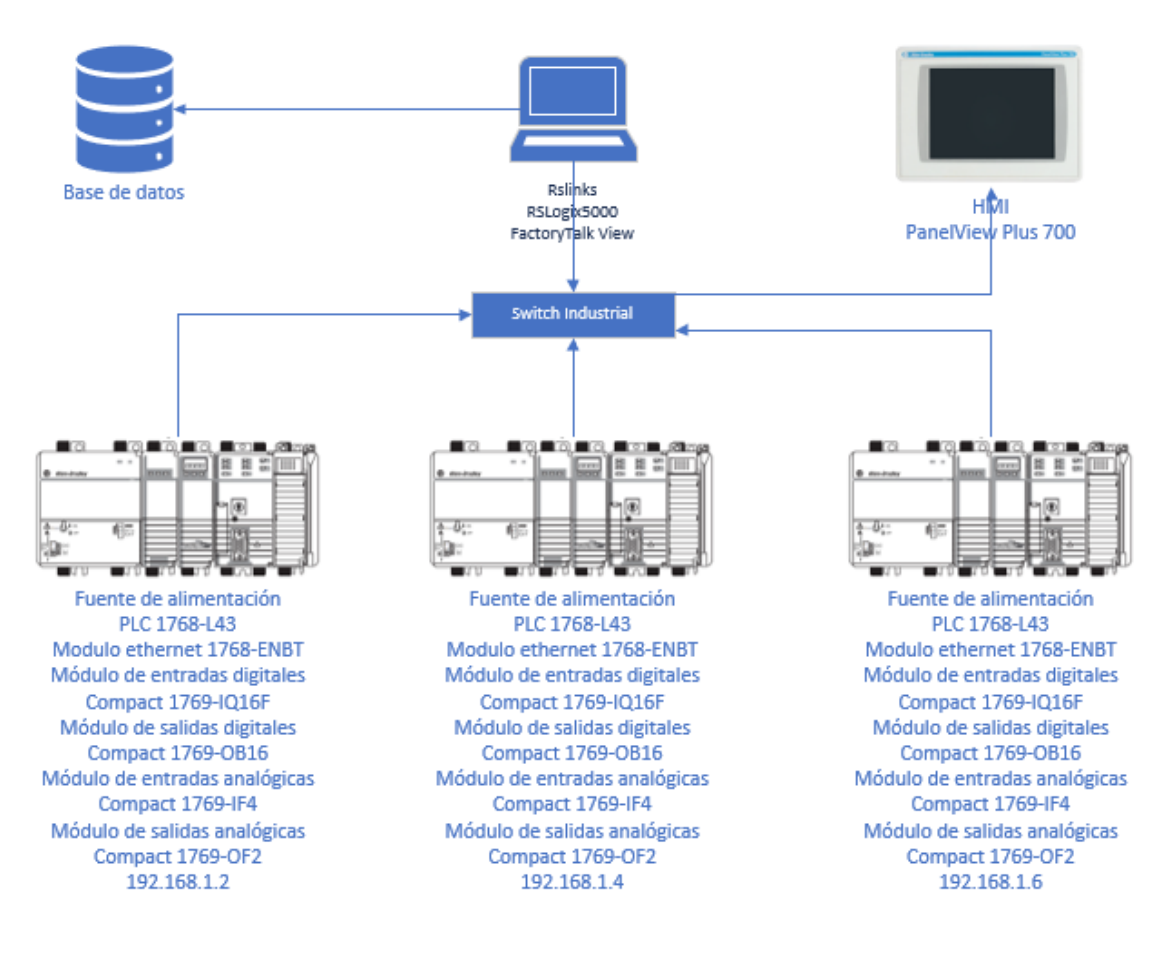

Para poder crear el intercambio de información entre el controlador y la red *Ethernet*, se

utiliza el módulo *1768-ENBT*, este módulo posee las siguientes características:

- Control en los módulos de entrada o salida del controlador.
- Comunicación mediante el modelo productor/consumidor y permite la transmisión de los mensajes mediante la trama de ethernet.
- Posibilita la comunicación con la HMI de manera veraz y eficiente.
- Tasa de transmisión establecida por IEEE 802.3 de 100Mb/s.
- Administración continua, parcial o eventual de los procesos.
- Permite el acceso local y remoto a las aplicaciones del controlador.
- Soporta conexiones hasta 32 en TCP y 64 conexiones CIP, con una tasa de transmisión dependiendo del firmware del módulo.
- Puede mantener dos modos de transferencia de datos ya sea como productor/consumidor o por medio de mensajes.

## **Software**

### *Diagramas de flujo*

Los diagramas de flujo que seguirán las tres estaciones se presentan a continuación, y serán tratados como procesos independientes, que se comunicarán mediante la red *ethernet.*

Los diagramas de flujo se los presenta en el apéndice A.

### *Programacion en RSLogix 5000*

Para desarrollar el control de los procesos tanto de ensamble, transporte y almacenamiento, se plantea una solución mediante un esquema *grafcet* estructurado, planteando soluciones mediante etapas, condiciones y acciones.

El *grafcet* estructurado es un método de modelado de sistemas basado en automatismos de forma secuencia, permitiendo describir los comportamientos del automatismo en relación con la información que recibe, imponiendo un funcionamiento riguroso para evitar inconsistencias, bloqueos o conflictos en el funcionamiento, se prioriza la seguridad en el proceso y su respuesta a fallas o situaciones de emergencia tomando en cuenta la siguiente jerarquía:

- G0: Grafcet de seguridad.
- G1: Grafcet de modos de marcha (Manual o automático).
- G2: Grafcet de producción.
- G3: Grafcet de paro en estado determinado.

## **Figura 31**

*Grafcet estructurado*

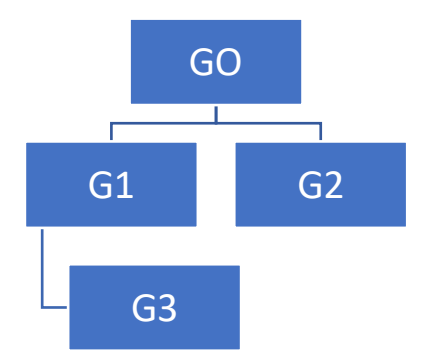

Inicialmente se plantea un grafcet de nivel 1, donde se describe de forma funcional el proceso y así comprender rápidamente su funcionamiento.

Para plantear la solución de programación se realiza un grafcet de nivel 2 donde se detalla a nivel tecnológico y operativo el proceso, aquí se definen las variables de entrada que intervendrán en el funcionamiento y las salidas que se accionarán en cada etapa del proceso.

Los grafcet se los puede encontrar en el apéndice B.

### *Diseño de la HMI (Interfaz Hombre-Máquina)*

Se definirán pautas específicas para el desarrollo de la HMI, ayudándose de la filosofía de HMI y proporcionar reglas de diseño para las diferentes pantallas.

#### *Arquitectura de pantallas*

Se trata a como están organizadas las pantallas, como se organizan para poder navegar a través de cada pantalla, la jerarquía para el diseño de la HMI de la planta se la muestra en la figura 32.

## **Figura 32**

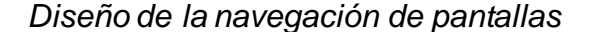

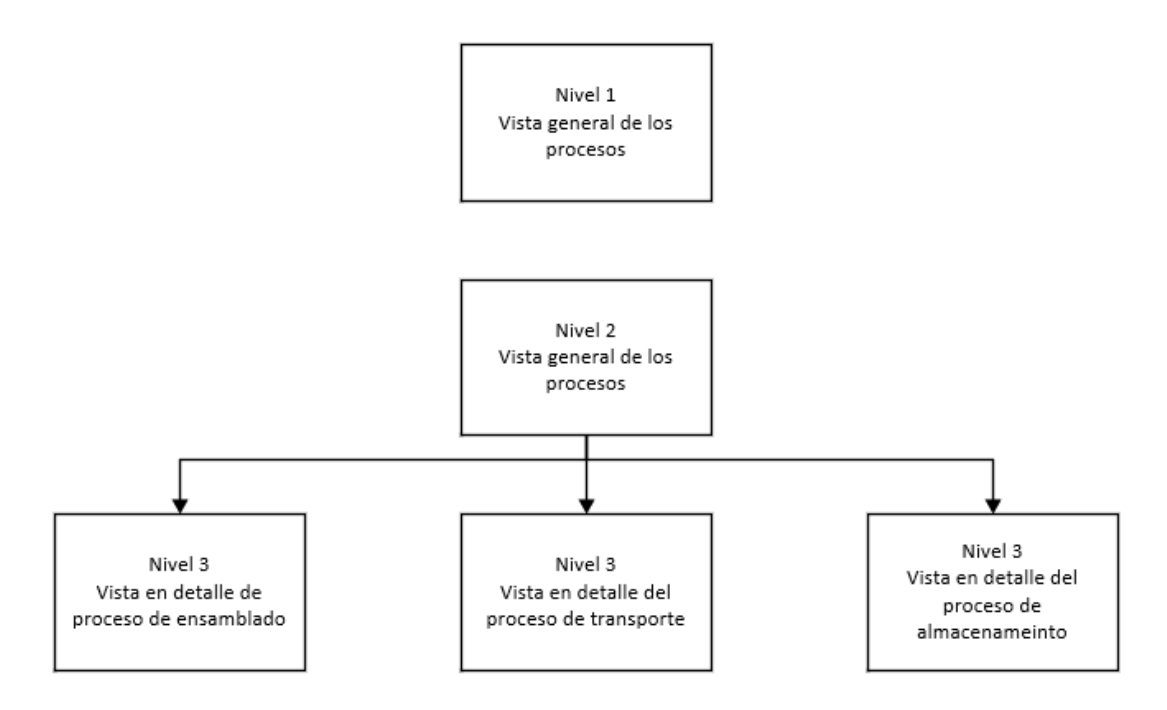

Se tendrá una navegación vertical entre pantallas de diferentes niveles, como por ejemplo solo se podrá acceder al nivel 3 desde la pantalla de nivel 2, también existirá una navegación horizontal entre pantallas del mismo nivel, también se utilizará pantallas emergentes como pantallas de nivel 4.

Con los requisitos funcionales y la jerarquía de las pantallas definidos, se determinará la distribución de las pantallas para todos los niveles, se debe tomar en cuenta ciertas consideraciones como ocupar todo el espacio de trabajo para generar una mayor información, se debe considerar el diseño ergonómico conociendo que los seres humanos están acostumbrados a leer o interpretar un sistema observándolo de arriba hacia abajo y de izquierda a derecha.

### *Nivel 1: Vista general de los procesos*

La plantilla para la información general de los sistemas de ensamble, transporte y

almacenamiento se la presenta en la figura 33.

# **Figura 33**

*Diseño de la pantalla de nivel 1*

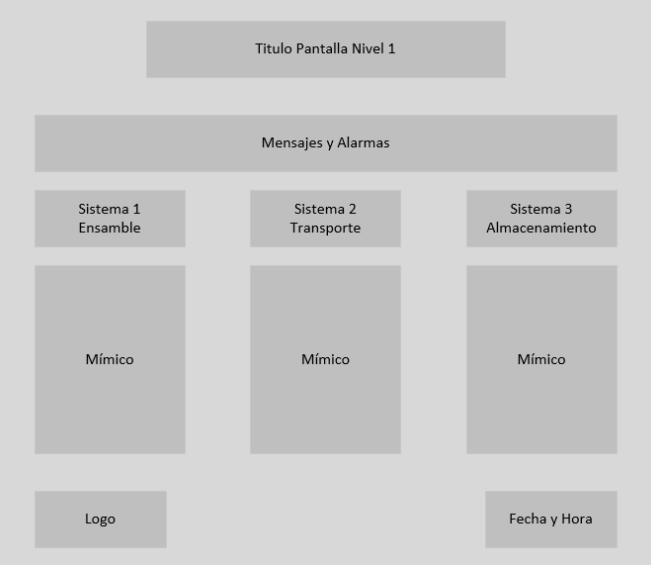

## *Nivel 2: Vista general de cada proceso de la planta*

Se presenta la plantilla para la pantalla secundaria de la HMI por la que se podrá ingresar a las diferentes pantallas visualizadas en la jerarquía de pantallas. La platilla se la muestra en la figura 34.

# **Figura 34**

# *Diseño de la pantalla nivel 2*

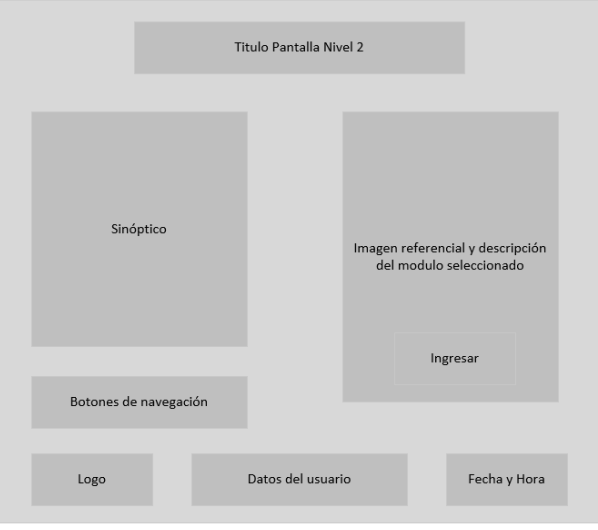

# *Nivel 3: Vista en detalle de los módulos de cada proceso*

En la figura 35, se muestra la vista de la pantalla a detalle, en esta pantalla el usuario

puede supervisar y controlar el módulo que selecciones.

# *Figura 35*

*Diseño de la pantalla nivel 3*

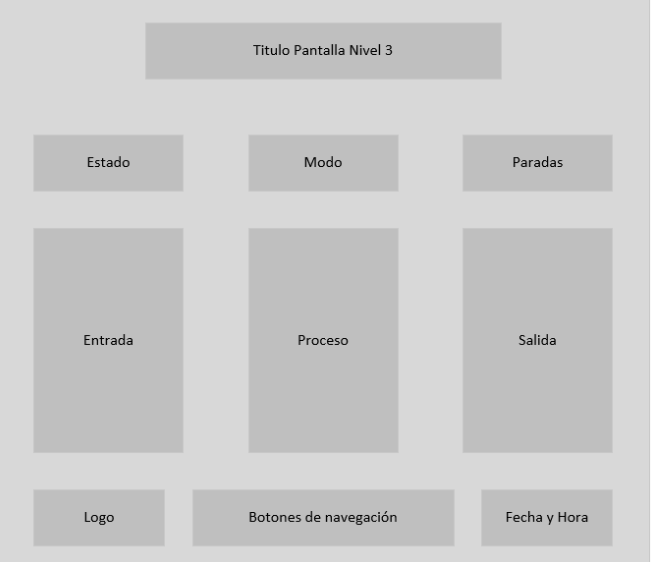

### *Nivel 4: Pantallas emergentes*

La utilización de estas pantallas es en casos de emergencia o alarmas importantes, para que el operar pueda actuar de manera inmediata y corregir errores. La plantilla se la muestra en la figura 36.

### **Figura 36**

*Diseño de la pantalla nivel 4*

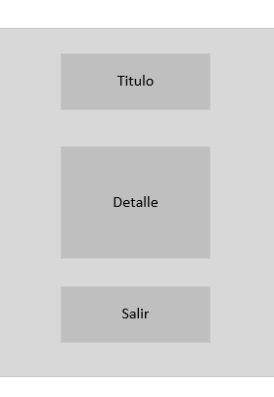

## *Diseño del sistema SCADA*

Para obtener un sistema *SCADA* que satisfaga las necesidades debe tener:

Sistema de arquitectura abierta

Comunicación con total facilidad

Transparencia para el usuario con el proceso.

Programas sencillos de instalar, fácil de utilizar.

#### **Hardware**

Los componentes se describen a continuación:

### **Ordenador central**

PC que soporta HMI, se encarga de supervisar y captar la información que se

encuentran en el campo. El ordenador principal cumple las siguientes funciones.

Método maestro-esclavo.

Funciona como una interfaz del operador
Ejecuta funciones específicas relacionadas al proceso.

### **Ordenadores Remotos**

Sistemas ubicados en los nodos de la red, se encargan de recibir las señales de los sensores y comandan los actuadores, son los que se encargan en ejercer la automatización física de la planta, control y adquisición de datos.

Los PLC´s pueden actuar como RTU, gracias a esto se puede abaratar costos a diferencia de ubicar un ordenador.

### **Red de comunicación**

Con la estandarización de las comunicaciones es posible implementar un sistema SCADA sobre cualquier bus que contenga estándares como RS-232, RS-422 y RS-485 y mediante protocolo TCP/IP poder conectarse al bus.

### **Instrumentos de campo**

Son todos los equipos que posibilitan la automatización o control del sistema.

### **Componentes de software**

Prestaciones de computo para poder controlar, supervisar y adquirir datos.

### **Configuración**

Se ocupa un editor grafico para poder definir las pantallas graficas o de texto que se van a utilizar.

En esta etapa también se inspeccionan los drivers de comunicación para validar si se puede o no conectar en red.

#### **Interfaz del operador**

Dota las funciones de control y supervisión de planta al operador, con ayuda de

sinópticos que se según el proceso o en acciones del operador. Se debe considerar:

- Pantallas consistentes
- Se representará el proceso de izquierda a derecha.
- Se presentará la información sobre elementos gráficos
- Clasificación por colores y consistencia de los mismos en toda la aplicación.
- Se debe agregar redundancia sobre los mensajes de alarma y atención.

### **Módulo del proceso**

Se encarga de ejecutar las acciones de mando programadas, se puede programar en cada pantalla reacciones entre variables del ordenador, esta programación se la realiza por medio de lenguajes de alto nivel, el sistema *SCADA* encarga a los dispositivos de campo el control de la planta y reservándose las operaciones propias de supervisión. Pueden existir varios tipos de relaciones entre variables como:

- Acciones de mando ya programadas dependientes de los valores de la señal de entrada, salida o ambas.
- Secuencias de acciones de mando.
- Animación de figuras y dibujos asociando las características al valor actual de las variables.
- Gestión de recetas, para modificar los parámetros de producción.

### *Diseño de la base de datos*

Se encargan del almacenamiento y el procesamiento de los datos, llevándolos a formatos legibles para periféricos como impresoras o para bases de datos u hojas del cálculo. También se encarga del acceso de otras aplicaciones a la información generada por el proceso.

### **Capítulo IV: Implementación**

#### **Adecuación de las estaciones para implementar los procesos**

Para adecuar las estaciones, primero se realizó la verificación de la funcionalidad de las estaciones, en el caso de la estación HYD-2800 existe un problema de *hardware* ya que el manipulador de la estación se encuentra trabado con la estructura, lo que indica que existe un mal funcionamiento por desgaste de los cilindros hidráulicos, además se colocó un nuevo sensor inductivo para la creación de un área, donde entrara la materia prima para dar inicio al proceso de ensamble.

### **Figura 37**

*Adecuación de la estación HYD-2800*

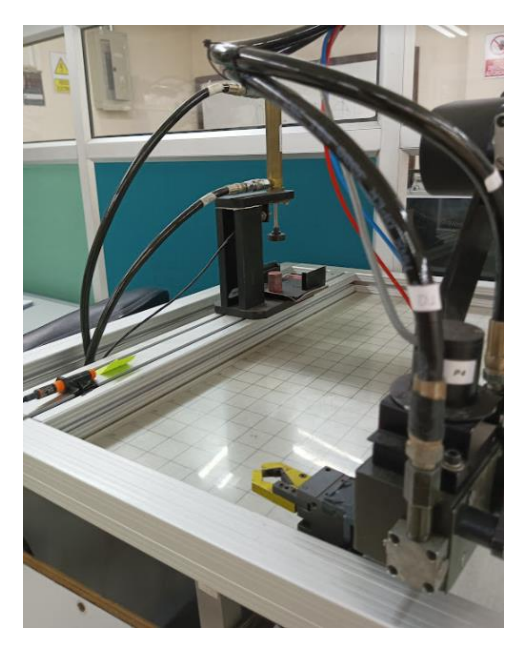

Para el caso de la estación PN-2800 los actuadores y sensores se encuentran en buen estado, pero se la modifico para mover el manipulador de transporte y dotarlo de la flexibilidad para colocar la pieza ensamblada en una nueva área, donde también se reubico el bloque de válvulas y se agregó un nuevo sensor inductivo, para controlar la llegada de la pieza hasta esa estación y poder iniciar el proceso de almacenamiento.

*Adecuación de la estación PN-2800*

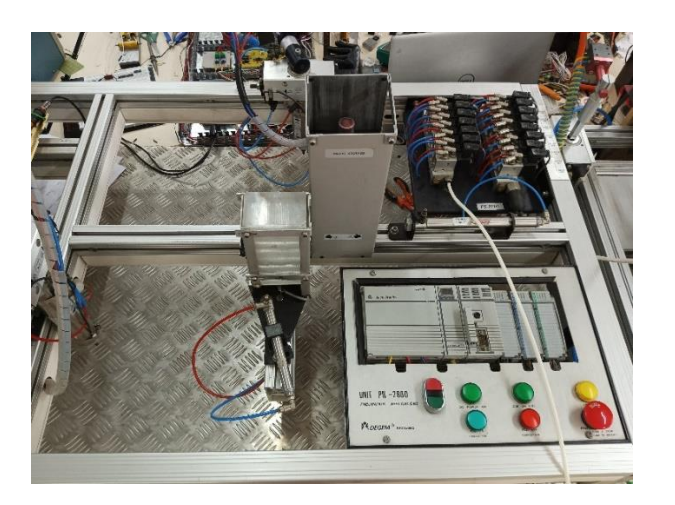

# **Figura 39**

*Adecuación de la estación PN-2800*

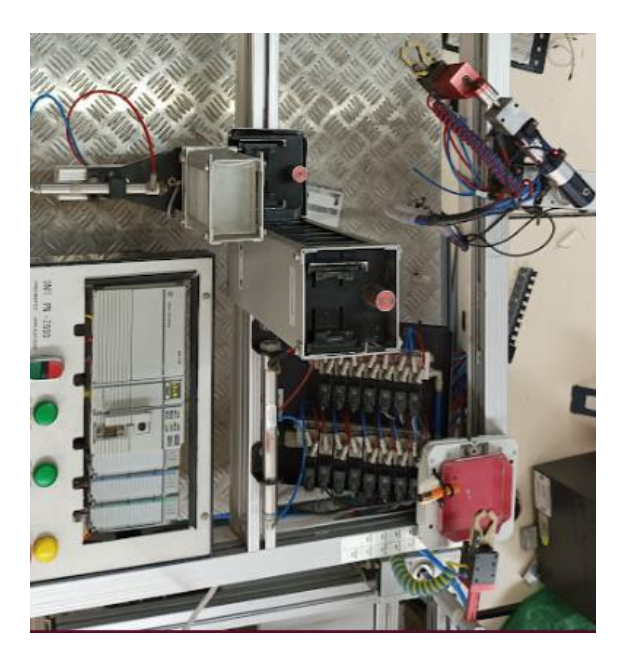

La estación ST-2000 presento algunos problemas, donde se dio mantenimiento al bloque de electroválvulas, además de descubrió de los cilindros de subida del manipulador de

recepción de almacenamiento y el cilindro de movimiento en el eje z del manipulador de almacenamiento no permiten el regreso a su posición original ya que existe un desgaste en los empajes del embolo lo que permite el paso del aire generando una traba de los cilindros.

#### **Figura 40**

*Elementos para mantenimiento de la estación ST-2000*

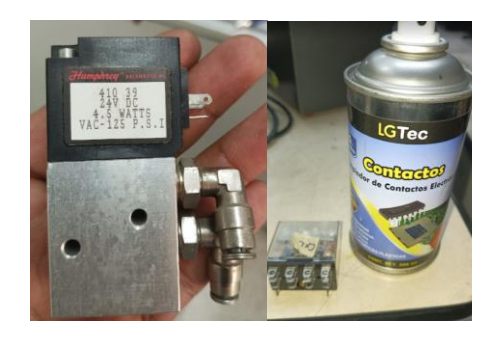

#### *Implementación de la HMI (Interfaz Hombre-Máquina)*

Para la implementación de la HMI para el sistema, nos basaremos en el diseño descrito en el apartado anterior.

Se utilizará el *software FactoryTalk ME*. Como prerrequisitos se tendrá la programación de las estaciones realizado en RSLogix 5000, ya que se importarán los tags de las estaciones para poder utilizarlos en la interfaz.

Primero se diseñará el sistema SCADA, ya que gracias al *software FactoryTalk* se puede importar el proyecto creado en la versión *Site Edition* donde se crean los SCADA y pasarlo a la versión *Machine Edition*, la cual sirve para programar los paneles de usuario.

Para implementar la HMI en el panel del operador necesitaremos de los sofwares, RSLinx para crear la red de comunicación, RSLogix 5000 para la programación del controlador y *FactoryTalk View Studio* para crear la aplicación de la pantalla.

Primero se configura la dirección ip de la pantalla para ponerla en la red industrial, para esto se asignará la dirección 192.168.1.50 y se lo realiza de la siguiente manera:

*Flujo para cambiar IP de panel de operador*

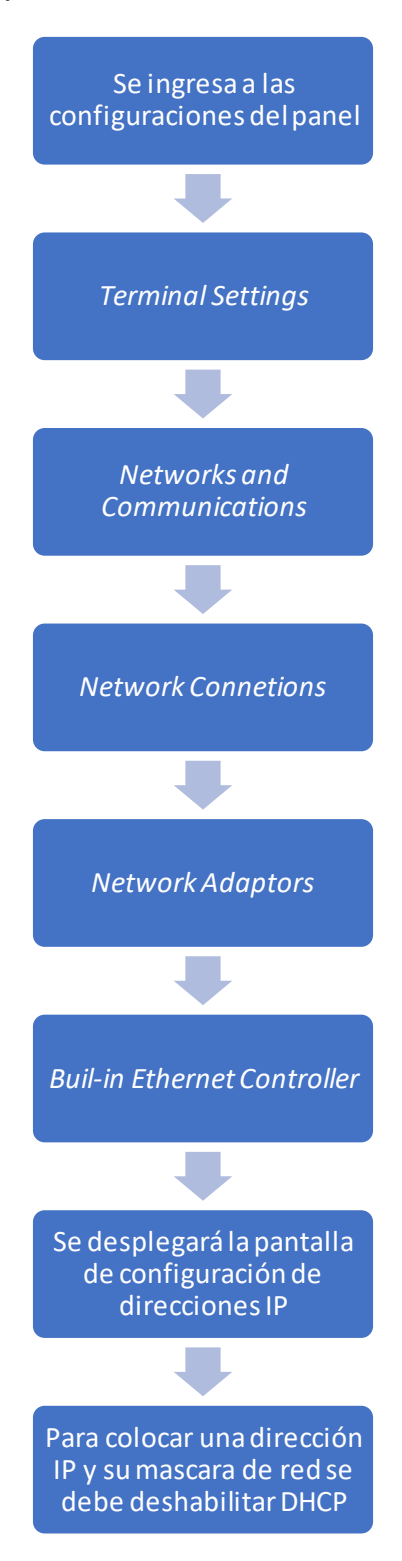

### *Imagen de cambio de IP*

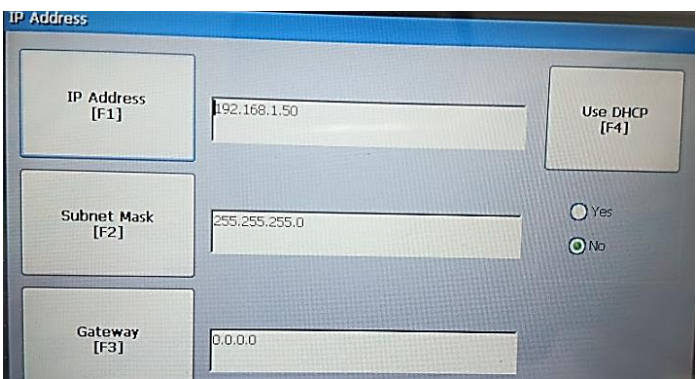

- Se aceptan los cambios y se reinicia el dispositivo.
- Para verificar que la pantalla este en red se hace ping desde la estación de

trabajo.

## **Figura 43**

*Comprobación de enlace a la red*

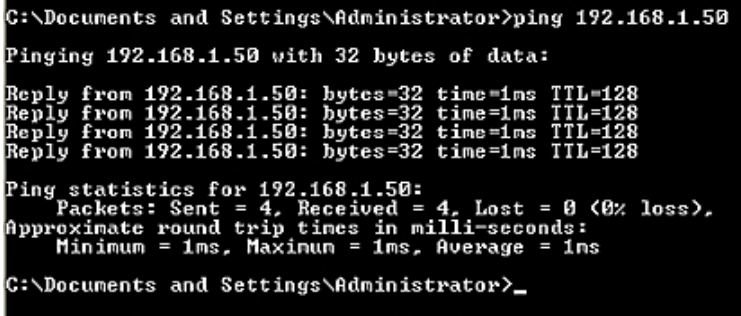

• Con el dispositivo en red, en RSLinx se verifica la existencia de la red industrial.

*Red creada en RSLinx*

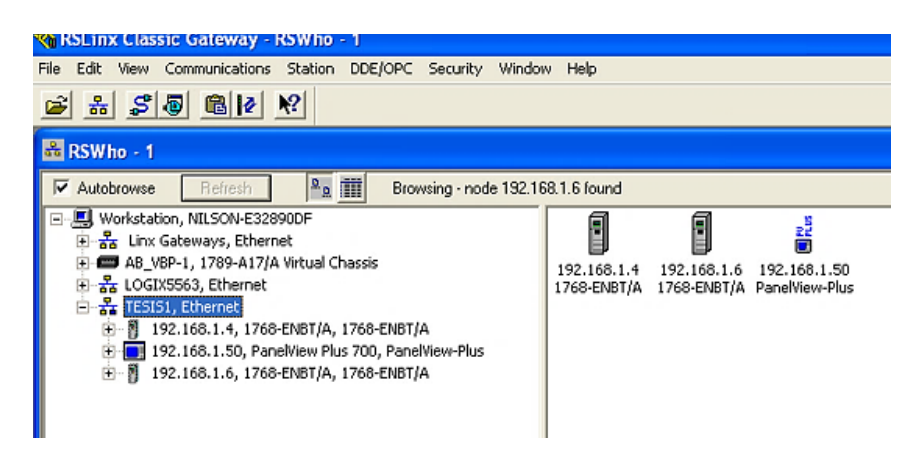

• Para importar los tags que se utilizan en la programación de las

estaciones, es importante abrir los programas en RSLogix 5000.

## **Figura 45**

*Programación en RSLogix 5000* 

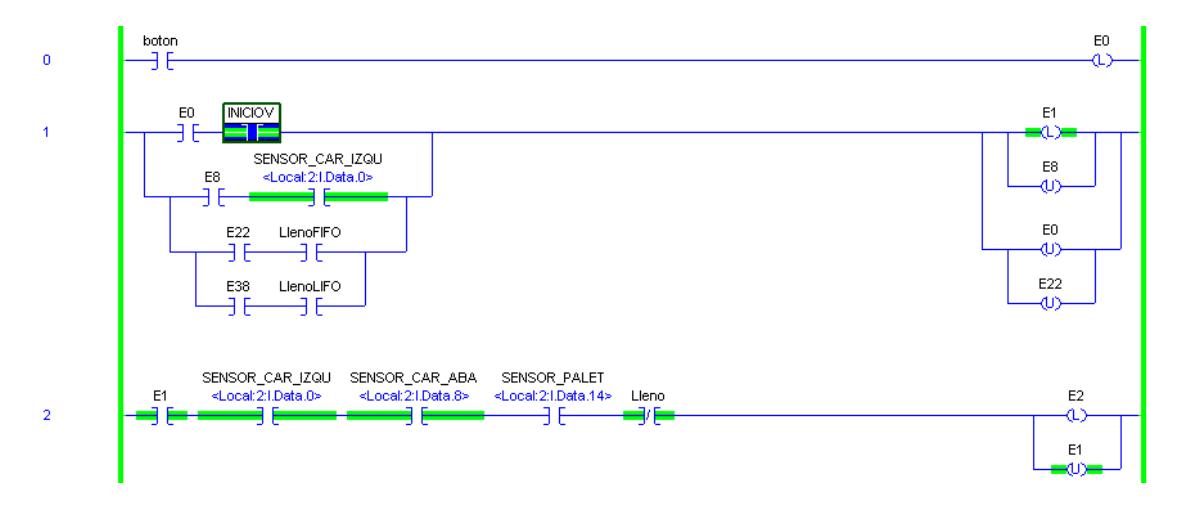

• Se inicia el *software FactoryTalk View Studio* y se elige la opción *Machine Edition.*

## *Iniciación de FactoryTalk View*

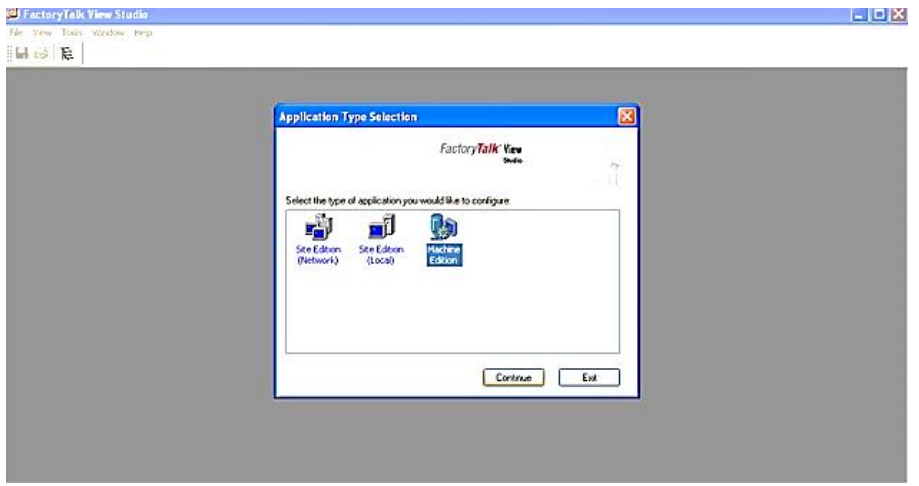

- Se crea un nuevo proyecto.
- En el explorador en: *RSLinx Enterprise* >> *Communication Setup* y abrimos la opción.

## **Figura 47**

*Selección de comunicación* 

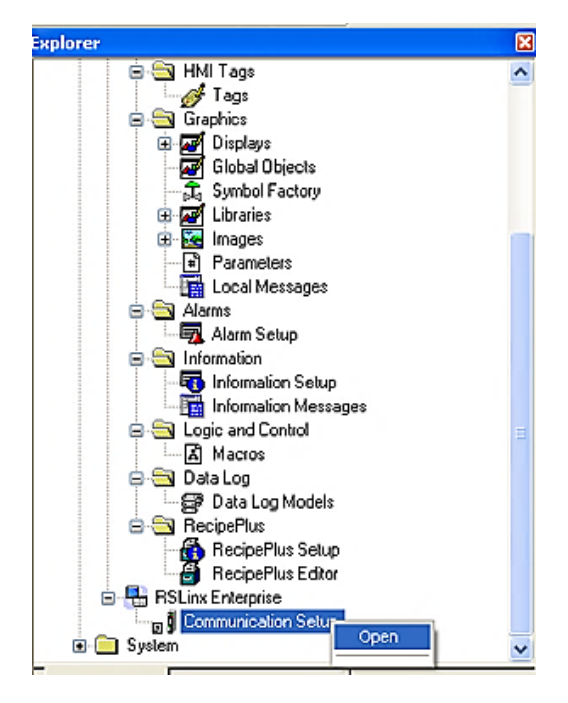

• Se crea una nueva conexión con el controlador, se debe tener

seleccionado ambos elementos de comunicación.

## **Figura 48**

*Nueva conexión con el controlador* 

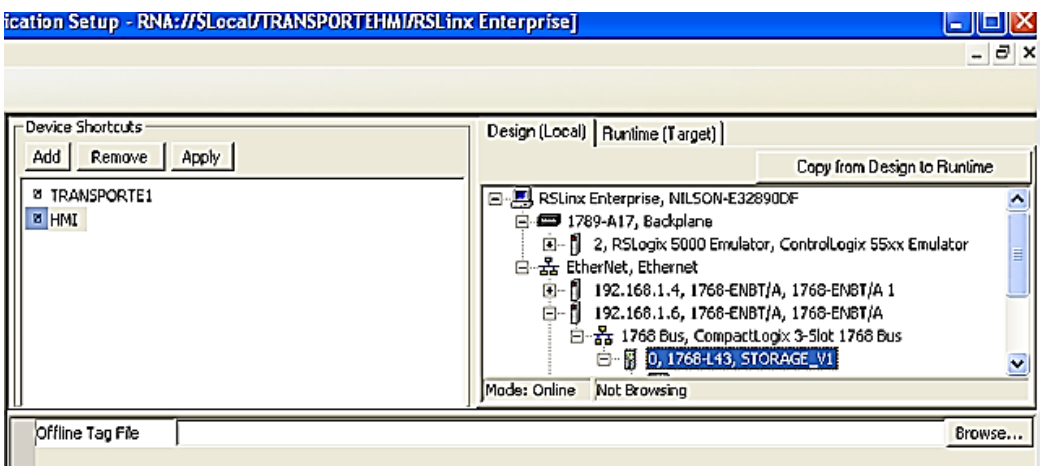

• Creada la conexión, ya se puede acceder a los tags del controlador.

## **Figura 49**

*Conexión creada*

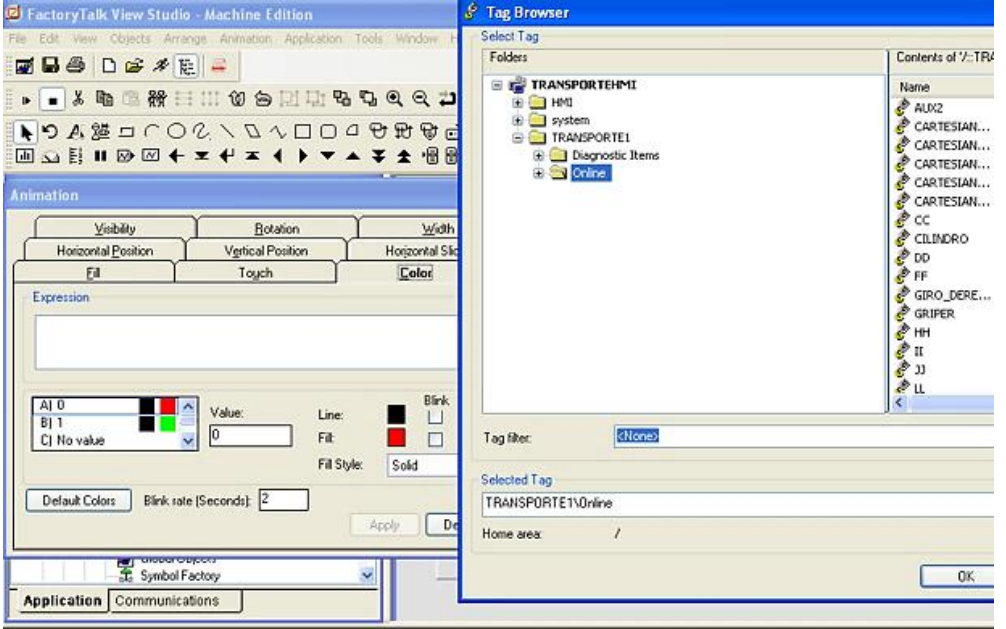

• Con las variables se pueden dotar de funcionalidad a los elementos de la

pantalla.

## **Figura 50**

### *Funcionalidad a los elementos*

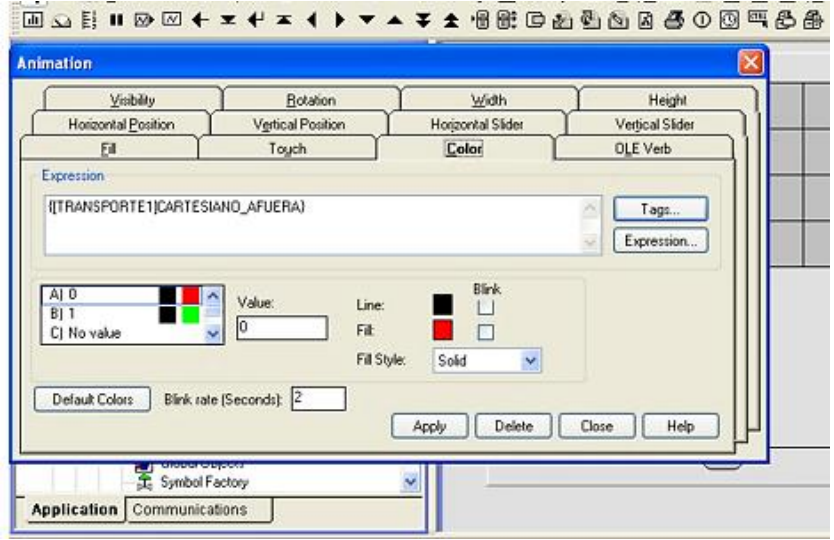

• Para cargar la aplicación a la pantalla, se dirige a: *Application>>Crate Runtime Application.*

## **Figura 51**

*Creación de aplicación para cargar a HMI*

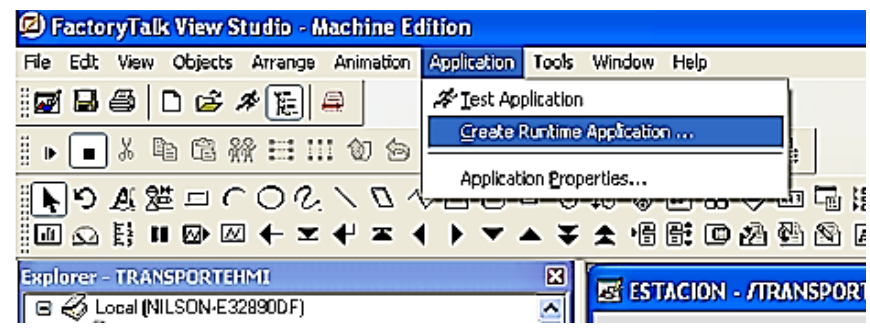

• Se crea un nuevo archivo, para esto se debe crear una carpeta donde

sea de fácil acceso y se debe verificar la versión de la pantalla para

crearla en esa versión.

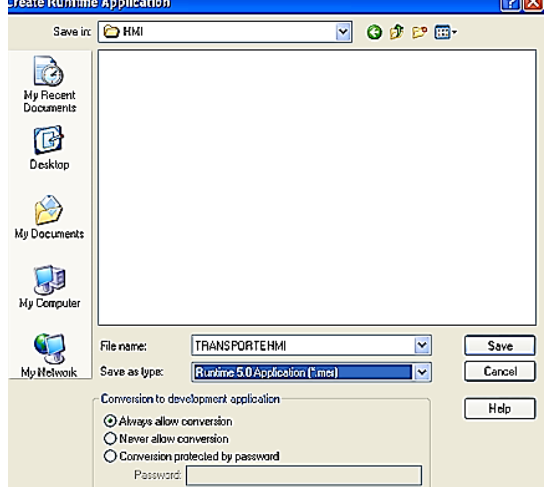

*Creación de archivo dependiendo la versión de la HMI*

• Una vez creado el programa, se dirige a la opción *Transfer Utility*.

### **Figura 53**

*Utilización de Transfer Utility*

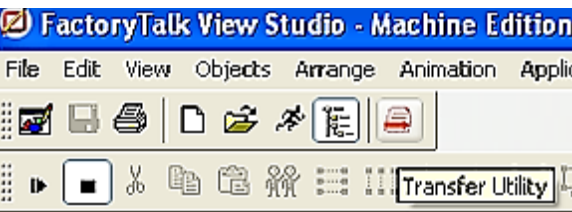

- Se despliega la siguiente pantalla que se muestra en la figura 54. En esta pantalla se debe:
- Seleccionar el dispositivo con IP: 192.168.1.50.
- Seleccionar el archivo .mar creado en FactoryTalk Machine Edition.
- Agregar un nombre para el archivo que se cargara.

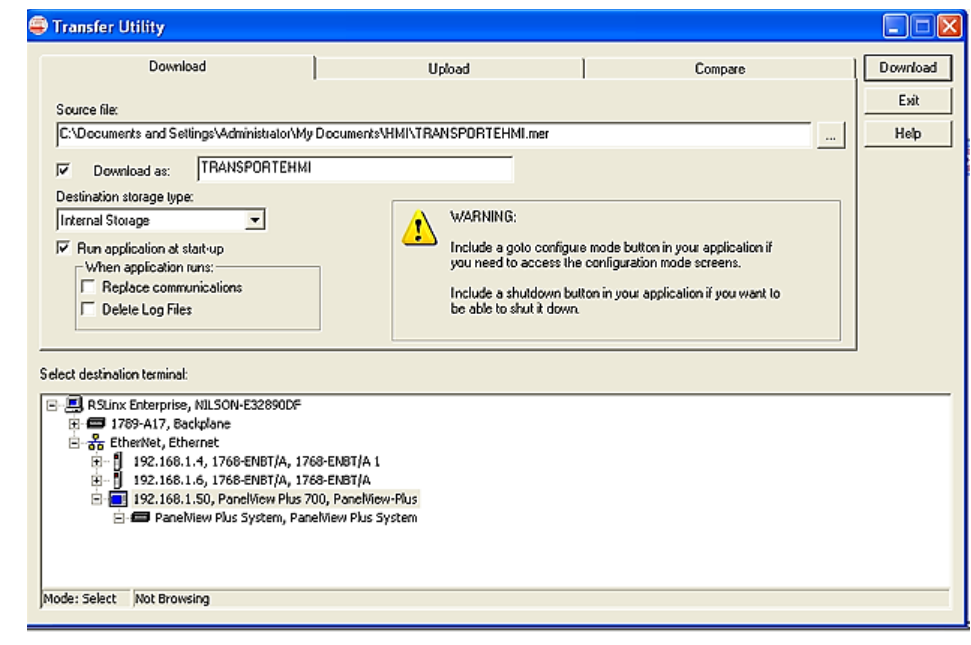

*Carga de programa y selección de utilidades para descargar al HMI*

• El proceso de descarga se iniciará y el dispositivo se reiniciará el

dispositivo con el diseño descargado.

# **Figura 55**

*Aplicación descargada en HMI*

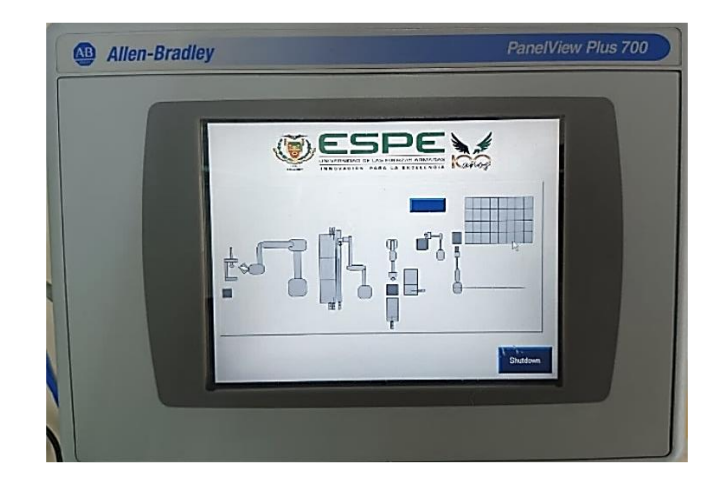

#### *Implementación del sistema SCADA*

Para realizar la implementación del sistema *SCADA* se utiliza la Arquitectura Integrada de *Rockwell Automation*, ya que es una plataforma que integra el control y la información. Por lo tanto, los *softwares* que se utilizaran son licenciados y se integran perfectamente entre los diferentes niveles de la pirámide de automatización.

El ordenador central o MTU será una computadora personal que contenga los *software*s necesarios como RSLinx, RSLogix y FactoryTalk View Studio.

Como ordenadores remotos o RTU se utilizará los PLCs Compactlogix 1768-L43, de cada estación.

La red de comunicación entre las estaciones HYD-2800, PN-2800, ST-2000, HMI y la computadora central se la realizara mediante Ethernet/IP.

La configuración de las pantallas se las realizara conforme se lo menciona en el

apartado de diseño de la HMI.

Para la creación del sistema SCADA utilizaremos el software *FactoryTalk View* Studio de tipo *Site Edition*.

#### **Figura 56**

*Inicio de FactoryTtalk View Site Edition*

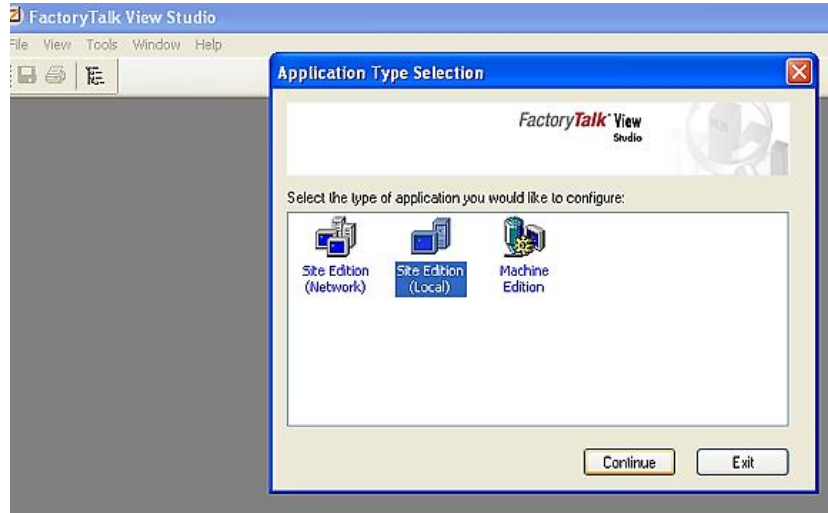

Se crea un nuevo documento con un nombre y lenguaje.

## **Figura 57**

*Creación de nuevo proyecto en FactoryTalk View Site Edition*

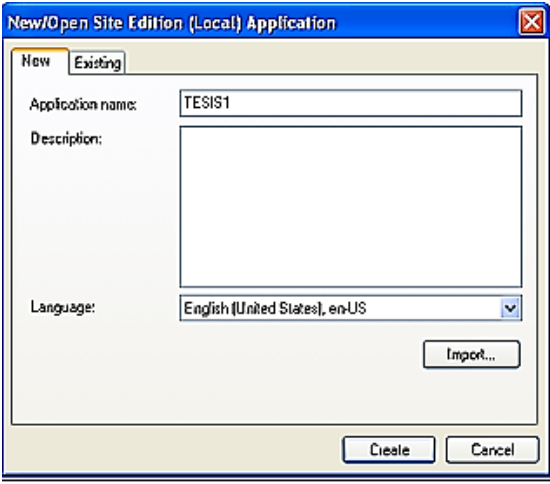

Para realizar la comunicación entre las variables de los PLCs de cada estación y el

sistema SCADA, es necesario crear un servidor OPC para cada estación. La creación del OPC

se la realiza en el software RSLinx, en: DDE/OPC >> Topic Configuration.

# **Figura 58**

*Creación de servidor OPC en RSLinx*

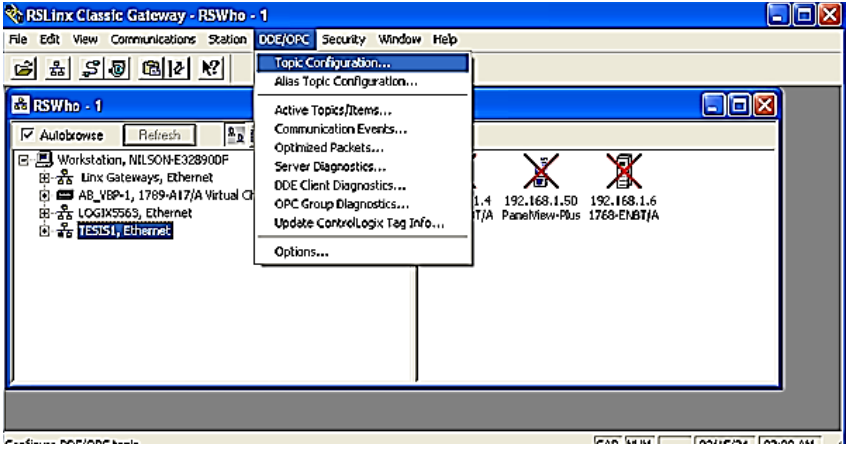

Se abrirá la siguiente pestaña, donde se creará un nuevo Topic List, se asiganara un

nombre y este nombre será de gran importancia para utilizarlo en el sistema SCADA.

*Creación del tópico para servidor OPC*

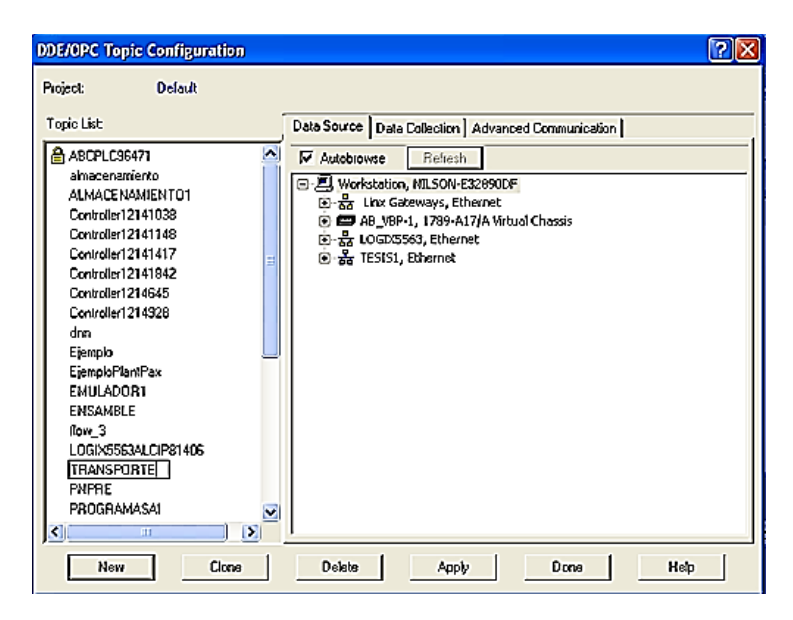

Una vez creado el tópico, se debe enlazar al PLC de la estación a la que se va a

direccionar, simplemente eligiendo y dando clic derecho con el mouse, se enlazara el tópico

con el CPU del PLC.

### **Figura 60**

*Enlace del tópico para servidor OPC en RSLinx*

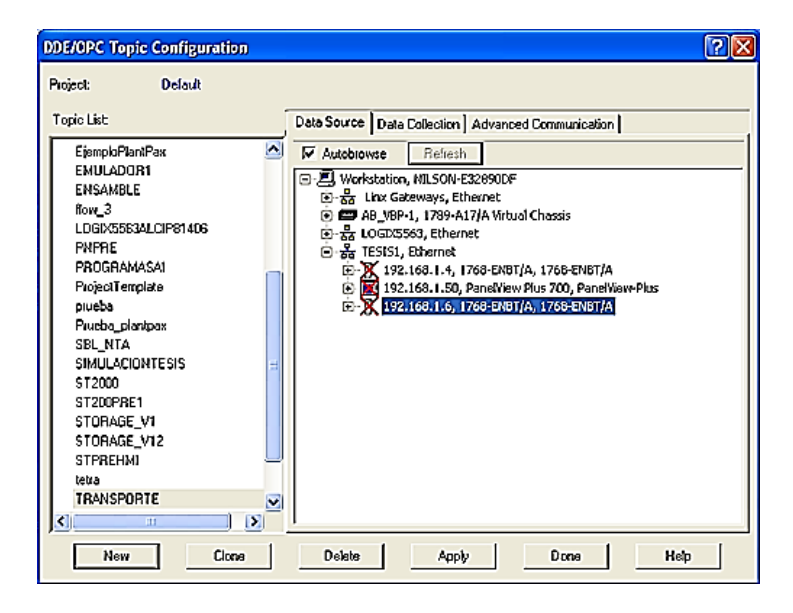

Una vez creado el OPC, en la aplicación de *FactoryTalk*, se crea un servidor de datos

OPC dirigiéndose a : Titulo del proyecto "SCADA" dando clic derecho >> Add New Server >>

OPC Data Server.

# **Figura 61**

*Ventana para creación de servidor OPC*

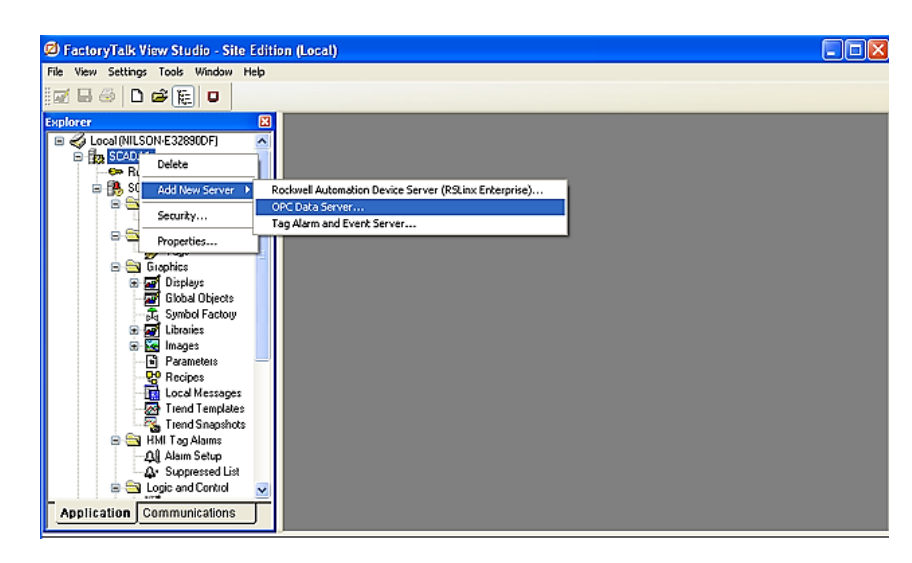

Se desplegará una ventana de propiedades del servidor, donde se colocará el nombre

idéntico al creado en el tópico de RSLinx y como servidor se escogerá RSLinx OPC Server.

# **Figura 62**

*Creación de servidor OPC en FactoryTalk View*

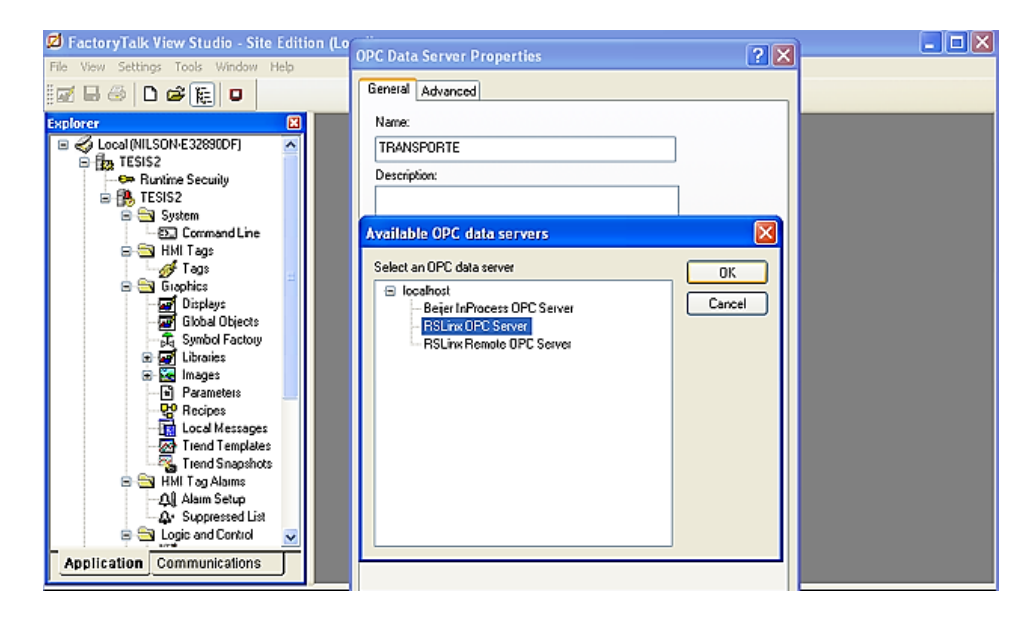

Se habilitará el servidor de creado y con ello se podrá utilizar las variables que contiene

el PLC.

# **Figura 63**

*Servidor OPC creado*

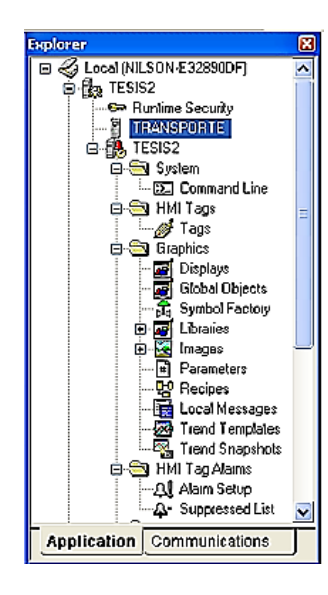

Entonces se podrá utilizar en la aplicación los diferentes tags que se necesiten.

# **Figura 64**

*Utilidad de la creación de servidores OPC*

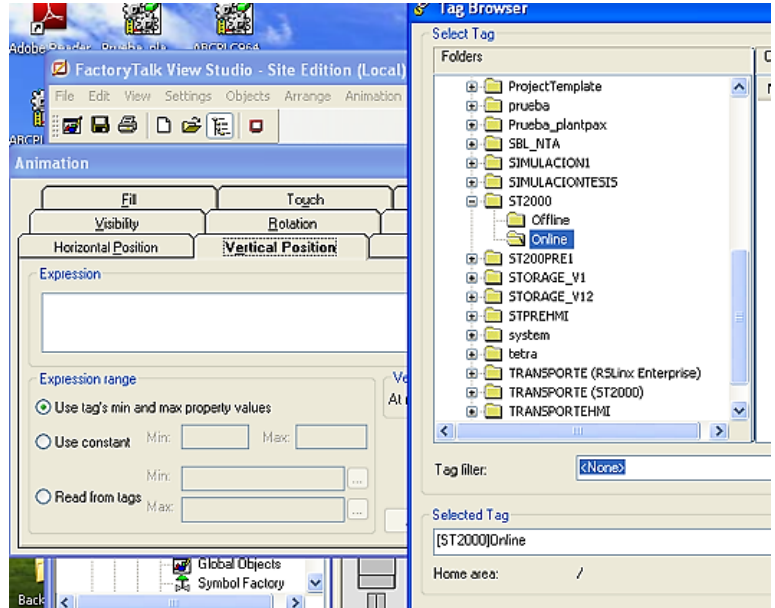

# **Capítulo V: Validación, pruebas y resultados Implementación del escenario de validación**

Para validad el sistema, gracias a las adecuaciones realizadas en las estaciones, se las puede integrar de forma en que trabajen de manera secuencial y así poder cumplir con el proceso. Las adecuaciones realizadas son necesarias para iniciar el proceso mediante el sensor inductivo instalado en la estación HYD-2800 que es el encargado de verificar si existe o no materia prima y así iniciar el proceso. El cambio de posición del manipulador de transporte que se encuentra en la estación PN-2800 ayuda a que la pieza ensamblada y empaquetada llegue hasta la nueva estación creada que contiene un sensor inductivo extra, pero este se encuentra conectado en el módulo de entradas digitales de la estación ST-2000, ya que en el módulo existente de la estación PN-2800 no existe una entrada disponible, este sensor se encarga de verificar la existencia de la pieza empaquetada y colocada en el área de envío para almacenamiento y con esto iniciar el proceso de almacenamiento.

La trazabilidad del producto se la puede observar en el apéndice C.

#### *Pruebas de los procesos por separado*

#### *HYD-2800*

Ya que la estación se encuentra inoperando debido a problemas de hardware, se utilizó las entradas como accionadores del proceso en la HMI, validando que la programación cumple con los movimientos necesarios del robot dirigirse hasta el área de entrada de materia prima y llevar la materia prima hasta el área de ensamble.

#### *PN-2800*

En las pruebas ejecutadas del proceso de transporte, se encontró algunas irregularidades de construcción, ya que el fin de carrera ubicado en la estación de cajas, no es lo suficientemente sensible para activarse con la presencia de las cajas ya que se necesita una presión más fuerte para lograr activarlo.

Además, se observó que, al momento de la activación del cilindro de despacho de cajas

al enviar una caja, las otras caen sobre el cilindro y no permite el regreso del cilindro.

Ya que el manipulador de transporte se cambió de ubicación, este no está bien sujeto y delimitado ocasiona que el proceso de transporte de pallet con pieza hasta el área de envió al almacén no se cumpla con mucha precisión.

Debido a que el área de envío al almacén no es propia de la estación, no se acopla perfectamente a la forma del pallet, lo que ocasiona que la colocación del pallet no sea precisa, por lo que es necesario acomodar el pallet para continuar con el siguiente proceso que es recoger el pallet del área de envío al almacén y llevarlo hasta el área de espera para almacenamiento.

#### *ST-2000*

Ya que el manipulador de recepción para almacenamiento no está adaptado para tomar el pallet desde el área de envió al almacén que también es un área adaptada el traslado del pallet hasta el área de espera se dificulta un poco por la precisión tanto de la posición del pallet como de movimiento del manipulador de recepción para almacenamiento.

Debido al desgaste del cilindro de subida del manipulador de recepción para almacenamiento y del cilindro de salida del manipulador de transporte existen ocasiones en que los cilindros no regresan a la posición inicial, por lo que se debe ayudarlos de manera manual a llegar a esta posición, esto también implica que los sensores de las posiciones de cilindro abajo no se activen hasta ayudarlos a que lleguen hasta su posición inicial total.

La antigüedad de la estación genero el desgaste de las bandas del manipulador de almacenamiento, lo que implica que en ocasiones el manipulador no se mueva o la posición de sus movimientos para cada bahía se descalibren.

#### *Prueba de los procesos integrados*

Para la integración de las estaciones primero se los pone en red mediante la utilización de las IP de los PLC, HMI y PC, con ayuda del software RSLinx.

HYD-2800: 192.168.1.2

PN-2800: 192.168.1.4

ST-2000: 192.168.1.6

HMI: 192.168.1.50

PC: 192.168.1.100

Ya que el módulo de salidas digitales de la estación HYD-2800 se encuentra inoperativo, se realizó las prueba con las señales de control provenientes de esta, para validar el movimiento de la estación realizado en la HMI, para empezar con el segundo proceso que es el transporte y empaquetamiento de la pieza ensamblada, se coloca una pieza en una de las bandejas del área de la estación PN-2800, en este momento inicia la secuencia de preparación de empaquetado, primero enviando un pallet hasta el área de empaque, una vez el pallet en el área la estación de cajas envía una caja sobre el pallet, ya que la estación cuenta con piezas de acrílico acumuladas dentro de esta para su simulación, el peso de las piezas de acrílico no es el suficiente como para accionar el fin de carrera ubicado en la base del almacenador se lo debe ayudar manualmente, una vez enviada la caja, el peso de caída de las piezas de acrílico genera un remordimiento del cilindro evitando que se retraiga por lo que se debe ayudar de manera manual, cuando la caja este sobre el pallet, el manipulador de empaque inicia la recolección de la pieza ensamblada, dependiendo de la bandeja donde el sensor detecta la presencia y la lleva hasta la caja que se encuentra sobre el pallet, ya que la pieza ensamblada esta simulada por cilindros de metal, la precisión de la posición para dejar la pieza ensamblada varia, pero dentro de un rango aceptable.

Una vez la pieza ubicada en la caja el manipulador de empaque debe volver a sus condiciones iniciales por motivos de seguridad ya que el manipulador de transporte se encarga de tomar el *pallet* con la pieza empacada y llevarla hasta el área de envío para almacenamiento, ya que la modificación de la posición de este manipulador, la precisión de los movimientos del manipulador varia y se lo debe ayudar de forma manual ya que el movimiento del manipulador es de 180 grados y el movimiento requerido en la nueva posición del

manipulador hasta el área de envío para almacén es de 90 grados se debe poner un tope establecido en ese rango y mientras no se coloque un tope bien fijado existirá poca precisión al momento de tomar el *pallet*, cuando toma el *pallet* y lo lleva hasta el área implementada de envío para almacenamiento la precisión de donde deja el pallet depende de la variabilidad de la fijación del área ya que es un área acoplada no cumple con las medidas y posicionamiento requerido para que esta parte del proceso sea preciso.

De igual forma ya que el área de envío para almacenamiento es una área de transición para las estaciones de transporte y almacenamiento se debe colocar de manera precisa para que tanto el manipulador de transporte y el manipulador de recepción para almacenamiento lleguen de manera adecuada hasta la posición del *pallet*, en este momento se debe ayudar al manipulador de recepción para almacenamiento a posicionar el *pallet* de tal manera que el manipulador lo sujete bien y no existan resbalones del *pallet* por ende perdida de esa pieza, cuando el manipulador tomar el *pallet* y lo coloca en el área de espera para almacenamiento de manera óptima.

Cuando el *pallet* se encuentra en el área de espera inicia el proceso de almacenamiento mediante el manipulador de almacenamiento, el cual toma el pallet de manera controlada pero al momento de retuerce existe un colchón de aire que impide que el vástago llegue hasta el sensor de entrada, por lo que se debe ayuda manualmente para activar el sensor y continuar la secuencia que es llevarlo hasta una había de la matriz de almacenamiento vacía, ya que el posicionamiento del manipulador cartesiano es realizado por tiempos, la variación de la posición inicial del manipulador depende para que la colocación de los *pallet* en la bahía sea exacta, caso contrario existe un choque contra las paredes de la matriz de almacenamiento.

### *Análisis de resultados*

Debido a las limitaciones de hardware de las estaciones, ya sea por deterioro, daño o acoplamiento, la transición entre las estaciones no se la puede llevar a cabo de manera continua, ya que se debe ayudar de manera manual a los actuadores, sensores o

posicionamiento del pallet, para que se pueda cumplir el proceso en su totalidad.

Para que el proceso se cumpla de manera óptima, es necesario modificar la estructura de soporte de las estaciones para acoplar los elementos insertados en la posición precisa para que no sea necesaria la intervención humana.

La comunicación entre las estaciones es satisfactoria ya que no existe información perdida y esto se lo puede evidenciar en el sistema SCADA y en la HMI, pero debido a la intervención humana que se debe realizar para ayudar a que el proceso continúe existen datos enviados al sistema SCADA que no son reales, esto debido a que cuando se interviene se accionan sensores involuntariamente generando señales falsas del proceso. Debido a que el sensor de existencia de cajas que es el fin de carrera ubicado en la base del almacenador tiene poca sensibilidad y no se acciona cuando las cajas no tienen un peso en su totalidad que pueda accionar el fin de carrera, se produce una alarma falsa de falta de cajas, por lo que este es un gran problema al momento de administrar las alarmas, puesto que siempre existen cajas, pero no se activa el sensor.

Debido a todos estos problemas de estructura, los datos almacenados en la base de datos del sistema no son en su totalidad veraces.

#### **Capítulo VI: Conclusiones y recomendaciones**

#### **Trabajos futuros**

Las tres estaciones en las que se trabajó para el desarrollo del proyecto tienen ya varios años de uso por lo tanto muchos de los actuadores en especial los cilindros presentan deterioros derribando a que las estaciones no trabajen correctamente a diferencia del sistema de control que se encuentra en buenas condiciones y para aprovechar la tecnología disponible se propone repotenciar el hardware de las estaciones y realizar mantenimiento profundo.

En el presente proyecto se integró las estaciones para crear un proceso industrial real y se creó un sistema SCADA para controlar, supervisar y adquirir los datos de este proceso, por lo tanto, como trabajo futuro sería escalar un nivel más de la pirámide de automatización llegando hasta el nivel MES.

#### **Conclusiones**

Debido al paso de los años y la vida útil de muchos de los elementos usados en la construcción de las estaciones ya han cumplido su tiempo de vida útil, no fue posible corregir algunos problemas para que las estaciones funcionen correctamente, por lo tanto, se ha hecho lo posible para poder habilitar el buen funcionamiento de las partes de las estaciones.

La modificación de las estaciones significo integrar sensores que controlen el flujo del proceso, ya que de otra forma no se podía coordinar el accionamiento de las estaciones, en especial entre las estaciones PN-2800 y ST-2000, por lo que la implementación del área de envío para almacenamiento es la más importante para que el proceso pueda cumplirse en su totalidad.

Ya que en el laboratorio de accionamiento de sistemas industriales solo contaba con un *switch* industrial con cuatro puertos, y para implementar el sistema SCADA se necesitaba mínimo cinco puertos, para la creación de la red industrial se utilizó un *switch* normal, ya que es un entorno de laboratorio no existe problema al utilizar este tipo de *switch.*

La creación de la red industrial por medio del bus utilizando el protocolo Ethernet/IP, es

una de las mejores y más fáciles formas de intercomunicar los dispositivos en la red.

Gracias a la utilización del modelo de comunicación Productor/Consumidor que presenta la plataforma de Allen Bradley se puede transmitir datos entre dispositivos aprovechando el ancho de banda de la red y sin pérdida de datos, generando un intercambio de datos óptimo para este proceso.

La utilización del programa RSLogix 5000 con todas las versiones disponibles ayuda de gran manera a la integración de las estaciones, ya que la estación PN-2800 tiene una revisión de la versión 20 para RSLogix 5000, mientras que las estaciones restantes contenían la versión 17 de este software. Ya que las versiones de los controladores esta desactualizada es importante contar con este *software* ya que en la versión actualizada del software de Rockwell Automation "Estudio 5000", no contiene estas revisiones y no se pueden programar las estaciones.

La utilización del grafcet jerárquico ayuda de gran manera a la programación de las acciones que cumplirá las estaciones, ya que mediante la segmentación de la estructura de programación simplifica de gran medida el uso de líneas de programación.

El *software FactoryTalk View Studio*, es una herramienta de gran utilidad ya que no solo funciona para crear las aplicaciones para cargar a los paneles de operador, sino que este también es el entorno en donde se desarrolla los sistemas SCADA para la línea de Rocwell Automation, lo que facilita la creación de la aplicación de la HMI como del sistema SCADA, ya que una aplicación realizada para el sistema SCADA en la versión *Site Edition* se puede transformar en una aplicación para cargar al panel de operador ayudándose de la versión *Machine Edition*.

Gracias a la arquitectura integrada de *Rocwell Automation*, la integración de los diferentes niveles de la pirámide de automatización se la realiza de manera más fácil, pero al ser software licenciados existe la limitación tanto de costo como de compatibilidad.

Gracias a las funcionalidades del software FactoryTalk no fue necesario la utilización de

MySQL para la creación de la base de datos, ya que este contiene su propia base de datos.

### **Recomendaciones**

Para el correcto flujo del proceso en conjunto es recomendable realizar las adaptaciones de manera precisa además de realizar el cambio de los actuadores que ya no se pudieron repotenciar en su totalidad.

Ya que la estación HYD-2800 cuenta con el módulo de salidas digitales deshabilitado se recomienda integrar un nuevo dispositivo para administrar las salidas digitales pero que sea de una marca diferente y de menos costo para así ahondar más en la integración de las tecnologías para la creación de redes industriales.

Es recomendable utilizar el lenguaje en ingles al momento de la creación de los programas en el *software* FactoryTalk, ya que al momento de integrarse con otros programas podría generar errores debido al idioma.

Ya que los PLCs utilizados en las estaciones se encuentran desactualizados, es recomendable cambiar las versiones de los controladores para poder aprovechar las funcionalidades de los PLCs en el entorno de programación con última versión.

Ya que los *software* de Rockwell Automation son licenciados, se recomienda buscar un software libre para poder crear el sistema SCADA.

#### **Bibliografía**

Aquilino Rodriguez, P. (2013). *Sistemas SCADA.* México D.F.: Alfaomega.

- Augusto, C. (2018). *steemit*. Obtenido de steemit: https://steemit.com/spanish/@autinf/la-piramide-deautomatizacion
- Avellán, F., & Mendoza, A. (2010). *Repositorio DSpace.* Obtenido de Repositorio DSpace: https://repositorio.espe.edu.ec/xmlui/handle/21000/236

AWS. (2023). *AMAZON*. Obtenido de AMAZON.

Bailey, D., & Wright, E. (2003). *Practical SCADA for Industry.* Newnes.

- Calvache, E., & López, G. (2010). *Repositorio Institucional de la Universidad de las Fuerzas Armadas ESPE.* Obtenido de Repositorio Institucional de la Universidad de las Fuerzas Armadas ESPE: https://repositorio.espe.edu.ec/handle/21000/21/browse?type=subject&order=ASC&rpp=90&v alue=NEUM%C3%81TICA
- Fernández, T., & Fraga, P. (2018). A Review on Human-Centered IoT-Connected Smart Labels for Industry 4.0. *SPECIAL SECTION ON HUMAN-CENTERED SMART SYSTEMS AND TECHNOLOGIES*, 25939- 25957.

Hurtado Torres, J. (2015). *Introducción a las Redes de Comunicacion Industrial.* Linares: I.E.S. Himilce.

IBM. (2023). *IBM*. Obtenido de IBM: https://www.ibm.com/es-es/topics/industry-4-0

López, J., & Molano, H. (2009). *Repositorio DSpace.* Obtenido de

https://repositorio.espe.edu.ec/xmlui/handle/21000/473?locale-attribute=en

Moreano, A. (2019). *Diseño e implementación de un sistema distribuido empleando protocolo de comunicación industrial enfocado a los objetos (IIOT), para el control y monitoreo remoto en tiempo real (RT) a través de la web en el Laboratorio de Hidrónica y Neutrónica.* Latacunga: Universidad de las Fuerzas Armadas ESPE.

Pardo Chamorro, G., & Toro, H. (2015). *Protocolos de comunicación industrial.* Bogotá: Universidad ECCI.

Pérez López, E. (2015). Los sistemas SCADA en la automatización industrial. *Tecnología en Marcha*, 3-14.

Rosado Muñoz, A. (2009). *SISTEMAS INDUSTRIALES DISTRIBUIDOS: Una filosofía de automatización.*

Valencia: Universidad de Valencia.

Ruohonen, I. (2006). Buses de campo para accionamientos. *ABB*, 46-47.

Santos Chavez, J. (17 de Octubre de 2023). *DELTA PROJECT*. Obtenido de DELTA PROJECT:

https://www.deltaprotect.com/blog/modelo-osi

SAP. (2023). *SAP*. Obtenido de SAP: https://www.sap.com/latinamerica/products/scm/industry-4-

0/what-is-industry-4-0.html

UNIVERSAL ROBOTS. (05 de Septiembre de 2023). *UNIVERSAL ROBOTS*. Obtenido de UNIVERSAL

ROBOTS: https://www.universal-robots.com/mx/blog/redes-industriales-que-son-principalestipos-y-su-utilidad/

Universidad de Valencia. (s.f). *Universidad de Valencia.* Obtenido de Universidad de Valencia.

Velasco, J. (s.f). *UPAEP*. Obtenido de UPAEP.

Wonderware. (2022). *Becolve Digital*. Obtenido de Becolve Digital: https://www.wonderware.es/hmi-

scada/que-es-scada/